<span id="page-0-0"></span>[Show](#page-0-0) All

# **Microsoft Office Objects**

[AnswerWizard](#page-15-0) <sup>L</sup>[AnswerWizardFiles](#page-17-0) [Assistant](#page-19-0) [Balloon](#page-22-0) **<u>[BalloonCheckboxes](#page-28-0)</u>** [BalloonCheckbox](#page-25-0) [BalloonLabels](#page-34-0) [BalloonLabel](#page-31-0) **[COMAddIns](#page-39-0)** [COMAddIn](#page-37-0) [CommandBarButton](#page-44-0) [CommandBarControl](#page-50-0) [CommandBarComboBox](#page-47-0) [CommandBarControl](#page-50-0) [CommandBarPopup](#page-56-0) [CommandBarControl](#page-50-0) **[DocumentProperties](#page-64-0)** [DocumentProperty](#page-66-0) **[FileDialog](#page-69-0)** [FileDialogFilters](#page-75-0) L<sub>[FileDialogFilter](#page-72-0)</sub> [FileDialogSelectedItems](#page-79-0) **[FileSearch](#page-82-0)** F<u>[FileTypes](#page-84-0)</u> [FoundFiles](#page-88-0) **<u>├[PropertyTests](#page-118-0)</u>** [PropertyTest](#page-116-0)

[SearchFolders](#page-132-0) [ScopeFolder](#page-121-0) L[ScopeFolders](#page-124-0) [SearchScopes](#page-140-0)  $\triangleright$ <mark>-[SearchScope](#page-137-0)</mark> ▶ -[ScopeFolder](#page-121-0) ▶ [ScopeFolders](#page-124-0) **[HTMLProject](#page-90-0)** L[HTMLProjectItems](#page-93-0) **>** L[HTMLProjectItem](#page-91-0) **[LanguageSettings](#page-95-0) [MsoEnvelope](#page-97-0) [CommandBars](#page-60-0) [NewFile](#page-99-0)** [OfficeDataSourceObject](#page-113-0) [ODSOColumns](#page-104-0) **[ODSOColumn](#page-101-0) [ODSOFilters](#page-110-0) [ODSOFilter](#page-107-0) [Scripts](#page-128-0) [Script](#page-126-0) [SignatureSet](#page-145-0) [Signature](#page-142-0) [WebPageFonts](#page-150-0)** [WebPageFont](#page-148-0)

#### **Legend**

Object and collection Object only

## **What's New for Microsoft Office Developers**

Extensive changes have been made to the Microsoft Office Visual Basic object model to support new and improved features in shared components. Many objects, properties, methods, and events have been added.

Visit the Office [Developer](http://officeupdate.microsoft.com/office/redirect/10/Helplinks.asp?AppName=OFFICE&HelpLCID=1033&LinkNum=99000030&Version=0,) Center at MSDN Online for the latest Microsoft Office development information, including new technical articles, downloads, samples, product news, and more.

### **New Language Elements**

The following topics provide lists of language elements that are new in Office:

**New [Objects](#page-6-0)** 

New [Properties](#page-12-0) (by Object)

New Properties [\(Alphabetic](#page-10-0) List)

**New [Methods](#page-9-0)** 

**New [Events](#page-8-0)** 

### <span id="page-6-0"></span>**New Objects**

Visit the Office [Developer](http://officeupdate.microsoft.com/office/redirect/10/Helplinks.asp?AppName=OFFICE&HelpLCID=1033&LinkNum=99000030&Version=0,) Center at MSDN Online for the latest Microsoft Office development information, including new technical articles, downloads, samples, product news, and more.

Objects that were added to Visual Basic in Microsoft Office are listed in the following table.

#### **[FileDialog](#page-69-0) [FileDialogFilter](#page-72-0) [FileDialogFilters](#page-75-0) [FileDialogSelectedItems](#page-79-0) [FileTypes](#page-84-0) [MsoEnvelope](#page-97-0) [NewFile](#page-99-0) [ODSOColumn](#page-101-0) [ODSOColumns](#page-104-0) [ODSOFilter](#page-107-0) [ODSOFilters](#page-110-0) [OfficeDataSourceObject](#page-113-0) [ScopeFolder](#page-121-0) [ScopeFolders](#page-124-0) [SearchFolders](#page-132-0) [SearchScope](#page-137-0) [SearchScopes](#page-140-0) [Signature](#page-142-0) [SignatureSet](#page-145-0)**

#### **Objects**

### <span id="page-8-0"></span>**New Events**

New events in Microsoft Office are listed in the following table.

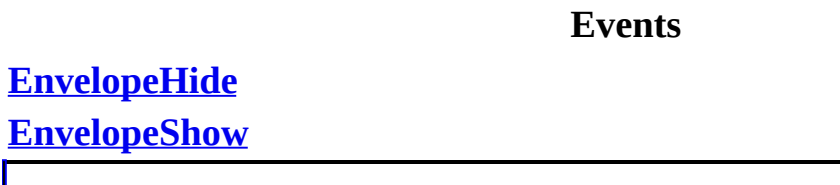

### <span id="page-9-0"></span>**New Methods**

Methods that have been added to existing objects in Microsoft Office are listed in the following table, sorted by object.

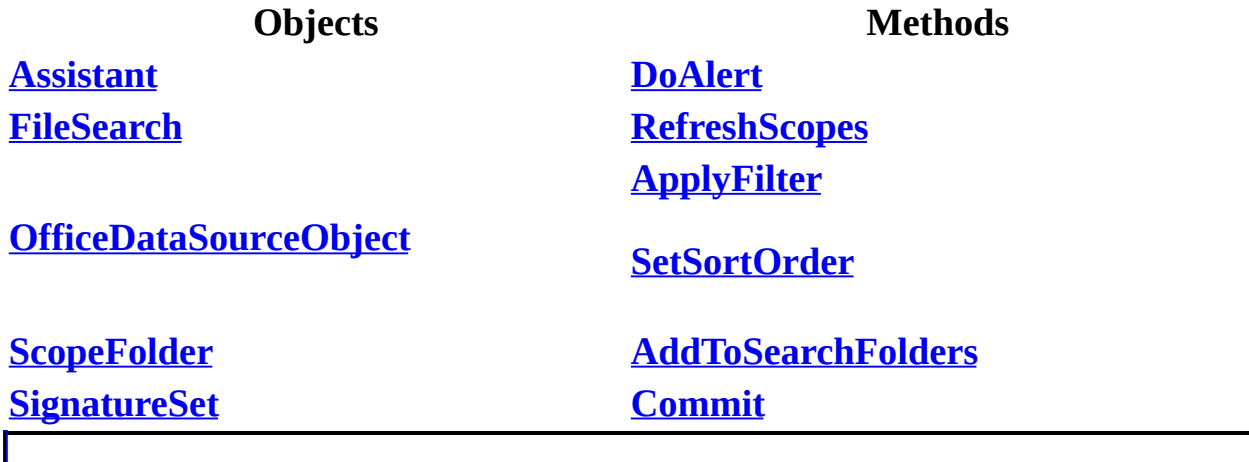

### <span id="page-10-0"></span>**New Properties (Alphabetic List)**

Properties that have been added to existing objects in Microsoft Office are listed in the following table (sorted alphabetically).

**Properties [AllowMultiSelect](#page-308-0) [AttachCertificate](#page-327-0) [ButtonName](#page-346-0) [Column](#page-359-0) [Columns](#page-361-0) [CommandBars](#page-366-0) [CompareTo](#page-368-0) [Comparison](#page-370-0) [Conjunction](#page-377-0) [ConnectString](#page-386-0) [DataSource](#page-398-0) [DialogType](#page-408-0) [DisableAskAQuestionDropdown](#page-411-0) [DisableCustomize](#page-413-0) [ExpireDate](#page-437-0) [Extensions](#page-443-0) [FileTypes](#page-461-0) [FilterIndex](#page-464-0) [Filters](#page-468-0) [InitialFileName](#page-515-0) [InitialView](#page-519-0) [Introduction](#page-523-0) [IsCertificateExpired](#page-525-0) [IsCertificateRevoked](#page-528-0)**

**[Issuer](#page-536-0) [IsValid](#page-539-0) [Mask](#page-602-0) [Path](#page-654-0) [Picture](#page-657-0) [RowCount](#page-688-0) [ScopeFolder](#page-694-0) [ScopeFolders](#page-697-0) [SearchFolders](#page-703-0) [SearchScopes](#page-705-0) [SelectedItems](#page-715-0) [SignDate](#page-725-0) [Signer](#page-728-0) [Table](#page-740-0)**

### <span id="page-12-0"></span>**New Properties (by Object)**

Properties that have been added to existing objects in Microsoft Office are listed in the following table (sorted by object name).

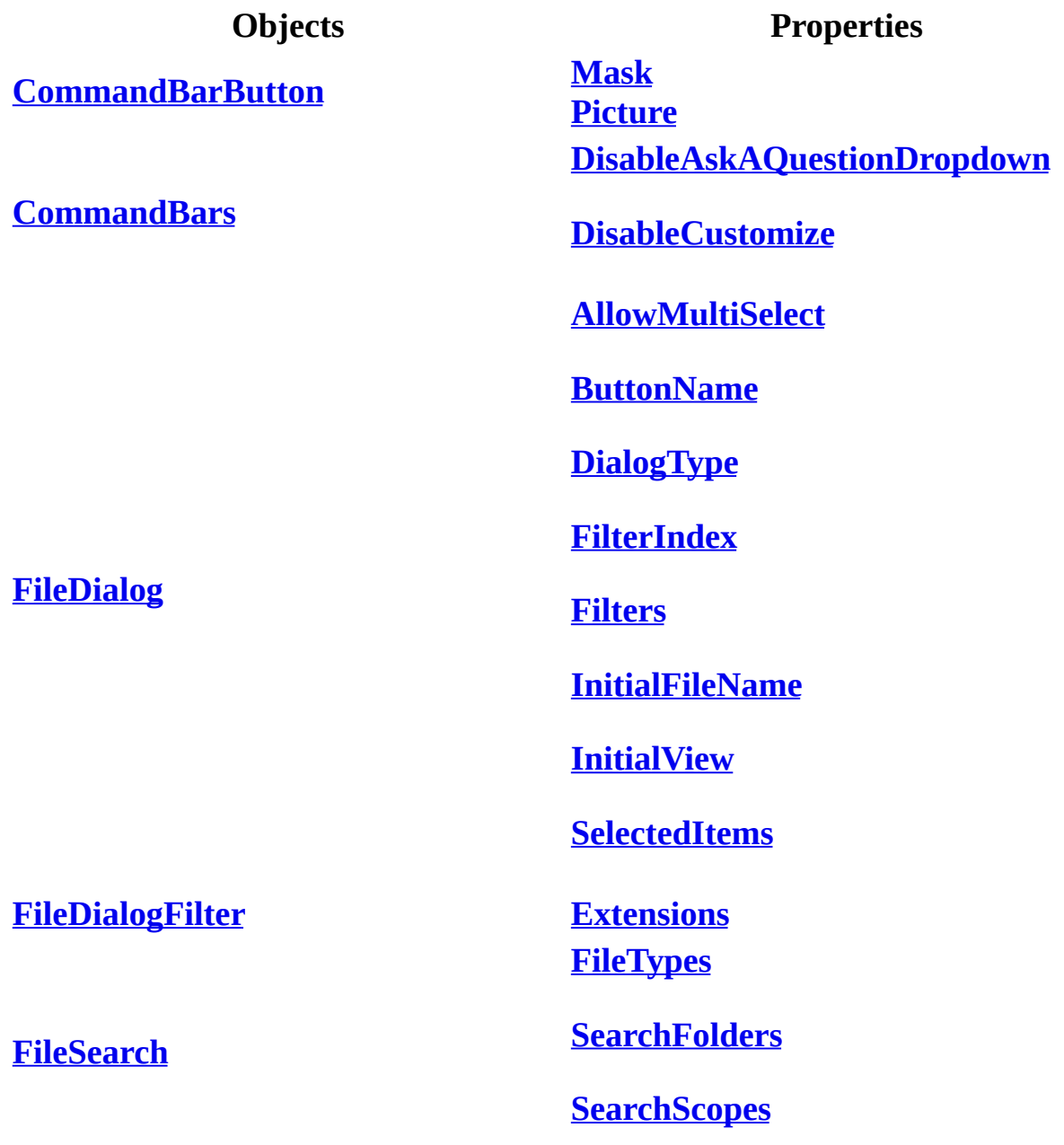

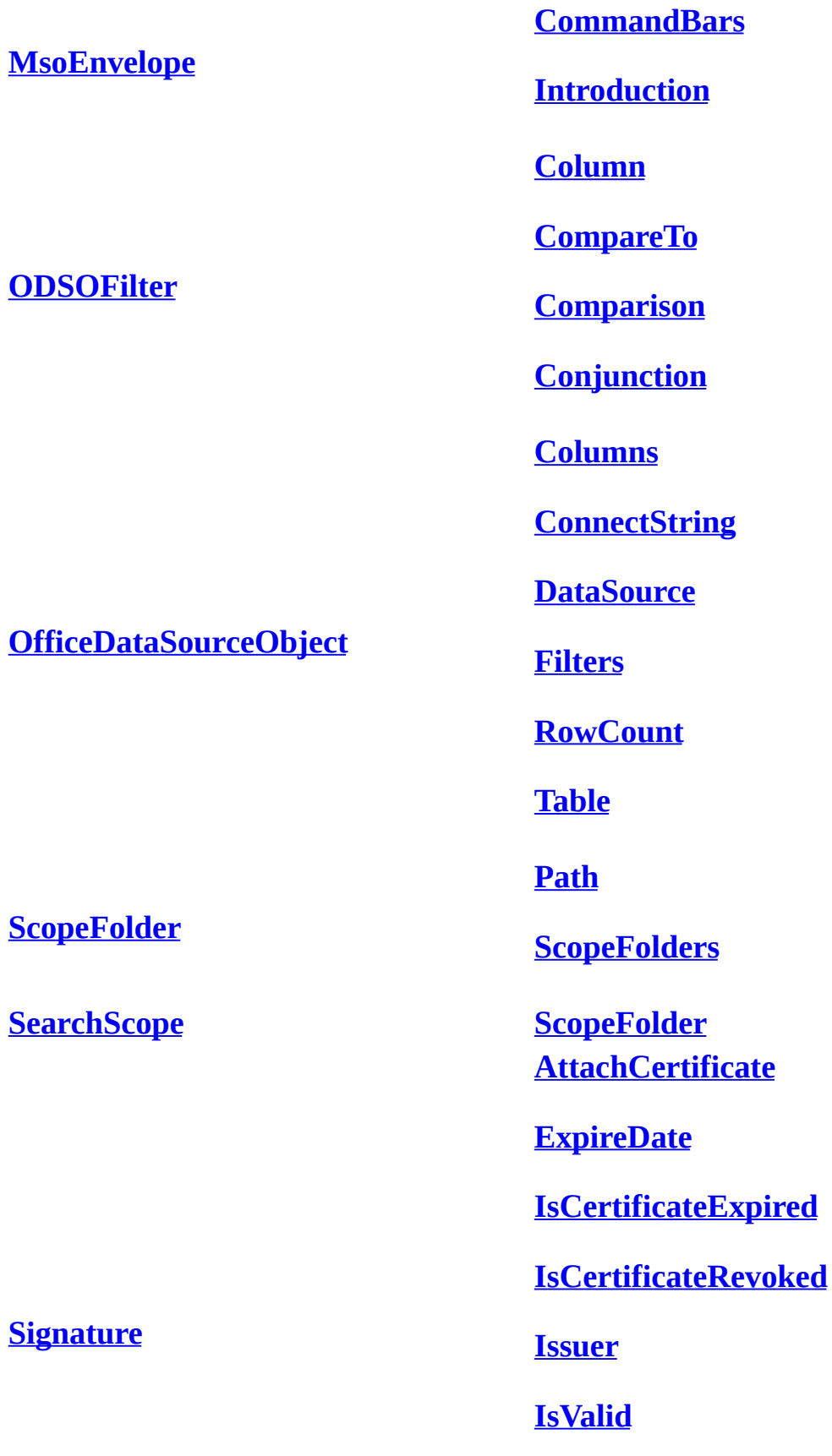

**[SignDate](#page-725-0)**

**[Signer](#page-728-0)**

# <span id="page-15-0"></span>**AnswerWizard Object**

#### AnswerWizard [\(AnswerWizardFiles\)](#page-17-0)

Some of the content in this topic may not be applicable to some languages.

Represents the Answer Wizard in a Microsoft Office application. There's only one Answer Wizard per application, and all changes to the **AnswerWizard** or the **AnswerWizardFiles** collection affect the active Office application immediately.

#### **Using the AnswerWizard Object**

Use the **[ClearFileList](#page-181-0)** method to remove all entries from the list of files available to the current Answer Wizard. Using this method ensures that the default files available to the Office host application are no longer accessible through the Answer Wizard, such as when you're replacing the Answer Wizard files with custom .AW files. The following example clears the file list for the default Answer Wizard and then adds two files to the custom Answer Wizard.

```
customAnswerWizard.ClearFileList
customAnswerWizard.Files.Add ("c:\awfiles\custom_1.aw")
customAnswerWizard.Files.Add ("c:\awfiles\custom_2.aw")
```
Use the **[ResetFileList](#page-267-0)** method to restore the list of files for the current Answer Wizard to the default list of files for the Office host application. You can also establish a custom default file list in the Windows registry by adding the names of the custom files to the appropriate registry key; the files specified in that registry key will then be restored when **ResetFileList** is called. This example resets the file list for the current Answer Wizard.

```
customAnswerWizard.ResetFileList
```
Use the **[Files](#page-454-0)** property to get the collection of Answer Wizard file references. The **Files** property returns a collection of strings that refer to .AW files. The following example returns the **AnswerWizardFiles** collection and displays the file count in a message box.

```
Dim customAnswerWizardFiles As AnswerWizardFiles
Set customAnswerWizardFiles = Application.AnswerWizard.Files
```
MsgBox customAnswerWizardFiles.Count

### <span id="page-17-0"></span>**AnswerWizardFiles Collection Object**

AnswerWizard [\(AnswerWizardFiles\)](#page-15-0)

Some of the content in this topic may not be applicable to some languages.

A collection of references to Answer Wizard files. The **AnswerWizardFiles** collection contains all of the Answer Wizard files (with the file name extension .AW) available to the active Microsoft Office application.

#### **Using the AnswerWizardFiles Collection**

Use the **[Files](#page-454-0)** property to get the collection of Answer Wizard file references. The **Files** property returns a collection of strings that refer to .AW files. The following example returns the **AnswerWizardFiles** collection and displays the file count in a message box.

```
Dim customAnswerWizardFiles As AnswerWizardFiles
Set customAnswerWizardFiles = Application.AnswerWizard.Files
```

```
MsgBox customAnswerWizardFiles.Count
```
Use the **[Add](#page-154-0)** method to make additional files available to the current Answer Wizard. The following example adds the file Custom\_1.aw to the list of Answer Wizard files in the active Office application.

```
Dim customAnswerWizard As AnswerWizard
Set customAnswerWizard = Application.AnswerWizard
```

```
customAnswerWizard.Files.Add ("c:\awfiles\custom_1.aw")
```
Use the **[Item](#page-542-0)** property to get the name of an existing Answer Wizard file reference. The following example displays a message box containing the name of the file referred to by Item(1).

MsgBox customAnswerWizard.Files.Item(1)

## <span id="page-19-1"></span><span id="page-19-0"></span>**Assistant Object**

[Assistant](#page-19-1) **[Balloon](#page-22-0) [BalloonCheckBoxes](#page-28-0) (BalloonCheckBox)** BalloonLabels [\(BalloonLabel\)](#page-34-0)

Some of the content in this topic may not be applicable to some languages.

Represents the Microsoft Office Assistant.

### **Using the Assistant Object**

Use the **Assistant** property to return the **Assistant** object. There isn't a collection for the **Assistant** object; only one **Assistant** object can be active at a time. Use the **[Visible](#page-776-0)** property to display the Assistant, and use the **[On](#page-644-0)** property to enable the Assistant.

### **Remarks**

The default Assistant is Rocky. To select a different Assistant programmatically, use the **[FileName](#page-452-0)** property.

The following example displays and animates the Assistant.

```
With Assistant
    .Visible = True
    .Animation = msoAnimationGreeting
End With
```
### <span id="page-22-1"></span><span id="page-22-0"></span>**Balloon Object**

[Assistant](#page-19-0) [Balloon](#page-22-1) [BalloonCheckBoxes](#page-28-0) (BalloonCheckBox) BalloonLabels [\(BalloonLabel\)](#page-34-0)

Some of the content in this topic may not be applicable to some languages.

Represents the balloon where the Office Assistant displays information. A balloon can contain controls such as check boxes and labels.

#### **Using the Balloon Object**

Use the **[NewBalloon](#page-631-0)** property to return a **Balloon** object. There isn't a collection for the **Balloon** object; only one balloon can be visible at a time. However, it's possible to define several balloons and display any one of them when needed. For more information, see "Defining and Reusing Balloons" later in this topic.

Use the **[Show](#page-284-0)** method to make the specified balloon visible. Use the **[Callback](#page-349-0)** property to run procedures based on selections from modeless balloons (balloons that remain visible while a user works in the application). Use the **[Close](#page-184-0)** method to close modeless balloons.

The following example creates a balloon that contains tips for saving entered data.

```
With Assistant.NewBalloon
    .BalloonType = msoBalloonTypeBullets
    .Icon = msoIconTip
    .Button = msoButtonSetOk
    .Heading = "Tips for Saving Information."
    Labels(1).Text = "Save your work often."
    .Labels(2).Text = "Install a surge protector."
    .Labels(3).Text = "Exit your application properly."
    .Show
End With
```
#### **Defining and Reusing Balloons**

You can reuse balloon objects you've already created by assigning the object to a variable and displaying the variable when you need it. This example defines balloon1 and balloon2 separately so that they can be reused.

```
Set balloon1 = Assistant.NewBalloon
balloon1.Heading = "First balloon"
Set balloon2 = Assistant.NewBalloon
balloon2.Heading = "Second balloon"
balloon1.Show
balloon2.Show
balloon1.Heading = "First balloon, new heading"
balloon1.Show
```
Alternatively, instead of using separate variables, you can place the balloon object into an array.

## <span id="page-25-0"></span>**BalloonCheckBox Object**

[Assistant](#page-19-0) **[Balloon](#page-22-0)** [BalloonCheckBoxes](#page-28-0) (BalloonCheckBox) BalloonLabels [\(BalloonLabel\)](#page-34-0)

Some of the content in this topic may not be applicable to some languages.

Represents a check box in the Office Assistant balloon. The **BalloonCheckBox** object is a member of the **[BalloonCheckBoxes](#page-28-0)** collection.

#### **Using the BalloonCheckBox Object**

Use **CheckBoxes**(*index*), where *index* is a number from 1 through 5, to return a single **BalloonCheckBox** object. There can be up to five check boxes in one balloon; each check box appears when a value is assigned to its **[Text](#page-746-0)** property.

The following example creates a balloon with a heading, text, and three region choices. The user selects one or more check boxes and clicks **OK**. The example calls the specified procedure or procedures.

```
With Assistant.NewBalloon
    .Heading = "Regional Sales Data"
    .Text = "Select your region"
    For i = 1 To 3
        R.CheckBoxes(i).Text = "Reqion " & i
    Next
    .Button = msoButtonSetOkCancel
    .Show
    If .CheckBoxes(1).Checked Then
        runregion1
    End If
    If .CheckBoxes(2).Checked Then
        runregion2
    End If
    If .CheckBoxes(3).Checked Then
        runregion3
    End If
End With
```
### **Remarks**

Balloon check boxes display the user's choices until the user dismisses the balloon. You can use balloon labels to return a number corresponding to the user's choice in the **Select** method as soon as the user clicks the button beside the label. To pass values to the **Select** method based on the user's choice, you must have the balloon type set to **msoBalloonTypeButtons**.

### <span id="page-28-1"></span><span id="page-28-0"></span>**BalloonCheckBoxes Collection Object**

[Assistant](#page-19-0) [Balloon](#page-22-0) [BalloonCheckBoxes](#page-28-1) (BalloonCheckBox) BalloonLabels [\(BalloonLabel\)](#page-34-0)

Some of the content in this topic may not be applicable to some languages.

A collection of **[BalloonCheckBox](#page-25-0)** objects that represent all the check boxes in the Office Assistant balloon.

#### **Using the BalloonCheckBoxes Collection**

Use the **CheckBoxes** property to return the **BalloonCheckBoxes** collection.

Use **CheckBoxes**(*index*), where *index* is a number from 1 through 5, to return a single **BalloonCheckBox** object. You can specify up to five check boxes (and five labels) per balloon; each check box appears when a value is assigned to its **[Text](#page-746-0)** property. If you specify more than five check boxes, a run-time error occurs.

The following example creates a balloon with a heading, text, and three region choices. When the user selects one or more check boxes and then clicks **OK**, the specified procedure or procedures are called.

```
With Assistant.NewBalloon
    .Heading = "Regional Sales Data"
    .Text = "Select your region"
    For i = 1 To 3
        R.CheckBoxes(i).Text = "Region " & i
    Next
    .Button = msoButtonSetOkCancel
    .Show
    If .CheckBoxes(1).Checked Then
        runregion1
    End If
    If .CheckBoxes(2).Checked Then
        runregion2
    End If
    If .CheckBoxes(3).Checked Then
        runregion3
    End If
End With
```
You cannot add check boxes to or remove check boxes from the **BalloonCheckBoxes** collection after the balloon has been displayed.

### **Remarks**

Balloon check boxes display the user's choices until the user dismisses the balloon. You can use balloon labels in conjunction with the **Select** method to return a number corresponding to the user's choice of check boxes as soon as the user clicks the button beside the label. To pass values to the **Select** method based on the user's choice, you must have the balloon type set to **msoBalloonTypeButtons**.

## <span id="page-31-0"></span>**BalloonLabel Object**

[Assistant](#page-19-0) [Balloon](#page-22-0) [BalloonCheckBoxes](#page-28-0) (BalloonCheckBox) BalloonLabels [\(BalloonLabel\)](#page-34-0)

Some of the content in this topic may not be applicable to some languages.

Represents a label in the Office Assistant balloon. The **BalloonLabel** object is a member of the **[BalloonLabels](#page-34-0)** collection.

#### **Using the BalloonLabel Object**

Use **Labels**(*index*), where *index* is a number from 1 through 5, to return a **BalloonLabel** object. There can be up to five labels on one balloon; each label appears when a value is assisgned to its **[Text](#page-746-0)** property.

The following example creates a balloon that asks the user to click the label corresponding to his or her age.

```
With Assistant.NewBalloon
    .Heading = "Check Your Age Group."
    Labels(1).Text = "Under 30."
    .Labels(2).Text = "30 to 50."
    Labels(3).Text = "Over 50."
    .Text = "Which of the following " \overline{\phantom{a}}& .Labels.Count & " choices apply to you?"
    .Show
End With
```
### **Remarks**

Balloon check boxes display the user's choices until he or she dismisses the balloon. You can use balloon labels to return a number corresponding to the user's choice in the **Select** method as soon as the user clicks the button beside the label. To pass values to the **Select** method based on the user's choice, you must have the balloon type be set to **msoBalloonTypeButtons**.

## <span id="page-34-1"></span><span id="page-34-0"></span>**BalloonLabels Collection Object**

[Assistant](#page-19-0) [Balloon](#page-22-0) [BalloonCheckBoxes](#page-28-0) (BalloonCheckBox) BalloonLabels [\(BalloonLabel\)](#page-34-1)

Some of the content in this topic may not be applicable to some languages.

A collection of **[BalloonLabel](#page-31-0)** objects that represent all the labels in the Office Assistant balloon.

#### **Using the BalloonLabels Collection**

Use the **Labels** property to return the **BalloonLabels** collection.

Use **Labels**(*index*), where *index* is a number from 1 through 5, to return a **BalloonLabel** object. You can specify up to five labels (and five check boxes) per balloon; each label appears when a value is assisgned to its **[Text](#page-746-0)** property. If you specify more than five labels, a run-time error occurs.

The following example creates a balloon containing three choices. The variable returnValue is set to the return value of the **Show** method, which will be 1, 2, or 3, corresponding to the label the user clicks. The example returns the value of the variable returnValue, which you can either pass to another procedure or use in a **Select Case** statement.

```
Set b = Assistant.NewBalloon
With b
    .Heading = "This is my heading"
    .Text = "Select one of these things:"
    Labels(1).Text = "Choice One"
    Labels(2).Text = "Choice Two"
    Labels(3).Text = "Choice Three"
    returnValue = .Show
End With
```
### **Remarks**

Balloon check boxes display the user's choices until the user dismisses the balloon. You can use balloon labels to return a number corresponding to the user's choice in the **Select** method as soon as the user clicks the button beside the label. To pass values to the **Select** method based on the user's choice, you must have the balloon type set to **msoBalloonTypeButtons**.

# <span id="page-37-0"></span>**COMAddIn Object**

#### COMAddIns [\(COMAddIn\)](#page-39-0)

Represents a COM add-in in the Microsoft Office host application. The **COMAddIn** object is a member of the **[COMAddIns](#page-39-0)** collection.

#### **Using the COMAddIn Object**

Use **COMAddIns.Item**(*index*), where *index* is either an ordinal value that returns the COM add-in at that position in the **COMAddIns** collection, or a **String** value that represents the ProgID of the specified COM add-in. The following example displays a COM add-in's description text in a message box.

MsgBox Application.COMAddIns.Item("msodraa9.ShapeSelect").Descriptio

Use the **[ProgID](#page-671-0)** property of the **COMAddin** object to return the programmatic identifier for a COM add-in, and use the **[Guid](#page-482-0)** property to return the globally unique identifier (GUID) for the add-in. The following example displays the ProgID and GUID for COM add-in one in a message box.

```
MsgBox "My ProgID is " & _
    Application.COMAddIns(1).ProgID & _{-}" and my GUID is " \& \overline{\phantom{a}}Application.COMAddIns(1).Guid
```
Use the **[Connect](#page-380-0)** property to set or return the state of the connection to a specified COM add-in. The following example displays a message box that indicates whether COM add-in one is registered and currently connected.

```
If Application.COMAddIns(1).Connect Then
   MsgBox "The add-in is connected."
Else
MsgBox "The add-in is not connected."
End If
```
# <span id="page-39-0"></span>**COMAddIns Collection Object**

#### COMAddIns [\(COMAddIn\)](#page-37-0)

A collection of **[COMAddIn](#page-37-0)** objects that provide information about a COM addin registered in the Windows registry.

### **Using the COMAddIns Collection**

Use the **COMAddIns** property of the **Application** object to return the **COMAddIns** collection for a Microsoft Office host application. This collection contains all of the COM add-ins that are available to a given Office host application, and the **[Count](#page-394-0)** property of the **COMAddins** collection returns the number of available COM add-ins, as in the following example.

MsgBox Application.COMAddIns.Count

Use the **[Update](#page-296-0)** method of the **COMAddins** collection to refresh the list of COM add-ins from the Windows registry, as in the following example.

Application.COMAddIns.Update

Use **COMAddIns.Item**(*index*), where *index* is either an ordinal value that returns the COM add-in at that position in the **COMAddIns** collection, or a **String** value that represents the ProgID of the specified COM add-in. The following example displays a COM add-in's description text and ProgID ("msodraa9.ShapeSelect") in a message box.

MsgBox Application.COMAddIns.Item("msodraa9.ShapeSelect").Descriptio

# **CommandBar Object**

CommandBars [\(CommandBar\)](#page-60-0) CommandBarControls [\(CommandBarControl\)](#page-53-0) [CommandBarButton](#page-44-0) [CommandBarComboBox](#page-47-0) [CommandBarPopup](#page-56-0)

Some of the content in this topic may not be applicable to some languages.

Represents a [command](#page-41-0) bar in the container application. The **CommandBar** object is a member of the **[CommandBars](#page-60-0)** collection.

#### **Using the CommandBar Object**

Use **CommandBars**(*index*), where *index* is the name or index number of a command bar, to return a single **CommandBar** object. The following example steps through the collection of command bars to find the command bar named "Forms." If it finds this command bar, the example makes it visible and protects its docking state. In this example, the variable cb represents a **CommandBar** object.

```
foundFlag = False
For Each cb In CommandBars
    If cb.Name = "Forms" Then
        cb.Protection = msoBarNoChangeDock
        cb.Visible = True
        foundFlag = TrueEnd If
Next cb
If Not foundFlag Then
   MsgBox "The collection does not contain a Forms command bar."
End If
```
You can use a name or index number to specify a menu bar or toolbar in the list of available menu bars and toolbars in the container application. However, you must use a name to specify a menu, shortcut menu, or submenu (all of which are represented by **CommandBar** objects). This example adds a new menu item to

the bottom of the **Tools** menu. When clicked, the new menu item runs the procedure named "qtrReport."

```
Set newItem = CommandBars("Tools").Controls.Add(Type:=msoControlButt
With newItem
    .BeginGroup = True
    .Caption = "Make Report"
    . FactorID = 0.OnAction = "qtrReport"
End With
```
If two or more custom menus or submenus have the same name,

**CommandBars**(*index*) returns the first one. To ensure that you return the correct menu or submenu, locate the pop-up [control](#page-41-0) that displays that menu. Then apply the **[CommandBar](#page-363-0)** property to the pop-up control to return the command bar that represents that menu.

Assuming that the third control on the toolbar named "Custom Tools" is a popup control, this example adds the **Save** command to the bottom of that menu.

```
Set viewMenu = CommandBars("Custom Tools").Controls(3)
viewMenu.Controls.Add ID := 3
```
# **CommandBarButton Object**

CommandBars [\(CommandBar\)](#page-60-0) CommandBarControls [\(CommandBarControl\)](#page-53-0)

**[CommandBarButton](#page-44-0)** [CommandBarComboBox](#page-47-0) L<sub>[CommandBarPopup](#page-56-0)</sub>

Represents a **button [control](#page-44-0)** on a **[command](#page-44-0) bar**.

### **Using the CommandBarButton Object**

Use **Controls**(*index*), where *index* is the index number of the control, to return a **CommandBarButton** object. (The **[Type](#page-766-0)** property of the control must be **msoControlButton**.)

Assuming that the second control on the command bar named "Custom" is a button, the following example changes the style of that button.

```
Set c = CommandBars("Custom").Controls(2)
With c
If .Type = msoControlButton Then
    If .Style = msoButtonIcon Then
        .Style = msoButtonIconAndCaption
    Else
        .Style = msoButtonIcon
    End If
End If
End With
```
You can also use the **[FindControl](#page-214-0)** method to return a **CommandBarButton** object.

# **CommandBarComboBox Object**

CommandBars [\(CommandBar\)](#page-60-0) CommandBarControls [\(CommandBarControl\)](#page-53-0)

**[CommandBarButton](#page-44-0)** [CommandBarComboBox](#page-47-0) L<sub>[CommandBarPopup](#page-56-0)</sub>

Represents a combo box [control](#page-47-0) on a [command](#page-47-0) bar.

### **Using the CommandBarComboBox Object**

Use **Controls**(*index*), where *index* is the index number of the control, to return a **CommandBarComboBox** object. (The **[Type](#page-766-0)** property of the control must be **msoControlEdit**, **msoControlDropdown**, **msoControlComboBox**, **msoControlButtonDropdown**, **msoControlSplitDropdown**, **msoControlOCXDropdown**, **msoControlGraphicCombo**, or **msoControlGraphicDropdown**.)

The following example adds two items to the second control on the command bar named "Custom," and then it adjusts the size of the control.

```
Set combo = CommandBars("Custom").Controls(2)
With combo
    .AddItem "First Item", 1
    .AddItem "Second Item", 2
    .DropDownLines = 3
    .DropDownWidth = 75
    ListIndex = 0End With
```
You can also use the **[FindControl](#page-214-0)** method to return a **CommandBarComboBox** object. The following example searches all command bars for a visible **CommandBarComboBox** object whose tag is "sheet assignments."

```
Set myControl = CommandBars.FindControl _
(Type:=msoControlComboBox, Tag:="sheet assignments", Visible:=True)
```
# **CommandBarControl Object**

CommandBars [\(CommandBar\)](#page-60-0) CommandBarControls [\(CommandBarControl\)](#page-53-0) [CommandBarButton](#page-44-0) [CommandBarComboBox](#page-47-0) [CommandBarPopup](#page-56-0)

Represents a [command](#page-50-0) bar control. The **CommandBarControl** object is a member of the **[CommandBarControls](#page-53-0)** collection. The properties and methods of the **CommandBarControl** object are all shared by the **[CommandBarButton](#page-44-0)**, **[CommandBarComboBox](#page-47-0)**, and **[CommandBarPopup](#page-56-0)** objects.

**Note** When writing Visual Basic code to work with custom command bar controls, you use the **CommandBarButton**, **CommandBarComboBox**, and **CommandBarPopup** objects. When writing code to work with built-in controls in the container application that cannot be represented by one of those three objects, you use the **CommandBarControl** object.

### **Using the CommandBarControl Object**

Use **Controls**(*index*), where *index* is the index number of a control, to return a **CommandBarControl** object. (The **[Type](#page-766-0)** property of the control must be **msoControlLabel**, **msoControlExpandingGrid**, **msoControlSplitExpandingGrid**, **msoControlGrid**, or **msoControlGauge**.)

**Note** Variables declared as **CommandBarControl** can be assigned **CommandBarButton**, **CommandBarComboBox**, and **CommandBarPopup** values.

You can also use the **[FindControl](#page-214-0)** method to return a **CommandBarControl** object. The following example searches for a control of type **msoControlGauge**; if it finds one, it displays the index number of the control and the name of the command bar that contains it. In this example, the variable lbl represents a **CommandBarControl** object.

```
Set lbl = CommandBars.FindControl(Type:= msoControlGauge)
If lbl Is Nothing Then
   MsgBox "A control of type msoControlGauge was not found."
Else
   MsgBox "Control " & lbl.Index & " on command bar " _
        & lbl.Parent.Name & " is type msoControlGauge"
End If
```
# **CommandBarControls Collection Object**

CommandBars [\(CommandBar\)](#page-60-0) CommandBarControls [\(CommandBarControl\)](#page-53-0) **[CommandBarButton](#page-44-0)** [CommandBarComboBox](#page-47-0)

[CommandBarPopup](#page-56-0)

A collection of **[CommandBarControl](#page-53-0)** objects that represent the command bar controls on a command bar.

#### **Using the CommandBarControls Collection**

Use the **[Controls](#page-392-0)** property to return the **CommandBarControls** collection. The following example changes the caption of every control on the toolbar named "Standard" to the current value of the **Id** property for that control.

```
For Each ctl In CommandBars("Standard").Controls
    ctl.Caption = CStr(ctl.Id)
Next ctl
```
Use the **[Add](#page-154-0)** method to add a new command bar control to the **CommandBarControls** collection. This example adds a new, blank button to the command bar named "Custom."

```
Set myBlankBtn = CommandBars("Custom").Controls.Add
```
Use **Controls**(*index*), where *index* is the caption or index number of a control, to return a **CommandBarControl**, **[CommandBarButton](#page-44-0)**, **[CommandBarComboBox](#page-47-0)**, or **[CommandBarPopup](#page-56-0)** object. The following example copies the first control from the command bar named "Standard" to the command bar named "Custom."

```
Set myCustomBar = CommandBars("Custom")
Set myControl = CommandBars("Standard").Controls(1)
myControl.Copy Bar:=myCustomBar, Before:=1
```
# **CommandBarPopup Object**

CommandBars [\(CommandBar\)](#page-60-0) CommandBarControls [\(CommandBarControl\)](#page-53-0)

**[CommandBarButton](#page-44-0)** [CommandBarComboBox](#page-47-0) L<sub>[CommandBarPopup](#page-56-0)</sub>

Represents a pop-up [control](#page-56-0) on a [command](#page-56-0) bar.

### **Using the CommandBarPopup Object**

Use **Controls**(*index*), where *index* is the number of the control, to return a **CommandBarPopup** object. (The **[Type](#page-766-0)** property of the control must be **msoControlPopup**, **msoControlGraphicPopup**, **msoControlButtonPopup**, **msoControlSplitButtonPopup**, or **msoControlSplitButtonMRUPopup**.)

You can also use the **[FindControl](#page-214-0)** method to return a **CommandBarPopup** object. The following example searches all command bars for a **CommandBarPopup** object whose tag is "Graphics."

```
Set myControl = Application.CommandBars.FindControl _
(Type:=msoControlPopup, Tag:="Graphics")
```
### **Remarks**

Every pop-up control contains a **[CommandBar](#page-41-0)** object. To return the command bar from a pop-up control, apply the **[CommandBar](#page-363-0)** property to the **CommandBarPopup** object.

# **CommandBars Collection Object**

CommandBars [\(CommandBar\)](#page-60-0) CommandBarControls [\(CommandBarControl\)](#page-53-0)

**[CommandBarButton](#page-44-0)** [CommandBarComboBox](#page-47-0) L<sub>[CommandBarPopup](#page-56-0)</sub>

A collection of **[CommandBar](#page-41-0)** objects that represent the [command](#page-60-0) bars in the container application.

### **Using the CommandBars Collection**

Use the **CommandBars** property to return the **CommandBars** collection. The following example displays in the **Immediate** window both the name and local name of each menu bar and toolbar, and it displays a value that indicates whether the menu bar or toolbar is visible.

```
For Each cbar in CommandBars
    Debug.Print cbar.Name, cbar.NameLocal, cbar.Visible
Next
```
Use the **[Add](#page-154-0)** method to add a new command bar to the collection. The following example creates a custom toolbar named "Custom1" and displays it as a floating toolbar.

```
Set cbar1 = CommandBars.Add(Name:="Custom1", Position:=msoBarFloatin
cbar1.Visible = True
```
Use **CommandBars**(*index*), where *index* is the name or index number of a command bar, to return a single **CommandBar** object. The following example docks the toolbar named "Custom1" at the bottom of the application window.

```
CommandBars("Custom1").Position = msoBarBottom
```
**Note** You can use the name or index number to specify a menu bar or toolbar in the list of available menu bars and toolbars in the container application. However, you must use the name to specify a menu, shortcut menu, or submenu (all of which are represented by **CommandBar** objects).

If two or more custom menus or submenus have the same name,

**CommandBars**(*index*) returns the first one. To ensure that you return the correct menu or submenu, locate the <u>pop-up [control](#page-60-0)</u> that displays that menu. Then apply the **[CommandBar](#page-363-0)** property to the pop-up control to return the command bar that represents that menu.

# <span id="page-64-0"></span>**DocumentProperties Collection Object**

A collection of **[DocumentProperty](#page-66-0)** objects. Each **DocumentProperty** object represents a built-in or custom property of a container document.

### **Using the DocumentProperties Collection**

Use the **[Add](#page-154-0)** method to create a new custom property and add it to the **DocumentProperties** collection. You cannot use the **Add** method to create a built-in document property.

Use **BuiltinDocumentProperties**(*index*), where *index* is the index number of the built-in document property, to return a single **DocumentProperty** object that represents a specific built-in document property. Use **CustomDocumentProperties**(*index*), where *index* is the number of the custom document property, to return a **DocumentProperty** object that represents a

specific custom document property.

### <span id="page-66-0"></span>**DocumentProperty Object**

Represents a custom or built-in document property of a container document. The **DocumentProperty** object is a member of the **[DocumentProperties](#page-64-0)** collection.

### **Using the DocumentProperty Object**

Use **BuiltinDocumentProperties**(*index*), where *index* is the name or index number of the built-in document property, to return a single **DocumentProperty** object that represents a specific built-in document property. Use **CustomDocumentProperties**(*index*), where *index* is the name or index number of the custom document property, to return a **DocumentProperty** object that represents a specific custom document property.

The following list contains the names of all the available built-in document properties:

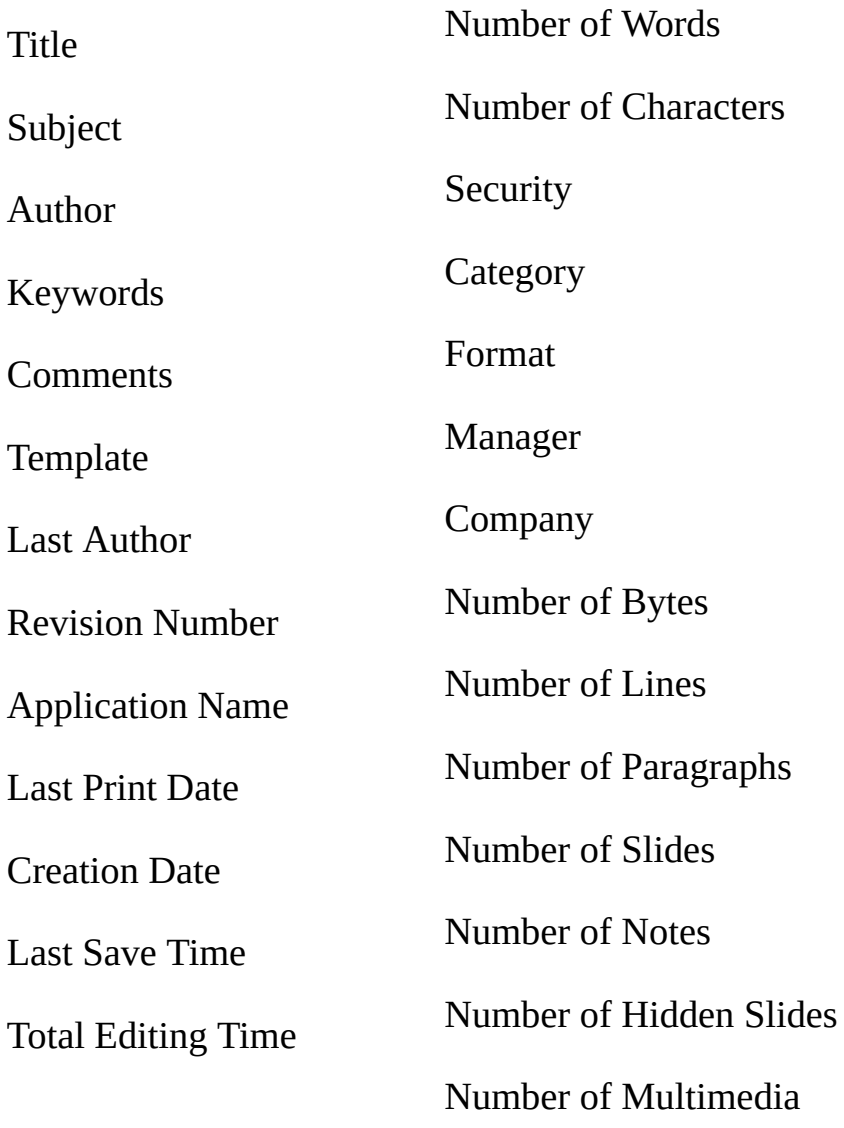

Container applications don't necessarily define a value for every built-in document property. If a given application doesn't define a value for one of the built-in document properties, returning the **Value** property for that document property causes an error.

# <span id="page-69-0"></span>**FileDialog Object**

 $FileDialog$   $\Box$  Multiple objects

Provides file dialog box functionality similar to the functionality of the standard Open and Save dialog boxes found in Microsoft Office applications. With these dialog boxes, users of your solutions can easily specify the files and folders that your solution should use.

### **Using the FileDialog object**

Use the **FileDialog** property to return a **FileDialog** object. The **FileDialog** property is located in each individual Office application's **Application** object. The property takes a single argument, *DialogType*, that determines the type of **FileDialog** object that the property returns. There are four types of **FileDialog** object:

- Open dialog box lets users select one or more files that you can then open in the host application using the **Execute** method.
- SaveAs dialog box lets users select a single file that you can then save the current file as using the **Execute** method.
- File Picker dialog box lets users select one or more files. The file paths that the user selects are captured in the **FileDialogSelectedItems** collection.
- Folder Picker dialog box lets users select a path. The path that the user selects is captured in the **FileDialogSelectedItems** collection.

Each host application can only instantiate a single instance of the **FileDialog** object. Therefore, many of the properties of the **FileDialog** object persist even when you create multiple **FileDialog** objects. Therefore, make sure that you've set all of the properties appropriately for your purpose before you display the dialog box.

In order to display a file dialog box using the **FileDialog** object, you must use the **Show** method. Once a dialog box is displayed, no code will execute until the user dismisses the dialog box. The following example creates and displays a File Picker dialog box and then displays each selected file in a message box.

```
Sub Main()
    'Declare a variable as a FileDialog object.
    Dim fd As FileDialog
    'Create a FileDialog object as a File Picker dialog box.
    Set fd = Application.FileDialog(msoFileDialogFilePicker)
    'Declare a variable to contain the path
    'of each selected item. Even though the path is a String,
    'the variable must be a Variant because For Each...Next
    'routines only work with Variants and Objects.
```
Dim vrtSelectedItem As Variant 'Use a With...End With block to reference the FileDialog object. With fd 'Use the Show method to display the File Picker dialog box a 'The user pressed the action button. If  $Show = -1$  Then 'Step through each string in the FileDialogSelectedItems For Each vrtSelectedItem In .SelectedItems 'vrtSelectedItem is a String that contains the path 'You can use any file I/O functions that you want to 'This example simply displays the path in a message MsgBox "The path is: " & vrtSelectedItem Next vrtSelectedItem 'The user pressed Cancel. Else End If End With 'Set the object variable to Nothing. Set  $fd = \text{Nothing}$ 

End Sub
## <span id="page-72-1"></span><span id="page-72-0"></span>**FileDialogFilter Object**

[FileDialogFilters](#page-75-0) [FileDialogFilter](#page-72-0)

Represents a file filter in a file dialog box displayed through the **FileDialog** object. Each file filter determines which files are displayed in the file dialog box.

### **Using the FileDialogFilter object**

Use the **Item** method with the **FileDialogFilters** collection to return a **FileDialogFilter** object. Use the **Add** method to add a **FileDialogFilter** object to the **FileDialogFilters** collection. You can return the extensions that a **FileDialogFilter** object uses to filter files with the **Extensions** property and you can return the description of the filter with the **Description** property; however, both of these properties are read-only. If you want to set the extension or description you must use the **Add** method.

The following example iterates through the default filters of the SaveAs dialog box and displays the description of each filter that includes a Microsoft Excel file.

```
Sub Main()
    'Declare a variable as a FileDialogFilters collection.
    Dim fdfs As FileDialogFilters
    'Declare a variable as a FileDialogFilter object.
    Dim fdf As FileDialogFilter
    'Set the FileDialogFilters collection variable to
    'the FileDialogFilters collection of the SaveAs dialog box.
    Set fdfs = Application.FileDialog(msoFileDialogSaveAs).Filters
    'Iterate through the description and extensions of each
    'default filter in the SaveAs dialog box.
    For Each fdf In fdfs
        'Display the description of filters that include
        'Microsoft Excel files.
        If InStr(1, fdf.Extensions, "xls", vbTextCompare) > 0 ThenMsgBox "Description of filter: " & fdf.Description
        End If
    Next fdf
End Sub
```
## <span id="page-75-1"></span><span id="page-75-0"></span>**FileDialogFilters Collection**

[FileDialog](#page-69-0) [FileDialogFilters](#page-75-1) L**[FileDialogFilter](#page-72-1)** 

A collection of **FileDialogFilter** objects that represent the types of files that can be selected in a file dialog box that is displayed using the **FileDialog** object.

### **Using the FileDialogFilters collection**

Use the **Filters** property of the **FileDialog** object to return a **FileDialogFilters** collection. The following code returns the **FileDialogFilters** collection for the File Open dialog box.

```
Application.FileDialog(msoFileDialogOpen).Filters
```
Use the **Add** method to add **FileDialogFilter** objects to the **FileDialogFilters** collection. The following example uses the **Clear** method to clear the collection and then adds filters to the collection. The **Clear** method completely empties the collection; however, if you don't add any filters to the collection after you clear it, the "All files (\*.\*)" filter is added automatically.

```
Sub Main()
    'Declare a variable as a FileDialog object.
    Dim fd As FileDialog
    'Create a FileDialog object as a File Picker dialog box.
    Set fd = Application.FileDialog(msoFileDialogFilePicker)
    'Declare a variable to contain the path
    'of each selected item. Even though the path is a String,
    'the variable must be a Variant because For Each...Next
    'routines only work with Variants and Objects.
    Dim vrtSelectedItem As Variant
    'Use a With...End With block to reference the FileDialog object.
   With fd
        'Change the contents of the Files of Type list.
        'Empty the list by clearing the FileDialogFilters collection.
        .Filters.Clear
        'Add a filter that includes all files.
        .Filters.Add "All files", "*.*"
        'Add a filter that includes GIF and JPEG images and make it
        .Filters.Add "Images", "*.gif; *.jpg; *.jpeg", 1
        'Use the Show method to display the File Picker dialog box a
        'The user pressed the action button.
        If Show = -1 Then
```

```
'Step through each String in the FileDialogSelectedItems
        For Each vrtSelectedItem In .SelectedItems
            'vrtSelectedItem is a String that contains the path
            'You can use any file I/O functions that you want to
            'This example simply displays the path in a message
            MsgBox "Path name: " & vrtSelectedItem
        Next vrtSelectedItem
    'The user pressed Cancel.
    Else
    End If
End With
'Set the object variable to Nothing.
Set fd = \text{Nothing}
```

```
End Sub
```
When changing the **FileDialogFilters** collection, remember that each application can only instantiate a single **FileDialog** object. This means that the **FileDialogFilters** collection will reset to its default filters whenever you call the **FileDialog** method with a new dialog box type.

The following example iterates through the default filters of the SaveAs dialog box and displays the description of each filter that includes a Microsoft Excel file.

```
Sub Main()
    'Declare a variable as a FileDialogFilters collection.
    Dim fdfs As FileDialogFilters
    'Declare a variable as a FileDialogFilter object.
    Dim fdf As FileDialogFilter
    'Set the FileDialogFilters collection variable to
    'the FileDialogFilters collection of the SaveAs dialog box.
    Set fdfs = Application.FileDialog(msoFileDialogSaveAs).Filters
    'Iterate through the description and extensions of each
    'default filter in the SaveAs dialog box.
    For Each fdf In fdfs
        'Display the description of filters that include
        'Microsoft Excel files
```

```
If InStr(1, fdf.Extensions, "xls", vbTextCompare) > 0 Then
        MsgBox "Description of filter: " & fdf.Description
   End If
Next fdf
```
End Sub

**Note** A run-time error will occur if the **Filters** property is used in conjunction with the **Clear**, **Add**, or **Delete** methods when applied to a Save As **FileDiaog** object. For example,

Application.FileDialog(msoFileDialogSaveAs).Filters.Clear will result in a run-time error.

## <span id="page-79-0"></span>**FileDialogSelectedItems Collection**

[FileDialog](#page-69-0) [FileDialogSelectedItems](#page-79-0)

A collection of **String** values that correspond to the paths of the files or folders that a user has selected from a file dialog box displayed through the **FileDialog** object.

#### **Using the FileDialogSelectedItems collection**

Use the **SelectedItems** property with the **FileDialog** object to return a **FileDialogSelectedItems** collection. The following example displays a File Picker dialog box and displays each selected file in a message box.

```
Sub Main()
    'Declare a variable as a FileDialog object.
    Dim fd As FileDialog
    'Create a FileDialog object as a File Picker dialog box.
    Set fd = Application.FileDialog(msoFileDialogFilePicker)
    'Declare a variable to contain the path
    'of each selected item. Even though the path is a String,
    'the variable must be a Variant because For Each...Next
    'routines only work with Variants and Objects.
    Dim vrtSelectedItem As Variant
    'Use a With...End With block to reference the FileDialog object.
    With fd
         'Allow the selection of multiple file.
        .AllowMultiSelect = True
        'Use the Show method to display the File Picker dialog box and
        'The user pressed the action button.
        If Show = -1 Then
            'Step through each string in the FileDialogSelectedItems
            For Each vrtSelectedItem In .SelectedItems
                'vrtSelectedItem is a String that contains the path
                'You can use any file I/O functions that you want to
                'This example simply displays the path in a message
                MsgBox "Selected item's path: " & vrtSelectedItem
            Next vrtSelectedItem
        'The user pressed Cancel.
        Else
        End If
    End With
    'Set the object variable to Nothing.
    Set fd = \text{Nothing}
```
End Sub

### <span id="page-82-0"></span>**FileSearch Object**

 $FileSearch$   $\Box$  Multiple objects

Some of the content in this topic may not be applicable to some languages.

Represents the functionality of the **Open** dialog box (**File** menu).

### **Using the FileSearch Object**

Use the **FileSearch** property to return the **FileSearch** object. The following example searches for files and displays the number of files found and the name of each file.

```
With Application.FileSearch
    If Execute() > 0 Then
        MsgBox "There were " & .FoundFiles.Count & _
            " file(s) found."
        For i = 1 To . Found Files. Count
            MsgBox .FoundFiles(i)
        Next i
    Else
        MsgBox "There were no files found."
    End If
End With
```
Use the **[NewSearch](#page-235-0)** method to reset the search criteria to the default settings. All property values are retained after each search is run, and by using the **NewSearch** method you can selectively set properties for the next file search without manually resetting previous property values. The following example resets the search criteria to the default settings before beginning a new search.

```
With Application.FileSearch
    .NewSearch
    .LookIn = "C:\My Documents"
    .SearchSubFolders = True
    .FileName = "Run"
    .MatchTextExactly = True
    .FileType = msoFileTypeAllFiles
End With
```
# <span id="page-84-0"></span>**FileTypes Collection**

[FileSearch](#page-82-0) [FileTypes](#page-84-0)

A collection of values of the type **msoFileType** that determine which types of files are returned by the **Execute** method of the **FileSearch** object.

### **Using the FileTypes collection**

Use the **FileTypes** property with the **FileSearch** object to return a **FileTypes** collection; for example:

Set ft = Application.FileSearch.FileTypes

**Note** The **FileType** property of the **FileSearch** object clears the **FileTypes** collection and sets the first item in the collection to the file type defined by the **FileType** property.

There is only one **FileTypes** collection for all searches so it's important to clear the **FileTypes** collection before executing a search unless you wish to search for file types from previous searches. The easiest way to clear the collection is to set the **FileType** property to the first file type for which you want to search. You can also remove individual types using the **Remove** method. To determine the file type of each item in the collection, use the **Item** method to return the **msoFileType** value.

The following example searches for all HTML and Microsoft Excel files on the  $C$ : drive.

```
Sub SearchForFiles()
    'Declare a variable to act as a generic counter
    Dim lngCount As Long
    'Use a With...End With block to reference the
    'FileSearch object
   With Application.FileSearch
        'Clear all the parameters of the previous searches.
        'This method doesn't clear the LookIn property or
        'the SearchFolders collection.
        .NewSearch
        'Setting the FileType property clears the
        'FileTypes collection and sets the first
        'item in the collection to the file type
        'defined by the FileType property.
        .FileType = msoFileTypeWebPages
        'Add a second item to the FileTypes collection
```

```
.FileTypes.Add msoFileTypeExcelWorkbooks
    'Display the number of FileTypes in the collection.
    MsgBox "You are about to search for " & .FileTypes.Count & _
        " file types."
    'Set up the search to look in all subfolders on the C:\Upsilon driv
    .LookIn = "C:\V".SearchSubFolders = True
    'Execute the search and test to see if any files
    'were found.
    If . Execute \leq 0 Then
        'Display the number of files found.
        MsgBox "Files found: " & .FoundFiles.Count
        'Loop through the list of found files and
        'display the path of each one in a message box.
        For lngCount = 1 To .FoundFiles.Count
            If MsgBox(.FoundFiles.Item(lngCount), vbOKCancel, _
                "Found files") = vbCancel Then
                'Break out of the loop
                lngCount = .FoundFiles.Count
            End If
        Next lngCount
    Else
        MsgBox "No files found."
    End If
End With
```

```
End Sub
```
The following example loops through the **FileTypes** collection and removes any file types that aren't Microsoft Word or Microsoft Excel files (in general, it's simpler to clear the **FileTypes** collection and start from scratch).

```
Sub RemoveFileTypeFromCollection()
    'Define an integer to use as a counter
    'when iterating through the FileTypes collection.
    Dim intFileIndex As Integer
    'Use a With...End With block to reference the FileSearch object.
   With Application.FileSearch
        'Loop through all of the items in the FileTypes collection.
```

```
intFileIndex = 1
        Do While intFileIndex <= .FileTypes.Count
            Select Case .FileTypes.Item(intFileIndex)
                Case msoFileTypeWordDocuments, msoFileTypeExcelWorkb
                Case Else
                    'If the file type isn't a Microsoft Word or
                    'Microsoft Excel file, remove it.
                    .FileTypes.Remove intFileIndex
                    'Decrement the counter so that no file types are
                    intFileIndex = intFileIndex - 1
            End Select
            'Increment the counter to test the next file type.
            intFilterIndex = intFileIndex + 1Loop
    End With
End Sub
```
## <span id="page-88-0"></span>**FoundFiles Object**

[FileSearch](#page-82-0) PropertyTests [\(PropertyTest\)](#page-118-0) L**[FoundFiles](#page-88-0)** 

Represents the list of files returned from a file search.

### **Using the FoundFiles Object**

Use the **FoundFiles** property to return the **FoundFiles** object. This example steps through the list of files that are found and displays the path and file name of each file. Use **FoundFiles**(*index*), where *index* is the index number, to return the path and file name of a specific file found during the search.

```
With Application.FileSearch
    For i = 1 To .FoundFiles.Count
        MsgBox .FoundFiles(i)
    Next I
End With
```
Use the **[Execute](#page-209-0)** method to begin the file search and update the **FoundFiles** object. The following example searches the My Documents folder for all files whose names begin with "Cmd" and displays the name and location of each file that's found. The example also sorts the returned files in ascending alphabetic order by file name.

```
Set fs = Application.FileSearch
With fs
    .LookIn = "C:\My Documents"
    Filename = "cmd*"If .Execute(SortBy:=msoSortbyFileName, _
    SortOrder:=msoSortOrderAscending) > 0 Then
        MsgBox "There were " & .FoundFiles.Count & _
            " file(s) found."
        For i = 1 To .FoundFiles.Count
            MsgBox .FoundFiles(i)
        Next i
    Else
        MsgBox "There were no files found."
    End If
End With
```
## <span id="page-90-0"></span>**HTMLProject Object**

[HTMLProject](#page-90-0) HTMLProjectItems [\(HTMLProjectItem\)](#page-93-0)

Represents a top-level project branch, as in the Project Explorer in the Microsoft Script Editor.

#### **Using the HTMLProject Object**

Use the **Open** method of the **HTMLProject** object to open an HTML project in the Microsoft Script Editor. The project is opened in source view or text view for the active Microsoft Word document, Excel workbook, or PowerPoint presentation. The following example opens an HTML project in the active Word document in source view.

ActiveDocument.HTMLProject.Open (msoHTMLProjectOpenSourceView)

Use the **HTMLProjectItems** property to return the collection of **HTMLProjectItem** objects in the HTML project. Use the **RefreshDocument** method to refresh the HTML document in the host application. Use the **RefreshProject** method to refresh the project in the Microsoft Script Editor. Use the **State** method to determine whether the HTML project needs to be refreshed.

### <span id="page-91-0"></span>**HTMLProjectItem Object**

#### [HTMLProject](#page-90-0) HTMLProjectItems [\(HTMLProjectItem\)](#page-93-0)

Represents an individual project item that's a project item branch in the Project Explorer in the Microsoft Script Editor. The **HTMLProjectItem** object is a member of the **[HTMLProjectItems](#page-93-0)** collection.

#### **Using the HTMLProjectItem Object**

Use **HTMLProjectItems**(*index*), where *index* is the name or index number of a project item, to return a single **HTMLProjectItem** object. Use the **Name** property to return the display name of the project item. The following example returns the name of the first project item in the **HTMLProjectItems** collection for the active document.

```
MsgBox "The first item is " & \_ActiveDocument.HTMLProject.HTMLProjectItems(1).Name
```
Use the **Open** method to open a project item in source view or text view, and use the **IsOpen** property to determine whether the project item is currently open. The following example opens the project item named "ItemOne" (in the active document) in the default view and then displays a message box stating whether the item was opened successfully.

```
ActiveDocument.HTMLProject.HTMLProjectItems("ItemOne").Open
If ActiveDocument.HTMLProject.
        HTMLProjectItems("ItemOne").IsOpen Then
MsgBox "Opened project item " & ActiveDocument.HTMLProject.HTMLProje
End If
```
Use the **SaveCopyAs** method to save the project item using a new file name. The following example saves a copy of ItemOne as "NewItem".

```
ActiveDocument.HTMLProject.HTMLProjectItems("ItemOne") _
    .Open (msoHTMLProjectOpenTextView)
ActiveDocument.HTMLProject.HTMLProjectItems("ItemOne") _
    .SaveCopyAs("C:\NewItem.txt")
```
Assuming that the text file C:\NewText.txt exists, the following example uses the **LoadFromFile** property to set the text of ItemOne to the text contained in the file. The following example uses the **Text** property to display the new text in a message box.

```
MsgBox ActiveDocument.HTMLProject.HTMLProjectItems _
    ("ItemOne").Text
ActiveDocument.HTMLProject.HTMLProjectItems _
    ("ItemOne").LoadFromFile("C:\NewText.txt")
MsgBox ActiveDocument.HTMLProject.HTMLProjectItems _
    ("ItemOne").Text
```
### <span id="page-93-0"></span>**HTMLProjectItems Collection Object**

[HTMLProject](#page-90-0) <sup>L</sup>HTMLProjectItems [\(HTMLProjectItem\)](#page-93-0)

A collection of **[HTMLProjectItem](#page-91-0)** objects that represent the HTML project items contained in the **[HTMLProject](#page-90-0)** object.

### **Using the HTMLProjectItems Collection**

Use the **HTMLProjectItems** property of the **HTMLProject** object to return the **HTMLProjectItems** collection. Use the **Count** property of the **HTMLProjectItems** collection to return the number of project items in the HTML project for the specified document. Use the **Item** method of the **HTMLProjectItems** collection to return an individual project item. The following example returns the name of the first project item in the **HTMLProjectItems** collection for the active document.

MsgBox "The first item is "  $\&$   $\_$ ActiveDocument.HTMLProject.HTMLProjectItems(1).Name

### <span id="page-95-0"></span>**LanguageSettings Object**

#### **[LanguageSettings](#page-95-0)**

Returns information about the language settings in a Microsoft Office application.

#### **Using the LanguageSettings Object**

Use **Application.LanguageSettings.LanguageID**(*[MsoAppLanguageID](#page-95-0)*), where *MsoAppLanguageID* is a constant used to return locale identifier (LCID) information to the specified application.

MsoAppLanguageID can be one of these MsoAppLanguageID constants. **msoLanguageIDExeMode msoLanguageIDHelp msoLanguageIDInstall msoLanguageIDUI msoLanguageIDUIPrevious**

The following example returns the install language, user interface language, and Help language LCIDs in a message box.

```
MsgBox "The following locale IDs are registered " & _
    "for this application: Install Language - " \&Application.LanguageSettings.LanguageID(msoLanguageIDInstall) & _
    " User Interface Language - " & _
    Application.LanguageSettings.LanguageID(msoLanguageIDUI) &
    " Help Language - " & _
   Application.LanguageSettings.LanguageID(msoLanguageIDHelp)
```
Use Application.LanguageSettings.LanguagePreferredForEditing to determine which LCIDs are registered as preferred editing languages for the application, as in the following example.

```
If Application.LanguageSettings.
   LanguagePreferredForEditing(msoLanguageIDEnglishUS) Then
```
MsgBox "U.S. English is one of the chosen editing languagess." E n d I f

## <span id="page-97-0"></span>**MsoEnvelope Object**

[MsoEnvelope](#page-97-0) L[CommandBars](#page-60-0)

Provides access to functionality that lets you send documents as emails directly from Microsoft Office applications.

### **Using the MsoEnvelope object**

Use the **MailEnvelope** property of the **Document** object, **Chart** object or **Worksheet** object (depending on the application you are using) to return a **MsoEnvelope** object.

The following example sends the active Microsoft Word document as an e-mail to the e-mail address that you pass to the subroutine.

```
Sub SendMail(ByVal strRecipient As String)
    'Use a With...End With block to reference the MsoEnvelope object.
    With Application.ActiveDocument.MailEnvelope
        'Add some introductory text before the body of the e-mail.
        .Introduction = "Please read this and send me your comments."
        'Return a Microsoft Outlook MailItem object that
        'you can use to send the document.
        With .Item
            'All of the mail item settings are saved with the docume
            'When you add a recipient to the Recipients collection
            'or change other properties, these settings will persist.
            .Recipients.Add strRecipient
            .Subject = "Here is the document."
            'The body of this message will be
            'the content of the active document.
            .Send
        End With
    End With
End Sub
```
### <span id="page-99-0"></span>**NewFile Object**

#### **[NewFile](#page-99-0)**

The **NewFile** object represents items listed on the **New** *Item* task pane available in several Microsoft Office applications. The following table shows the property to use to access the **NewFile** object in each of the applications.

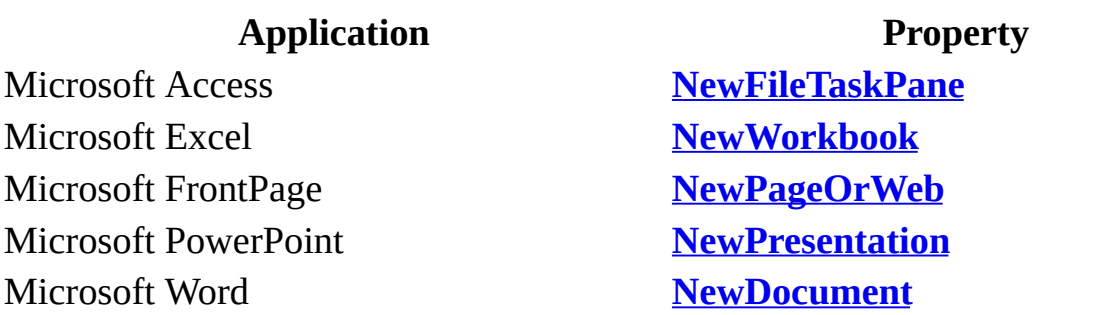

**Note** The examples below are for Word, but you can change the **NewDocument** property for any of the properties listed above and use the code in the corresponding application.

#### **Using the NewFile object**

Use the **[Add](#page-154-0)** method to add a new item to the **New** *Item* task pane. The following example adds an item to Word's **New Document** task pane.

```
Sub AddNewDocToTaskPane()
   Application.NewDocument.Add FileName:="C:\NewDocument.doc", _
        Section:=msoNew, DisplayName:="New Document"
   CommandBars("Task Pane").Visible = True
End Sub
```
Use the **[Remove](#page-257-0)** method to remove an item from the **New** *Item* task pane. The following example removes the document added in the above example from Word's **New Document** task pane.

```
Sub RemoveDocFromTaskPane()
   Application.NewDocument.Remove FileName:="C:\NewDocument.doc", _
       Section:=msoNew, DisplayName:="New Document"
    CommandBars("Task Pane").Visible = True
End Sub
```
## <span id="page-101-1"></span><span id="page-101-0"></span>**ODSOColumn Object**

[ODSOColumns](#page-104-0) [ODSOColumn](#page-101-0)

Represents a field in a data source. The **ODSOColumn** object is a member of the **ODSOColumns** collection. The **ODSOColumns** collection includes all the data fields in a mail merge data source (for example, Name, Address, and City).

### **Using the ODSOColumn object**

Use **[Columns](#page-361-0)**(*index*), where *index* is the data field name or index number, to return a single **ODSOColumn** object. The index number represents the position of the data field in the mail merge data source. This example retrieves the name and value of the first field of the first record in the data source attached to the active publication.

```
Sub GetDataFromSource()
    Dim appOffice As OfficeDataSourceObject
    Set appOffice = Application.OfficeDataSourceObject
    appOffice.Open bstrConnect:="DRIVER=SQL Server; SERVER=ServerName
        "UID=user;PWD=;DATABASE=Northwind", bstrTable:="Employees"
   With appOffice.Columns
        MsgBox "Field Name: " & .Item(1).Name & vbLf & _{-}"Value: " & .Item(1).Value
    End With
End Sub
```
### **Remarks**

You cannot add fields to the **ODSOColumns** collection. All data fields in a data source are automatically included in the **ODSOColumns** collection.

# <span id="page-104-1"></span><span id="page-104-0"></span>**ODSOColumns Object**

[OfficeDataSourceObject](#page-113-0) CDSOColumns L[ODSOColumn](#page-101-1)

A collection of **[ODSOColumn](#page-101-1)** objects that represent the data fields in a mail merge data source.

### **Using the ODSOColumns object**

Use the **[Columns](#page-361-0)** property to return the **ODSOColumns** collection. The following example displays the field names in the data source attached to the active publication.

```
Sub ShowFieldNames()
    Dim appOffice As OfficeDataSourceObject
    Dim intCount As Integer
    Set appOffice = Application.OfficeDataSourceObject
    appOffice.Open bstrConnect:="DRIVER=SQL Server; SERVER=ServerName
        "UID=user;PWD=;DATABASE=Northwind", bstrTable:="Employees"
   With appOffice.Columns
        For intCount = 1 To .Count
            MsgBox "Column Name: " & .Item(intCount).Name
        Next
    End With
End Sub
```
Use **Columns**(*index*), where *index* is the data field name or the index number, to return a single **ODSOColumn** object. The index number represents the position of the data field in the mail merge data source. This example retrieves the name of the first field and value of the first record of the FirstName field in the data source attached to the active publication.

```
Sub GetDataFromSource()
    Dim appOffice As OfficeDataSourceObject
    Set appOffice = Application.OfficeDataSourceObject
    appOffice.Open bstrConnect:="DRIVER=SQL Server; SERVER=ServerName
        "UID=user;PWD=;DATABASE=Northwind", bstrTable:="Employees"
   With appOffice.Columns
        MsgBox "Field Name: " & .Columns(1).Name & _
            "Value: " & .Columns("FirstName").Value
    End With
End Sub
```
# <span id="page-107-0"></span>**ODSOFilter Object**

[ODSOFilters](#page-110-0) L[ODSOFilter](#page-107-0)

Represents a filter to be applied to an attached mail merge data source. The **ODSOFilter** object is a member of the **ODSOFilters** object.
### **Using the ODSOFilter object**

Each filter is a line in a query string. Use the **[Column](#page-359-0)**, **[Comparison](#page-370-0)**, **[CompareTo](#page-368-0)**, and **[Conjunction](#page-377-0)** properties to return or set the data source query criterion. The following example changes an existing filter to remove from the mail merge all records that do not have a Region field equal to "WA".

```
Sub SetQueryCriterion()
    Dim appOffice As Office.OfficeDataSourceObject
    Dim intItem As Integer
    Set appOffice = Application.OfficeDataSourceObject
    appOffice.Open bstrConnect:="DRIVER=SQL Server;SERVER=ServerName
        "UID=user;PWD=;DATABASE=Northwind", bstrTable:="Employees"
   With appOffice.Filters
        For intItem = 1 To .Count
            With .Item(intItem)
                If .Column = "Region" Then
                    .Comparison = msoFilterComparisonNotEqual
                    .CompareTo = "WA"
                    If .Conjunction = "Or" Then .Conjunction = "And"
                End If
            End With
        Next intItem
    End With
End Sub
```
Use the **[Add](#page-154-0)** method of the **ODSOFilters** object to add a new filter criterion to the query. This example adds a new line to the query string and then applies the combined filter to the data source.

```
Sub SetQueryCriterion()
    Dim appOffice As OfficeDataSourceObject
    Set appOffice = Application.OfficeDataSourceObject
    appOffice.Open bstrConnect:="DRIVER=SQL Server; SERVER=ServerName
        "UID=user;PWD=;DATABASE=Northwind", bstrTable:="Employees"
   With appOffice.Filters
        .Add Column:="Region", _
            Comparison:=msoFilterComparisonIsBlank, _
            Conjunction:=msoFilterConjunctionAnd
        .ApplyFilter
    End With
```
End Sub

# <span id="page-110-0"></span>**ODSOFilters Object**

[OfficeDataSourceObject](#page-113-0) CDSOFilters L[ODSOFilter](#page-107-0)

Represents all the filters to apply to the data source attached to the mail merge publication. The **ODSOFilters** object is comprised of **ODSOFilter** objects.

### **Using the ODSOFilters object**

Use the **[Add](#page-154-0)** method of the **ODSOFilters** object to add a new filter criterion to the query. This example adds a new line to the query string and then applies the combined filter to the data source.

```
Sub SetQueryCriterion()
    Dim appOffice As OfficeDataSourceObject
    Set appOffice = Application.OfficeDataSourceObject
    appOffice.Open bstrConnect:="DRIVER=SQL Server;SERVER=ServerName
        "UID=user;PWD=;DATABASE=Northwind", bstrTable:="Employees"
   With appOffice.Filters
        .Add Column:="Region", _
            Comparison:=msoFilterComparisonIsBlank, _
            Conjunction:=msoFilterConjunctionAnd
        .ApplyFilter
    End With
End Sub
```
Use the **[Item](#page-224-0)** method to access an individual filter criterion. This example loops through all the filter criterion and if it finds one with a value of "Region", changes it to remove from the mail merge all records that are not equal to "WA".

```
Sub SetQueryCriterion()
    Dim appOffice As Office.OfficeDataSourceObject
    Dim intItem As Integer
    Set appOffice = Application.OfficeDataSourceObject
    appOffice.Open bstrConnect:="DRIVER=SQL Server; SERVER=ServerName
        "UID=user;PWD=;DATABASE=Northwind", bstrTable:="Employees"
   With appOffice.Filters
        For intItem = 1 To .Count
            With .Item(intItem)
                If .Column = "Region" Then
                    .Comparison = msoFilterComparisonNotEqual
                    .CompareTo = "WA"
                    If .Conjunction = "Or" Then .Conjunction = "And"
                End If
            End With
        Next intItem
    End With
End Sub
```
# <span id="page-113-1"></span><span id="page-113-0"></span>**OfficeDataSourceObject Object**

[OfficeDataSourceObject](#page-113-1) LMultiple objects

Represents the mail merge data source in a mail merge operation.

### **Using the OfficeDataSourceObject object**

To work with the **OfficeDataSourceObject** object, dimension a variable as an **OfficeDataSourceObject** object. You can then work with the different properties and methods associated with the object. Use the **[SetSortOrder](#page-282-0)** method to specify how to sort the records in a data source. The following example sorts the data source first according to ZIP code in descending order, then on last name and first name in ascending order.

```
Sub SetDataSortOrder()
    Dim appOffice As OfficeDataSourceObject
    Set appOffice = Application.OfficeDataSourceObject
    appOffice.Open bstrConnect:="DRIVER=SQL Server; SERVER=ServerName
        "UID=user;PWD=;DATABASE=Northwind", bstrTable:="Employees"
    appOffice.SetSortOrder SortField1:="ZipCode", _
        SortAscending1:=False, SortField2:="LastName", _
        SortField3:="FirstName"
```
End Sub

Use the **[Column](#page-359-0)**, **[Comparison](#page-370-0)**, **[CompareTo](#page-368-0)**, and **[Conjunction](#page-377-0)** properties to return or set the data source query criterion. The following example changes an existing filter to remove from the mail merge all records that do not have a Region field equal to "WA".

```
Sub SetQueryCriterion()
    Dim appOffice As Office.OfficeDataSourceObject
    Dim intItem As Integer
    appOffice.Open bstrConnect:="DRIVER=SQL Server; SERVER=ServerName
        "UID=user;PWD=;DATABASE=Northwind", bstrTable:="Employees"
   With appOffice.Filters
        For intItem = 1 To .Count
            With .Item(intItem)
                If .Column = "Region" Then
                    .Comparison = msoFilterComparisonNotEqual
                    .CompareTo = "WA"
                    If .Conjunction = "Or" Then .Conjunction = "And"
                End If
            End With
        Next intItem
    End With
```
End Sub

# <span id="page-116-0"></span>**PropertyTest Object**

[FileSearch](#page-82-0) PropertyTests [\(PropertyTest\)](#page-118-0) L**[FoundFiles](#page-88-0)** 

Represents a single file search criterion. Search criteria are listed in the **Advanced Find** dialog box (**File** menu, **Open** command, **Advanced Find** button). The **PropertyTest** object is a member of the **[PropertyTests](#page-118-0)** collection.

### **Using the PropertyTest Object**

Use **PropertyTests**(*index*), where *index* is the index number, to return a single **PropertyTest** object. The following example displays all the search criteria for the first property test in the **PropertyTests** collection.

```
With Application.FileSearch.PropertyTests(1)
myString = "This is the search criteria: "
   & " The name is: " & .Name & ". The condition is: " \_& .Condition
If .Value <> "" Then
   myString = myString & ". The value is: " & .Value
    If .SecondValue <> "" Then
        myString = myString _{-}& ". The second value is: " _
            & .SecondValue & ", and the connector is" _
            & .Connector
   End If
End If
MsgBox myString
End With
```
## <span id="page-118-0"></span>**PropertyTests Collection Object**

[FileSearch](#page-82-0) PropertyTests [\(PropertyTest\)](#page-118-0) L<br>[FoundFiles](#page-88-0)

A collection of **[PropertyTest](#page-116-0)** objects that represent all the search criteria of a file search. Search criteria are listed in the **Advanced Find** dialog box (**File** menu, **Open** command, **Advanced Find** button).

### **Using the PropertyTests Collection**

Use the **PropertyTests** property to return the **PropertyTests** collection. The following example displays the number of advanced-find search criteria that will be used for one file search.

Application.FileSearch.PropertyTests.Count

Use the **[Add](#page-154-0)** method to add a new **PropertyTest** object to the **PropertyTests** collection. The following example adds two property tests to the search criteria. The first criterion specifies that the files that are found can be of any file type, and the second criterion specifies that these files must have been modified between January 1, 1996, and June 30, 1996. The example displays the number of files found and displays the name of each file in a message box.

```
Set fs = Application.FileSearch
fs.NewSearch
With fs.PropertyTests
    .Add Name:="Files of Type", _
        Condition:=msoConditionFileTypeAllFiles, _
        Connector:=msoConnectorOr
    .Add Name:="Last Modified", \_Condition:=msoConditionAnytimeBetween, _
        Value:="1/1/96", SecondValue:="6/1/96", _
        Connector:=msoConnectorAnd
 End With
    If fs.Execute() > 0 Then
        MsgBox "There were " & fs.FoundFiles.Count & _
            " file(s) found."
        For i = 1 To fs. Found Files. Count
            MsgBox fs.FoundFiles(i)
        Next i
    Else
        MsgBox "There were no files found."
    End If
```
Use **PropertyTests**(*index*), where *index* is the index number, to return a single **PropertyTest** object. The following example displays all the search criteria for the first property test in the **PropertyTests** collection.

```
With Application.FileSearch.PropertyTests(1)
myString = "This is the search criteria: "& " The name is: " & .Name & ". The condition is: " \_
```

```
& .Condition
If .Value <> "" Then
    myString = myString & ". The value is: " & .Value
    If .SecondValue <> "" Then
        myString = myString \_& ". The second value is: " \_& .SecondValue & ", and the connector is" _
            & .Connector
   End If
End If
MsgBox myString
End With
```
# <span id="page-121-1"></span><span id="page-121-0"></span>**ScopeFolder Object**

Multiple objects **[ScopeFolder](#page-121-0)** L<sub>[ScopeFolders](#page-124-0)</sub>

Corresponds to a searchable folder. **ScopeFolder** objects are intended for use with the **SearchFolders** collection. The **SearchFolders** collection defines the folders that are searched when using the **FileSearch** object. When you want to search specific folders you can use the methods and properties of the **SearchScope** object and **ScopeFolders** collection to retrieve **ScopeFolder** objects and add them to the **SearchFolders** collection.

### **Using the ScopeFolder object**

Use the **ScopeFolder** property of the **SearchScope** object to return the root **ScopeFolder** object of a search scope; for example:

Set sf = Application.FileSearch.SearchScopes.Item(1).ScopeFolder

Use the **Item** method of the **ScopeFolders** collection to return a subfolder of a root **ScopeFolder** object; for example:

Set  $sf = Application.FileSearch.SearchScopes.Item(1).ScopeFolder.Sco$ 

Use the **Item** method of the **SearchFolders** collection to return a folder that will be searched the next time the **Execute** method of the **FileSearch** object is called; for example:

```
Set sf = Application.FileSearch.SearchFolders.Item(1)
```
In each **ScopeFolder** object there is a **ScopeFolders** collection that contains the subfolders of the parent **ScopeFolder** object. You can traverse the entire folder structure of a search scope (for example, all local drives) by looping through these **ScopeFolders** collections and returning all of the lower-level **ScopeFolder** objects. A **ScopeFolder** object with no subfolders contains an empty **ScopeFolders** collection.

For an example that demonstrates how to loop through all of the **ScopeFolder** objects in a search scope, see the **[SearchFolders](#page-132-0)** collection topic.

You can use the **Add** method of the **SearchFolders** collection to add a **ScopeFolder** object to the **SearchFolders** collection, however, it is usually simpler to use the **AddToSearchFolders** method of the **ScopeFolder** that you want to add, as there is only one **SearchFolders** collection for all searches.

For an example that demonstrates how to add a **ScopeFolder** to the **SearchFolders** collection, see the **[SearchFolders](#page-132-0)** collection topic.

The following example displays the root path of each directory in My Computer. To retrieve this information, the example first gets the **ScopeFolder** object at the root of My Computer. The path of this **ScopeFolder** object will always be "\*".

As with all **ScopeFolder** objects, the root object contains a **ScopeFolders** collection. This example loops through this **ScopeFolders** collection and displays the path of each **ScopeFolder** object in it. The paths of these **ScopeFolder** objects will be "A:\", "C:\", etc.

```
Sub DisplayRootScopeFolders()
    'Declare variables that reference a
    'SearchScope and a ScopeFolder object.
    Dim ss As SearchScope
    Dim sf As ScopeFolder
    'Use a With...End With block to reference the
    'FileSearch object.
    With Application.FileSearch
        'Loop through the SearchScopes collection
        'and display all of the root ScopeFolders collections in
        'the My Computer scope.
        For Each ss In .SearchScopes
            Select Case ss.Type
                Case msoSearchInMyComputer
                    'Loop through each ScopeFolder object in
                    'the ScopeFolders collection of the
                    'SearchScope object and display the path.
                    For Each sf In ss.ScopeFolder.ScopeFolders
                        MsgBox "ScopeFolder object's path: " & sf.Pa
                    Next sf
                Case Else
            End Select
        Next
    End With
End Sub
```
# <span id="page-124-1"></span><span id="page-124-0"></span>**ScopeFolders Collection**

[ScopeFolder](#page-121-1) <u>[ScopeFolders](#page-124-1)</u> L[ScopeFolder](#page-121-1)

A collection of **[ScopeFolder](#page-121-1)** objects. Only **ScopeFolder** objects contain **ScopeFolders** collections. Each **ScopeFolders** collection contains the **ScopeFolder** objects that correspond to the subfolders of the parent **ScopeFolder** object.

### **Using the ScopeFolders collection**

Use the **ScopeFolders** property of the **ScopeFolder** object to return a **ScopeFolders** collection.

Dim sfs as **ScopeFolders** Set sfs = Application.FileSearch.SearchScopes.Item(1).ScopeFolder.Sc

You can't add or remove **ScopeFolder** objects from a **ScopeFolders** collection.

# <span id="page-126-0"></span>**Script Object**

#### Scripts [\(Script\)](#page-128-0)

Represents a block of HTML script in a Microsoft Word document, on a Microsoft Excel spreadsheet, or on a Microsoft PowerPoint slide. The **Script** object is a member of the **[Scripts](#page-128-0)** collection.

#### **Using the Script Object**

Use **Scripts.Item(***index***)**, where *index* is the name, ID, or index number of a script, to return a single **Script** object. Each **Script** object is identified by the **[Id](#page-507-0)** property, which provides a convenient name you can use to access the script. The following example adds a single script to the **Scripts** collection for the active document and displays the ID of the script at index value 1.

```
myScript = ActiveDocument.Scripts.Add( _
    , msoScriptLocationInBody, _
    msoScriptLanguageVisualBasic, _
    "ScriptOne", ,
    "MsgBox (""This is ScriptOne. "")")
MsgBox (ActiveDocument.Scripts(1).Id)
```
You can specify the scripting language used in the script by changing the **[Language](#page-556-0)** property. The following example changes the scripting language of script one to Active Server Pages (ASP).

```
ActiveDocument.Scripts.Item("ScriptOne") _
    .Language = msoScriptLanguageASP
```
You can check the location of the script anchor shape within an HTML document by using the **[Location](#page-597-0)** property. The following example checks to determine whether ScriptOne is in the body of the active HTML document.

```
If ActiveDocument.Scripts("ScriptOne").Location = _
   msoScriptLocationInBody Then
   MsgBox ("Script is in the HTML document body.")
Else
   MsgBox ("Script is located in the header. ")
```
End If

You can check or set attributes added to the **<SCRIPT>** tag (with the exception of the LANGUAGE and ID attributes) by using the **[Extended](#page-440-0)** property. The following example checks for additional attributes in script one in the active document.

```
If ActiveDocument.Scripts(1).Extended = "" Then
   MsgBox ("No additional attributes are present " \& \_"in Script " &
    ActiveDocument.Scripts(1).Id)
```
You can check or set the script text associated with a given script by using the **[ScriptText](#page-700-0)** property. The following example displays a message box containing the script text associated with script one in the active document.

MsgBox (ActiveDocument.Scripts("ScriptOne").ScriptText)

# <span id="page-128-0"></span>**Scripts Collection Object**

#### Scripts [\(Script\)](#page-126-0)

A collection of **[Script](#page-126-0)** objects that represent the collection of HTML scripts in the specified document.

### **Using the Scripts Collection**

The **Scripts** collection contains all of the **Script** objects in a given document, in source order (the order in which **Script** objects were added to the source file). Source order isn't affected by the location (header or body text) of the script in the document. You can use **Script** objects to access a script or to add a script to a Microsoft Word document, a Microsoft Excel worksheet, or a Microsoft PowerPoint slide. You can also use the **Scripts** collection to access any HTML page or script that's opened in a Microsoft Office application.

**Note** Microsoft Access doesn't use this shared Office component.

## **Adding a Script**

When you add a **Script** object to the **Scripts** collection, a **Shape** object of type **msoScriptAnchor** is automatically added to the document. On an Excel worksheet or a PowerPoint slide, the shape is added to the **Shapes** collection; in a Word Document, the shape is added to the **InlineShapes** collection. You add a **Script** to a document by using the **[Add](#page-154-0)** method. The following example adds a simple script to the active Word document.

```
myScript = ActiveDocument.Scripts.Add( _
    , msoScriptLocationInBody, _
    msoScriptLanguageVisualBasic, _
    "ScriptOne", , _
    "MsgBox ""This is ScriptOne.""")
```
To access a particular item in the **Scripts** collection, use the **[Item](#page-224-0)** method, and supply either the ID attribute of the <SCRIPT> tag or the index number that indicates the position of the script in the collection. The ID must be unique within the document. In the case of duplicate ID attributes, the first script found that has that ID is returned. The following example displays a message box indicating the language of the first script found that uses the ID "ScriptOne".

```
MsgBox (ActiveDocument.Scripts.Item("ScriptOne").Language)
```
Use the **[Count](#page-394-0)** property to determine the number of **Script** objects in the specified document. The following example displays the number of scripts in the active document.

```
If ActiveDocument.Scripts.Count = 0 Then
    MsgBox ("There are no " & _
    "scripts in this document. ")
End If
If ActiveDocument.Scripts.Count = 1 Then
    MsgBox ("There is " \& \_ActiveDocument.Scripts.Count & _
    " script in this document. ")
End If
If ActiveDocument.Scripts.Count > 1 Then
    MsgBox ("There are " & _
    ActiveDocument.Scripts.Count & _
    " scripts in this document. ")
End If
```
Use the **[Delete](#page-196-0)** method to remove a script from the **Scripts** collection, as in the following example.

ActiveDocument.Scripts("ScriptOne").Delete

## <span id="page-132-1"></span><span id="page-132-0"></span>**SearchFolders Collection**

[FileSearch](#page-82-0) [SearchFolders](#page-132-1) L<sub>[ScopeFolder](#page-121-1)</sub>

A collection of **ScopeFolder** objects that determines which folders are searched when the **Execute** method of the **FileSearch** object is called.

### **Using the SearchFolders collection**

Use the **SearchFolders** property with the **FileSearch** object to return the **SearchFolders** collection; for example:

Set sfs = Application.FileSearch.SearchFolders

For each application there is only a single **SearchFolders** collection. The contents of the collection remains after the code that calls it has finished executing. Consequently, it is important to clear the collection unless you want to include folders from previous searches in your search.

You can use the **Add** method of the **SearchFolders** collection to add a **ScopeFolder** object to the **SearchFolders** collection, however, it is usually simpler to use the **AddToSearchFolders** method of the **ScopeFolder** that you want to add, as there is only one **SearchFolders** collection for all searches.

The **SearchFolders** collection can be seen as a compliment to the **LookIn** property of the **FileSearch** object. Both specify the folders to search and both are used when the search is executed. However, if you only want to use the **LookIn** property, you should make sure that the **SearchFolders** collection is empty. Conversely, if you only want to use the **SearchFolders** collection, set the **LookIn** property to the path of the first member of the **SearchFolders** collection before you call the **Execute** method.

The following example searches every folder named "1033" on the local machine for all HTML and Microsoft Excel files. The example makes use of the **SearchFolders** collection, **SearchScopes** collection, and **ScopeFolders** collection.

This example consists of two routines. The SearchEveryFolder routine is the routine that you should run. The OutputPaths routine is separate from the main routine because it calls itself recursively in order to traverse the entire directory structure of the local machine.

```
Sub SearchEveryFolder()
    'Declare variables that reference a
    'SearchScope and a ScopeFolder object.
```
Dim ss As SearchScope Dim sf As ScopeFolder 'Declare a variable to act as a generic counter. Dim lngCount As Long 'Use a With...End With block to reference the 'FileSearch object. With Application.FileSearch 'Clear all the parameters of the previous searches. 'This method doesn't clear the LookIn property or 'the SearchFolders collection. .NewSearch 'Specify the type of file for which to search. 'Use the FileType property to specify the first type 'and then add additional types to the FileTypes collection. .FileType = msoFileTypeWebPages .FileTypes.Add msoFileTypeExcelWorkbooks 'Clear the SearchFolder collection by 'looping through each ScopeFolder object 'and removing it. For lngCount = 1 To .SearchFolders.Count .SearchFolders.Remove lngCount Next lngCount 'Loop through the SearchScopes collection to find 'the scope in which you want to search. In this 'case the scope is the local machine. For Each ss In .SearchScopes Select Case ss.Type Case msoSearchInMyComputer 'Loop through each ScopeFolder in 'the ScopeFolders collection of the 'SearchScope object. For Each sf In ss.ScopeFolder.ScopeFolders 'Call a function that loops through all 'of the subfolders of the root ScopeFolder. 'This function adds any folders named "1033" 'SearchFolders collection. Call OutputPaths(sf.ScopeFolders, "1033") Next sf Case Else End Select

```
Next ss
```
'Test to see if any ScopeFolders collections were added to 'the SearchFolders collection. If .SearchFolders.Count > 0 Then 'Set the LookIn property to the path of 'the first ScopeFolder object in the SearchFolders 'collection. This is here so that any previous 'setting of the LookIn property doesn't affect 'the search. .LookIn = .SearchFolders.Item(1).Path 'Execute the search and test to see if any files 'were found. If .Execute <> 0 Then 'Display the number of files found. MsgBox "Files found: " & .FoundFiles.Count 'Loop through the list of found files and 'display the path of each one in a message box. For lngCount = 1 To .FoundFiles.Count If MsqBox(.FoundFiles.Item(lngCount), vbOKCancel "Found files") = vbCancel Then 'Break out of the loop lngCount = .FoundFiles.Count End If Next lngCount End If End If End With End Sub 'This subroutine loops through all of the ScopeFolders collections 'in a given ScopeFolders collection. It adds any folder 'that has the same name as the value of strFolder 'to the SearchFolders collection. Sub OutputPaths(ByVal sfs As ScopeFolders, \_ ByRef strFolder As String) 'Declare a variable as a ScopeFolder object Dim sf As ScopeFolder 'Loop through each ScopeFolder object in the 'ScopeFolders collection. For Each sf In sfs

'Test to see if the folder name of the ScopeFolder 'matches the value of strFolder. Use LCase to ensure 'that case does not affect the match. If LCase(sf.Name) = LCase(strFolder) Then

'Add the ScopeFolder to the SearchFolders collection. sf.AddToSearchFolders

End If

'Include a DoEvents call because there is the potential for 'loop to last a long time. The DoEvents call allows this pro 'continue handling events. DoEvents

'Test to see if the ScopeFolders collection in the 'current ScopeFolder is empty. If it isn't empty, then 'that means that the current ScopeFolder object contains sub If sf.ScopeFolders.Count > 0 Then

'This subroutine recursively calls itself so that 'it can add the subfolders of the current ScopeFolder ob 'to the SearchFolders collection. Call OutputPaths(sf.ScopeFolders, strFolder)

End If Next sf End Sub

# <span id="page-137-1"></span><span id="page-137-0"></span>**SearchScope Object**

[SearchScopes](#page-140-0) [SearchScope](#page-137-0) L[ScopeFolder](#page-121-1)

Corresponds to a type of folder tree that can be searched by using the **FileSearch** object. For example, the local drives on this computer represent a single search scope. Network folders and Microsoft Outlook folders are also separate search scopes that may be available. Each **SearchScope** object contains a single **ScopeFolder** object that corresponds to the root folder of the search scope.

### **Using the SearchScope object**

Use the **Item** method of the **SearchScopes** collection to return a **SearchScope** object; for example:

```
Dim ss As SearchScope
Set ss = Application.FileSearch.SearchScopes.Item(1)
```
Ultimately, the **SearchScope** object is intended to provide access to **ScopeFolder** objects that can be added to the **SearchFolders** collection. For an example that demonstrates how this is accomplished, see the **[SearchFolders](#page-132-0)** collection topic.

See the **[ScopeFolder](#page-121-1)** object topic to see a simple example of how to return a **ScopeFolder** object from a **SearchScope** object.

The following example displays all of the currently available **SearchScope** objects.

```
Sub DisplayAvailableScopes()
    'Declare a variable that references a
    'SearchScope object.
    Dim ss As SearchScope
    'Use a With...End With block to reference the
    'FileSearch object.
   With Application.FileSearch
        'Loop through the SearchScopes collection.
        For Each ss In .SearchScopes
            Select Case ss.Type
                Case msoSearchInMyComputer
                    MsgBox "My Computer is an available search scope
                Case msoSearchInMyNetworkPlaces
                    MsgBox "My Network Places is an available search
                Case msoSearchInOutlook
                    MsgBox "Outlook is an available search scope."
                Case msoSearchInCustom
                    MsgBox "A custom search scope is available."
                Case Else
                    MsgBox "Can't determine search scope."
            End Select
        Next ss
```
End With E n d S u b

## <span id="page-140-1"></span><span id="page-140-0"></span>**SearchScopes Collection**

[FileSearch](#page-82-0) <sup>L</sup>[SearchScopes](#page-140-1) L<sub>[SearchScope](#page-137-1)</sub>

A collection of **SearchScope** objects.

### **Using the SearchScopes collection**

Use the **SearchScopes** property of the **FileSearch** object to return a **SearchScopes** collection; for example:

Dim sss As SearchScopes Set sss = Application.FileSearch.SearchScopes

You can't add or remove **SearchScope** objects from the **SearchScopes** collection.

# <span id="page-142-0"></span>**Signature Object**

[SignatureSet](#page-145-0) [Signature](#page-142-0)

Corresponds to a digital signature that is attached to a document. **Signature** objects are contained in the **SignatureSet** collection of the **Document** object.

### **Using the Signature object**

You can add a **Signature** object to a **SignatureSet** collection using the **Add** method and you can return an existing member using the **Item** method. To remove a **Signature** from a **SignatureSet** collection, use the **Delete** method of the **Signature** object.

The following example prompts the user to select a digital signature with which to sign the active document in Microsoft Word. To use this example, open a document in Word and pass this function the name of a certificate issuer and the name of a certificate signer that match the **Issued By** and **Issued To** fields of a digital certificate in the **Digital Certificates** dialog box. This example will test to make sure that the digital signature that the user selects meets certain criteria, such as not having expired, before the new signature is committed to the disk.

```
Function AddSignature(ByVal strIssuer As String, _
    strSigner As String) As Boolean
    On Error GoTo Error_Handler
    Dim sig As Signature
    'Display the dialog box that lets the
    'user select a digital signature.
    'If the user selects a signature, then
    'it is added to the Signatures
    'collection. If the user doesn't, then
    'an error is returned.
    Set sig = ActiveDocument.Signatures.Add
    'Test several properties before commiting the Signature object tIf sig.Issuer = strIssuer And _
        sig.Signer = strSigner And _
        sig.IsCertificateExpired = False And _
        sig.IsCertificateRevoked = False And _
        sig.IsValid = True Then
        MsgBox "Signed"
        AddSignature = True
    'Otherwise, remove the Signature object from the SignatureSet co
    Else
        sig.Delete
        MsgBox "Not signed"
        AddSignature = False
```
#### End If

'Commit all signatures in the SignatureSet collection to the dis ActiveDocument.Signatures.Commit

```
Exit Function
Error_Handler:
   AddSignature = False
   MsgBox "Action cancelled."
End Function
```
# <span id="page-145-0"></span>**SignatureSet Collection**

[SignatureSet](#page-145-0) [Signature](#page-142-0)

A collection of **Signature** objects that correspond to the digital signatures attached to a document.

## **Using the SignatureSet collection**

Use the **Signatures** property of the **Document** object to return a **SignatureSet** collection; for example:

Set sigs = ActiveDocument.Signatures

**Note** Changes that you make to the **SignatureSet** collection of a document will not persist unless you call the **Commit** method.

You can add a **Signature** object to a **SignatureSet** collection using the **Add** method and you can return an existing member using the **Item** method. To remove a **Signature** from a **SignatureSet** collection, use the **Delete** method of the **Signature** object.

The following example prompts the user to select a digital signature with which to sign the active document in Microsoft Word. To use this example, open a document in Word and pass this function the name of a certificate issuer and the name of a certificate signer that match the **Issued By** and **Issued To** fields of a digital certificate in the **Digital Certificates** dialog box. This example will test to make sure that the digital signature that the user selects meets certain criteria, such as not having expired, before the new signature is committed to the disk.

```
Function AddSignature(ByVal strIssuer As String, _
    strSigner As String) As Boolean
    On Error GoTo Error_Handler
    Dim sig As Signature
    'Display the dialog box that lets the
    'user select a digital signature.
    'If the user selects a signature, then
    'it is added to the Signatures
    'collection. If the user doesn't, then
    'an error is returned.
    Set sig = ActiveDocument.Signatures.Add
    'Test several properties before committing the Signature object
    If sig.Issuer = strIssuer And \_sig.Signer = strSigner And _
        sig.IsCertificateExpired = False And _
```

```
sig.IsCertificateRevoked = False And _
        sig.IsValid = True Then
        MsgBox "Signed"
        AddSignature = True
    'Otherwise, remove the Signature object from the SignatureSet co
   Else
        sig.Delete
       MsgBox "Not signed"
        AddSignature = False
    End If
    'Commit all signatures in the SignatureSet collection to the dis
   ActiveDocument.Signatures.Commit
   Exit Function
Error_Handler:
   AddSignature = False
   MsgBox "Action cancelled."
End Function
```
# <span id="page-148-0"></span>**WebPageFont Object**

### WebPageFonts [\(WebPageFont\)](#page-150-0)

Represents the default font used when documents are saved as Web pages for a particular character set.

#### **Using the WebPageFont Object**

Use the **WebPageFont** object to describe the proportional font, proportional font size, fixed-width font, and fixed-width font size for any available [character](#page-148-0) set.

The following character sets are supported.

**msoCharacterSetArabic msoCharacterSetCyrillic msoCharacterSetEnglishWesternEuropeanOtherLatinScript msoCharacterSetGreek msoCharacterSetHebrew msoCharacterSetJapanese msoCharacterSetKorean msoCharacterSetMultilingualUnicode msoCharacterSetSimplifiedChinese msoCharacterSetThai msoCharacterSetTraditionalChinese msoCharacterSetVietnamese**

The following example sets the proportional font and proportional font size for the **WebPageFont** object myFont.

```
With myFont
    ProportionalFont = Verdana
    ProportionalFontSize = 14
```
# <span id="page-150-0"></span>**WebPageFonts Collection Object**

#### WebPageFonts [\(WebPageFont\)](#page-148-0)

A collection of **[WebPageFont](#page-148-0)** objects that describe the proportional font, proportional font size, fixed-width font, and fixed-width font size used when documents are saved as Web pages. You can specify a different set of Web page font properties for each available character set.

## **Using the WebPageFonts Collection**

The **WebPageFonts** collection contains one **WebPageFont** object for each [character](#page-150-0) set.

The following character sets are supported. **msoCharacterSetArabic msoCharacterSetCyrillic msoCharacterSetEnglishWesternEuropeanOtherLatinScript msoCharacterSetGreek msoCharacterSetHebrew msoCharacterSetJapanese msoCharacterSetKorean msoCharacterSetMultilingualUnicode msoCharacterSetSimplifiedChinese msoCharacterSetThai msoCharacterSetTraditionalChinese msoCharacterSetVietnamese**

The following example uses the **Item** property to set myFont to the **WebPageFont** object for the English/Western European/Other Latin Script character set in the current application.

```
Dim myFont As WebPageFont
Set myFont = -Application.DefaultWebOptions.Fonts.Item_
  (msoCharacterSetEnglishWesternEuropeanOtherLatinScript)
```
## <span id="page-152-0"></span>**ActivateWizard Method**

Some of the content in this topic may not be applicable to some languages.

Resumes or suspends Office Assistant Help during a custom wizard.

**Note** You should use this method only with the **[StartWizard](#page-293-0)** method.

#### *expression***.ActivateWizard(***WizardID*, *Act*, *Animation***)**

*expression* Required. An expression that returns an **Assistant** object.

*WizardID* Required **Long**. The number returned by the **StartWizard** method.

*Act* Required **[MsoWizardActType](#page-152-0)**. Specifies the change to the Office Assistant Help session.

MsoWizardActType can be one of these MsoWizardActType constants. **msoWizardActActive msoWizardActInactive msoWizardActResume msoWizardActSuspend**

*Animation* Optional **Variant**. The animation the Office Assistant performs when it is suspended or resumed.

## **Example**

This example suspends the wizard session that was started with the **StartWizard** method. The variable lHelpForWiz was set to the return value of the **StartWizard** method.

```
Assistant.ActivateWizard WizardID:=lHelpForWiz, _
   Act:=msoWizardActSuspend, Animation:=msoAnimationGoodbye
```
<span id="page-154-0"></span>[Show](#page-154-0) All

# **Add Method**

Add method as it applies to the **[NewFile](#page-154-0)** object.

Adds a new item to the **New** *Item* task pane. Returns a **Boolean**. **True** if the item was successfully added.

*expression*.**Add**(*FileName*, *Section*, *DisplayName*, *Action*)

*expression* Required. An expression that returns one of the above objects.

*FileName* Required **String**. The name of the file to add to the list of files on the task pane.

*Section* Optional **Variant**. The section to which to add the file. Can be any **msoFileNewSection** constant.

*DisplayName* Optional **Variant**. The text to display in the task pane.

*Action* Optional **Variant**. The action to take when a user clicks on the item. Can be any **msoFileNewAction** constant.

Add method as it applies to the **[CommandBars](#page-154-0)** object.

Creates a new [command](#page-154-0) bar and adds it to the collection of command bars. Returns a **CommandBar** object.

*expression*.**Add**(*Name*, *Position*, *MenuBar*, *Temporary*)

*expression* Required. An expression that returns a **CommandBars** object.

*Name* Optional **Variant**. The name of the new command bar. If this argument is omitted, a default name is assigned to the command bar (such as Custom 1).

*Position* Optional **Variant**. The position or type of the new command bar. Can be one of the **MsoBarPosition** constants listed in the following table.

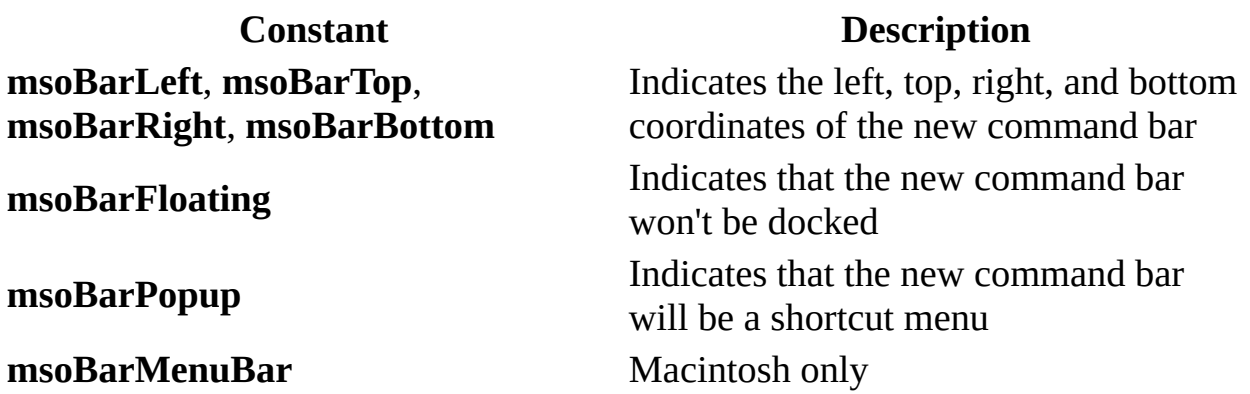

*MenuBar* Optional **Variant**. **True** to replace the active menu bar with the new command bar. The default value is **False**.

*Temporary* Optional **Variant**. **True** to make the new command bar temporary. Temporary command bars are deleted when the container application is closed. The default value is **False**.

#### Add method as it applies to the **[CommandBarControls](#page-154-0)** object.

Creates a new **CommandBarControl** object and adds it to the collection of controls on the specified [command](#page-154-0) bar.

*expression*.**Add**(*Type*, *Id*, *Parameter*, *Before*, *Temporary*)

*expression* Required. An expression that returns a **CommandBarControls** object.

*Type* Optional **Variant**. The type of control to be added to the specified command bar. Can be one of the following **MsoControlType** constants: **msoControlButton**, **msoControlEdit**, **msoControlDropdown**, **msoControlComboBox**, or **msoControlPopup**.

*Id* Optional **Variant**. An integer that specifies a built-in control. If the value of this argument is 1, or if this argument is omitted, a blank custom control of the specified type will be added to the command bar.

*Parameter* Optional **Variant**. For built-in controls, this argument is used by the container application to run the command. For custom controls, you can use this argument to send information to Visual Basic procedures, or you can use it to store information about the control (similar to a second **Tag** property value).

*Before* Optional **Variant**. A number that indicates the position of the new control on the command bar. The new control will be inserted before the control at this position. If this argument is omitted, the control is added at the end of the specified command bar.

*Temporary* Optional **Variant**. **True** to make the new control temporary. Temporary controls are automatically deleted when the container application is closed. The default value is **False**.

Add method as it applies to the **[DocumentProperties](#page-154-0)** object.

Creates a new custom document property. You can only add a new document property to the custom **DocumentProperties** collection.

*expression*.**Add**(*Name*, *LinkToContent*, *Type*, *Value*, *LinkSource*)

*expression* Required. The custom **DocumentProperties** object.

*Name* Required **String**. The name of the property.

*LinkToContent* Required **Boolean**. Specifies whether the property is linked to the contents of the container document. If this argument is **True**, the *LinkSource* argument is required; if it's **False**, the value argument is required.

*Type* Optional **Variant**. The data type of the property. Can be one of the following **MsoDocProperties** constants: **msoPropertyTypeBoolean**, **msoPropertyTypeDate**, **msoPropertyTypeFloat**, **msoPropertyTypeNumber**, or **msoPropertyTypeString**.

*Value* Optional **Variant**. The value of the property, if it's not linked to the contents of the container document. The value is converted to match the data type specified by the type argument, if it can't be converted, an error occurs. If *LinkToContent* is **True**, the *Value* argument is ignored and the new document property is assigned a default value until the linked property values are updated by the container application (usually when the document is saved).

*LinkSource* Optional **Variant**. Ignored if *LinkToContent* is **False**. The source of the linked property. The container application determines what types of source linking you can use.

## **Remarks**

If you add a custom document property to the **DocumentProperties** collection that's linked to a given value in a Microsoft Office document, you must save the document to see the change to the **DocumentProperty** object.

Add method as it applies to the **[FileDialogFilters](#page-154-0)** object.

Adds a new file filter to the list of filters in the **Files of type** drop down list box in the File dialog box. Returns a **FileDialogFilter** object that represents the newly added file filter.

*expression*.**Add**(*Description*, *Extensions*, *Position*)

*expression* Required. An expression that returns one of the above objects.

*Description* Required **String**. The text representing the description of the file extension you want to add to the list of filters.

*Extensions* Required **String**. The text representing the file extension you want to add to the list of filters. More than one extension may be specified and each must be separated by a semi-colon (;). For example, the Extensions argument can be assigned to the string: "\*.txt; \*.htm". Note Parentheses do not need to be added around the extensions. Office will automatically add parentheses around the extensions string when the description and extensions strings are concatenated into one file filter item.

**Position** Optional **Variant**. A number that indicates the position of the new control in the filter list. The new filter will be inserted before the filter at this position. If this argument is omitted, the filter is added at the end of the list.

## **Remarks**

Each filter in a list is made up of two parts: the file extension (e.g. .txt) and the text description of the file extension (e.g. Text Files). Together, the file filter would appear in the **Files of type** drop down list box as: Text Files (\*.txt).

Note that when a filter is added to the list, the default filters are not removed.

Filters are only displayed when the **Windows** option is checked.

If *Position* is invalid, an out of range runtime error is displayed. If the **Description and Extensions** value are invalid, a runtime error (parse) is displayed.

Folder picker dialogs do not have filters, therefore, filter methods do not apply to the folder picker.

Add [method](#page-154-0) as it applies to the **Scripts** object.

Adds a **Script** object to the **Scripts** collection of one of the following objects: a **Document** or **Range** object in Microsoft Word; a **Worksheet** or **Chart** object in Microsoft Excel; or a **Slide**, **SlideRange**, slide **Master**, or title **Master** object in Microsoft PowerPoint. Returns a **Script** object.

#### *expression*.**Add**(*Anchor*, *Location*, *Language*, *Id*, *Extended*, *ScriptText*)

*expression* Required. The **Scripts** collection.

*Anchor* Optional **Range** (Microsoft Excel only). The *Anchor* argument accepts an Excel **Range** object, which specifies the placement of the script anchor on an Excel **Worksheet**. You cannot insert script anchors into Excel charts.

**Location** Optional **[MsoScriptLocation](#page-154-0)**. Specifies the location of the script anchor in a document. If you've specified the *Anchor* argument, the *Location* argument isn't used; the location of the *Anchor* argument determines the location of the script anchor.

MsoScriptLocation can be one of these MsoScriptLocation constants.

### **msoScriptLocationInBody** *default* **msoScriptLocationInHead**

*Language* Optional **[MsoScriptLanguage](#page-154-0)**. Specifies the script language.

MsoScriptLanguage can be one of these MsoScriptLanguage constants. **msoScriptLanguageASP msoScriptLanguageJava msoScriptLanguageOther msoScriptLanguageVisualBasic** *default*

*Id* Optional **String**. The ID of the <SCRIPT> tag in HTML. The *Id* argument specifies an SGML identifier used for naming elements. Valid identifiers include any string that begins with a letter and is composed of alphanumeric characters; the string can also include the underscore character ( **\_** ). The ID must be unique within the HTML document. This parameter is exported as the ID attribute in the **<**SCRIPT**>** tag.

*Extended* Optional **String**. Specifies attributes that are to be added to the **<**SCRIPT**>** tag (LANGUAGE and ID attributes are exported through the *Language* and *Id* parameters and should not be exported through the *Extended* parameter). The default is the empty string. Attributes are separated by spaces, the same as in HTML. The Microsoft Office host application doesn't provide any means of checking the syntax of passed attributes.

*ScriptText* Optional **String**. Specifies the text contained in a block of script. The default is the empty string. The Microsoft Office host application doesn't check the syntax of the script.

## **Remarks**

A shape associated with a script block isn't exported or printed as a shape in HTML; only the script block gets exported.

You cannot use the **Add** method to add a script anchor to a PowerPoint slide range that contains more than one slide.

Add method as it applies to the **[SignatureSet](#page-154-0)** object.

Returns a **Signature** object that represents a new e-mail signature.

#### *expression*.**Add**

*expression* Required. An expression that returns one of the above objects.

Add method as it applies to the **[ODSOFilters](#page-154-0)** object.

Adds a new filter to the **ODSOFilters** collection.

#### *expression*.**Add**(*Column*, *Comparison*, *Conjunction*, *bstrCompareTo*, *DeferUpdate*)

*expression* Required. An expression that returns one of the above objects.

*Column* Required **String**. The name of the table in the data source.

*Comparison* Required **[MsoFilterComparison](#page-154-0)**. How the data in the table is filtered.

MsoFilterComparison can be one of these MsoFilterComparison constants. **msoFilterComparisonContains msoFilterComparisonEqual msoFilterComparisonGreaterThan msoFilterComparisonGreaterThanEqual msoFilterComparisonIsBlank msoFilterComparisonIsNotBlank**

**msoFilterComparisonLessThan msoFilterComparisonLessThanEqual msoFilterComparisonNotContains msoFilterComparisonNotEqual**

*Conjunction* Required **[MsoFilterConjunction](#page-154-0)**. Determines how this filter relates to other filters in the **ODSOFilters** object.

MsoFilterConjunction can be one of these MsoFilterConjunction constants. **msoFilterConjunctionAnd msoFilterConjunctionOr**

*bstrCompareTo* Optional **String**. If the *Comparison* argument is something other than **msoFilterComparisonIsBlank** or **msoFilterComparisonIsNotBlank**, a string to which the data in the table is compared.

*DeferUpdate* Optional **Boolean**. Default is **False**.

Add method as it applies to the **[AnswerWizardFiles](#page-154-0)** object.

Creates a new reference (a **String** value) to an Answer Wizard file and adds it to the **AnswerWizardFiles** collection.

*expression*.**Add**(*FileName*)

*expression* Required. An expression that returns an **AnswerWizardFiles** collection.

*FileName* Required **String**. The fully qualified path to the specified Answer Wizard file.

Add method as it applies to the **[FileTypes](#page-154-0)** object.

Adds a new file type to a file search.

```
expression.Add(FileType)
```
*expression* Required. An expression that returns one of the above objects.

*FileType* Required **[MsoFileType](#page-154-0)**. Specifies the type of file for which to search.

MsoFileType can be one of these MsoFileType constants.

**msoFileTypeAllFiles msoFileTypeBinders msoFileTypeCalendarItem msoFileTypeContactItem msoFileTypeCustom msoFileTypeDatabases msoFileTypeDataConnectionFiles msoFileTypeDesignerFiles msoFileTypeDocumentImagingFiles msoFileTypeExcelWorkbooks msoFileTypeJournalItem msoFileTypeMailItem msoFileTypeNoteItem msoFileTypeOfficeFiles msoFileTypeOutlookItems msoFileTypePhotoDrawFiles msoFileTypePowerPointPresentations msoFileTypeProjectFiles msoFileTypePublisherFiles msoFileTypeTaskItem msoFileTypeTemplates msoFileTypeVisioFiles msoFileTypeWebPages msoFileTypeWordDocuments**

Add method as it applies to the **[PropertyTests](#page-154-0)** object.

Adds a **[PropertyTest](#page-116-0)** object to the **PropertyTests** collection.

*expression*.**Add**(*Name*, *Condition*, *Value*, *SecondValue*, *Connector*)

*expression* Required. An expression that returns a **PropertyTests** object.

*Name* Required **String**. The name of the property criterion. The name corresponds to a value in the **Property** box in the **Find** dialog box, which you open from the **Tools** menu in the application's **Open** dialog box (**File** menu).

*Condition* Required **[MsoCondition](#page-154-0)**. The condition of the search criteria.

MsoCondition can be one of these MsoCondition constants. **msoConditionAnyNumberBetween msoConditionAnytime msoConditionAnytimeBetween msoConditionAtLeast msoConditionAtMost msoConditionBeginsWith msoConditionDoesNotEqual msoConditionEndsWith msoConditionEquals msoConditionEqualsCompleted msoConditionEqualsDeferred msoConditionEqualsHigh msoConditionEqualsInProgress msoConditionEqualsLow msoConditionEqualsNormal msoConditionEqualsNotStarted msoConditionEqualsWaitingForSomeoneElse msoConditionFileTypeAllFiles msoConditionFileTypeBinders msoConditionFileTypeCalendarItem msoConditionFileTypeContactItem msoConditionFileTypeDatabases msoConditionFileTypeDataConnectionFiles msoConditionFileTypeDesignerFiles msoConditionFileTypeDocumentImagingFiles msoConditionFileTypeExcelWorkbooks msoConditionFileTypeJournalItem**

**msoConditionFileTypeMailItem msoConditionFileTypeNoteItem msoConditionFileTypeOfficeFiles msoConditionFileTypeOutlookItems msoConditionFileTypePhotoDrawFiles msoConditionFileTypePowerPointPresentations msoConditionFileTypeProjectFiles msoConditionFileTypePublisherFiles msoConditionFileTypeTaskItem msoConditionFileTypeTemplates msoConditionFileTypeVisioFiles msoConditionFileTypeWebPages msoConditionFileTypeWordDocuments msoConditionFreeText msoConditionIncludes msoConditionIncludesFormsOf msoConditionIncludesNearEachOther msoConditionIncludesPhrase msoConditionInTheLast msoConditionInTheNext msoConditionIsExactly msoConditionIsNo msoConditionIsNot msoConditionIsYes msoConditionLastMonth msoConditionLastWeek msoConditionLessThan msoConditionMoreThan msoConditionNextMonth msoConditionNextWeek msoConditionNotEqualToCompleted msoConditionNotEqualToDeferred msoConditionNotEqualToHigh**

**msoConditionNotEqualToInProgress msoConditionNotEqualToLow msoConditionNotEqualToNormal msoConditionNotEqualToNotStarted msoConditionNotEqualToWaitingForSomeoneElse msoConditionOn msoConditionOnOrAfter msoConditionOnOrBefore msoConditionThisMonth msoConditionThisWeek msoConditionToday msoConditionTomorrow msoConditionYesterday**

*Value* Optional **Variant**. The value of the search criterion.

*SecondValue* Optional **Variant**. An upper value for the search range. You can use this argument only if *Condition* is **msoConditionAnyTimeBetween** or **msoConditionAnyNumberBetween**.

**Connector** Optional **[MsoConnector](#page-154-0)**. Specifies the way two search criteria are combined.

MsoConnector can be one of these MsoConnector constants. **msoConnectorAnd** *default* **msoConnectorOr**

Add method as it applies to the **[SearchFolders](#page-154-0)** object.

Adds a search folder to a file search.

*expression*.**Add**(*ScopeFolder*)

*expression* Required. An expression that returns one of the above objects.

*ScopeFolder* Required **ScopeFolder** object. The folder to add to the search.

## **Example**

```
As it applies to the AnswerWizardFiles object.
```
This example prepares the Answer Wizard to accept a custom file list and adds two custom Answer Wizard files. First, the example clears the file list, and then it adds two custom Answer Wizard files and checks the file count and the file names to ensure that the files were added correctly.

```
Dim customAnswerWizard As AnswerWizard
Set customAnswerWizard = Application.AnswerWizard
customAnswerWizard.ClearFileList
customAnswerWizard.Files.Add ("c:\awfiles\custom_1.aw")
customAnswerWizard.Files.Add ("c:\awfiles\custom_2.aw")
If customAnswerWizard.Files.Count = 2 Then
    MsgBox "Files " & customAnswerWizard.Files.Item(1) & _
    " and " & customAnswerWizard.Files(2) & _
    " were added sucessfully."
End If
```

```
As it applies to the CommandBarControls object.
```
This example creates a custom editing toolbar that contains buttons (controls) for cutting, copying, and pasting.

```
Dim customBar As CommandBar
Dim newButton As CommandBarButton
Set customBar = CommandBars.Add("Custom")
Set newButton = customBar.Controls
    .Add(msoControlButton, CommandBars("Edit") _
    .Controls("Cut").Id)
Set newButton = customBar.Controls
    .Add(msoControlButton, CommandBars("Edit") _
    .Controls("Copy").Id)
Set newButton = customBar.Controls
    .Add(msoControlButton, CommandBars("Edit") _
    .Controls("Paste").Id)
customBar.Visible = True
```
As it applies to the **[DocumentProperties](#page-154-0)** object.

This example, which is designed to run in Microsoft Word, adds three custom document properties to the **DocumentProperties** collection.

```
With ActiveDocument.CustomDocumentProperties
    .Add Name:="CustomNumber", _
        LinkToContent:=False, _
        Type:=msoPropertyTypeNumber, _
        Value:=1000
    .Add Name:="CustomString", _
        LinkToContent:=False, _
        Type:=msoPropertyTypeString, _
        Value:="This is a custom property."
    .Add Name:="CustomDate", _
        LinkToContent:=False, _
        Type:=msoPropertyTypeDate, _
        Value:=Date
End With
```
As it applies to the **[PropertyTests](#page-154-0)** object.

This example adds two property tests to the search criteria. The first test is that the files must be Microsoft Word documents, and the second test is that they must have been modified between January 1, 1996, and June 30, 1996. The example also displays a message box that shows the total number of files found, if any, and the name of each file found.

```
Set fs = Application.FileSearch
fs.NewSearch
With fs.PropertyTests
    .Add Name:="Files of Type", _
        Condition:=msoConditionFileTypeWordDocuments, _
        Connector:=msoConnectorOr
    .Add Name:="Last Modified", _
        Condition:=msoConditionAnytimeBetween, _
        Value:="1/1/98", SecondValue:="6/30/98", _
        Connector:=msoConnectorAnd
End With
If fs.Execute() > 0 Then
        For i = 1 To fs. Found Files. Count
            strFound = strFound & fs.FoundFiles(i) & vbCrLf
        Next i
        MsgBox "Search found the following " _
            & fs.FoundFiles.Count & _
            " file(s):" & vbCrLf & strFound
Else
    MsgBox "There were no files found."
End If
```
As it applies to the **[Scripts](#page-154-0)** object.

This example adds a new **Script** to the specified range on worksheet one in the active workbook.

```
Dim rngScriptAnchorRange As Range
Dim objNewScript As Script
Set rngScriptAnchorRange = ActiveWorkbook. _
   Worksheets(1).Range("B5")
Set objNewScript = ActiveWorkbook. _
   Worksheets(1).Scripts.Add(rngScriptAnchorRange, _
      msoScriptLocationInBody,msoScriptLanguageVisualBasic, _
      "MyNewScript", , _{-}"MsgBox (""Added Script object MyNewScript"")")
```
<span id="page-170-0"></span>[Show](#page-170-0) All

# **AddItem Method**

 $\omega$ 

Adds a list item to the specified command bar combo box [control.](#page-170-0) The combo box control must be a custom control and must be a drop-down list box or a combo box.

**Note** This method will fail if it's applied to an edit box or a built-in combo box control.

#### *expression***.AddItem(***Text*, *Index***)**

*expression* Required. An expression that returns a **CommandBarComboBox** object.

*Text* Required **String**. The text added to the control.

*Index* Optional **Variant**. The position of the item in the list. If this argument is omitted, the item is added to the end of the list.

## **Example**

This example adds a combo box control to a command bar. Two items are added to the control, and the number of line items and the width of the combo box are set.

```
Set myBar = CommandBars("Custom")
Set myControl = myBar.Controls.Add(Type:=msoControlComboBox, Id:=1)
With myControl
    .AddItem "First Item", 1
    .AddItem "Second Item", 2
    .DropDownLines = 3
    .DropDownWidth = 75
    ListHeaderCount = 0End With
```
## **AddToSearchFolders Method**

Adds a **[ScopeFolder](#page-121-0)** object the **[SearchFolders](#page-132-0)** collection.

### *expression*.**AddToSearchFolders**

 $\omega$ 

*expression* Required. An expression that returns a **ScopeFolder** object.

## **Remarks**

Although you can use the **SearchFolders** collection's **Add** method to add a **ScopeFolder** object to the **SearchFolders** collection, it is usually simpler to use the **AddToSearchFolders** method of the **ScopeFolder** object that you want to add, because there is only one **SearchFolders** collection for all searches.

## **Example**

The following example adds the root **ScopeFolder** object to the **SearchFolders** collection. For a longer example that uses the **AddToSearchFolders** method, see the **SearchFolders** collection topic.

Application.FileSearch.SearchScopes(1).ScopeFolder.**AddToSearchFolders**

# **ApplyFilter Method**

Applies a filter to a mail merge data source to filter specified records meeting specified criteria.

#### *expression*.**ApplyFilter**

 $\omega$ 

*expression* Required. An expression that returns one of the objects in the Applies To list.

## **Example**

This example adds a new filter that removes all records with a blank Region field and then applies the filter to the active publication.

```
Sub OfficeFilters()
    Dim appOffice As OfficeDataSourceObject
    Dim appFilters As ODSOFilters
    Set appOffice = Application.OfficeDataSourceObject
    appOffice.Open bstrConnect:="DRIVER=SQL Server; SERVER=ServerName
        "UID=user;PWD=;DATABASE=Northwind", bstrTable:="Employees"
    Set appFilters = appOffice.Filters
   MsgBox appOffice.RowCount
    appFilters.Add Column:="Region", Comparison:=msoFilterComparison
        Conjunction:=msoFilterConjunctionAnd, bstrCompareTo:="WA"
    appOffice.ApplyFilter
   MsgBox appOffice.RowCount
```
End Sub

<span id="page-178-0"></span>[Show](#page-178-0) All

# **Clear Method**

Removes all list items from a command bar combo box [control](#page-178-0) (drop-down list box or combo box) and clears the text box (edit box or combo box).

**Note** This method will fail if it's applied to a built-in command bar control.

#### *expression***.Clear**

 $\omega$ 

*expression* Required. An expression that returns a **CommandBarComboBox** object.
This example checks the number of items in the combo box control on the command bar named "Custom." If there are fewer than three items in the list in the combo box, the example clears the list, adds a new first item to the list, and then displays this new item as the default for the combo box control.

```
Set myBar = CommandBars("Custom Bar")
Set myControl = myBar.Controls _{-}Type:=msoControlComboBox)
With myControl
    .AddItem "First Item", 1
    .AddItem "Second Item", 2
End With
If myControl.ListCount < 3 Then
    myControl.Clear
   myControl.AddItem Text:="New Item", Index:=1
End If
```
# **ClearFileList Method**

Clears the list of files for the current AnswerWizard, including the default list of files for the Microsoft Office host application.

*expression*.**ClearFileList**

 $\omega_{\rm c}$ 

*expression* An expression that returns an **AnswerWizard** object.

### **Remarks**

Use this method to remove all entries from the current file list for the specified application. You can also use it to ensure that none of the default AnswerWizard files for the host application are available to users. You can then build a custom list of files by using the **[Add](#page-154-0)** method of the **[AnswerWizardFiles](#page-17-0)** collection.

To restore the default AnswerWizard file set for the host application, use the **[ResetFileList](#page-267-0)** method.

This example prepares the AnswerWizard to accept a custom file list and then adds two custom AnswerWizard files. First, the example clears the file list, and then it adds two custom AnswerWizard files and checks the file count and the file names to ensure that the files were added correctly.

```
Dim customAnswerWizard As AnswerWizard
Set customAnswerWizard = Application.AnswerWizard
customAnswerWizard.ClearFileList
customAnswerWizard.Files.Add ("c:\awfiles\custom_1.aw")
customAnswerWizard.Files.Add ("c:\awfiles\custom_2.aw")
If customAnswerWizard.Files.Count = 2 Then
    MsgBox "Files " & customAnswerWizard.Files.Item(1) & \_" and " & customAnswerWizard.Files(2) & _
    " were added sucessfully."
End If
```
# **Close Method**

Closes the active modeless balloon. You should use this method only in callback procedures.

*expression***.Close**

 $\omega$ 

*expression* Required. An expression that returns a **Balloon** object.

This example displays a balloon that contains a button for each of three printers. Whenever the user clicks one of these buttons, the ProcessPrinter callback procedure is run and the balloon is closed.

```
Sub selectPrinter()
Set bln = Assistant.NewBalloon
With bln
    .Heading = "Select a Printer."
    Labels(1).Text = "Network Printer"
    .Labels(2).Text = "Local Printer"
    .Labels(3).Text = "Local Color Printer"
    .BalloonType = msoBalloonTypeButtons
    .Mode = msoModeModeless
    .Callback = "ProcessPrinter"
    .Show
End With
End Sub
Sub ProcessPrinter(bln As Balloon, lbtn As Long, \_lPriv As Long)
    Assistant.Animation = msoAnimationPrinting
    Select Case lbtn
    Case -1
        ' Insert network printer-specific code.
    Case -2
        ' Insert local printer-specific code.
    Case -3
        ' Insert color printer-specific code.
    End Select
    bln.Close
End Sub
```
# **Commit Method**

Commits all changes of the specified **SignatureSet** collection to disk. Until the **Commit** method is executed, none of the changes to the **SignatureSet** collection are saved.

#### *expression*.**Commit**

 $\omega$ 

*expression* Required. An expression that returns one of the objects in the Applies To list.

The following example prompts the user to select a digital signature with which to sign the active document in Microsoft Word. To use this example, open a document in Word and call this function. The function will test to make sure that the digital signature that the user selects will not expire in less than 12 months. If it will expire, the certificate isn't attached.

```
Function AddSignature() As Boolean
    On Error GoTo Error Handler
    Dim sig As Signature
    'Display the dialog box that lets the
    'user select a digital signature.
    'If the user selects a signature, then
    'it is added to the Signatures
    'collection. If the user doesn't, then
    'an error is returned.
    Set sig = ActiveDocument.Signatures.Add
    'Test to make sure that the new Signature object
    'doesn't expire too soon. This expression calculates
    'the number of months until the Signature object expires.
    If DateDiff("m", sig.SignDate, sig.ExpireDate) < 12 Then
        MsgBox "This certificate will expire in less than 1 year." &
        "Please use a newer certificate."
        AddSignature = False
        sig.Delete
    Else
        AddSignature = True
    End If
    'Commit all signatures in the SignatureSet collection to the dis
    ActiveDocument.Signatures.Commit
    Exit Function
Error_Handler:
    AddSignature = False
    MsgBox "Action cancelled."
End Function
```
<span id="page-189-0"></span>[Show](#page-189-0) All

# **Copy Method**

Copies a [command](#page-189-0) bar control to an existing [command](#page-189-0) bar.

#### *expression***.Copy(***Bar*, *Before***)**

*expression* Required. An expression that returns a **CommandBarControl**, **CommandBarButton**, **CommandBarPopup**, or **CommandBarComboBox** object.

*Bar* Optional **Variant**. A **CommandBar** object that represents the destination command bar. If this argument is omitted, the control is copied to the command bar where the control already exists.

*Before* Optional **Variant**. A number that indicates the position for the new control on the command bar. The new control will be inserted before the control at this position. If this argument is omitted, the control is copied to the end of the command bar.

This example copies the first control from the command bar named "Standard" to the first control on the command bar named "Custom".

```
Set myCustomBar = CommandBars("Custom")
Set myControl = CommandBars("Standard").Controls(1)
With myControl
    .Copy Bar:=myCustomBar, Before:=1
    .SetFocus
End With
```
<span id="page-192-0"></span>[Show](#page-192-0) All

# **CopyFace Method**

Copies the face of a command bar button [control](#page-192-0) to the Clipboard.

#### *expression***.CopyFace**

 $\omega$ 

*expression* Required. An expression that returns a **CommandBarButton** object.

## **Remarks**

Use the **PasteFace** method to paste the contents of the Clipboard onto a button face.

This example finds the built-in **Open** button, copies the button face to the Clipboard, and then pastes the face onto the **Spelling and Grammar** button.

Set myControl = CommandBars.FindControl(Type:=msoControlButton, Id:= myControl.**CopyFace** Set myControl =  $Common$ Bars.FindControl(Type:=msoControlButton, ID:= myControl.PasteFace

<span id="page-196-0"></span>[Show](#page-196-0) All

# **Delete Method**

Delete method as it applies to the **[DocumentProperty](#page-196-0)** object.

Removes a custom document property.

*expression*.**Delete**

 $\omega_{\rm c}$ 

*expression* Required. An expression that returns one of the above objects.

### **Remarks**

You cannot delete a built-in document property.

Delete method as it applies to the **[AnswerWizardFiles](#page-196-0)** object.

Deletes the specified object from its collection.

*expression*.**Delete**(*FileName*)

*expression* Required. An expression that returns one of the above objects.

*FileName* Required **String**. The name of the file to be deleted, including the fully-qualified path, file name, and extension.

Delete method as it applies to the **[FileDialogFilters](#page-196-0)** object.

Removes a file dialog filter.

#### *expression*.**Delete**(*filter*)

*expression* Required. An expression that returns one of the above objects.

*filter* Optional **Variant**. The filter to be removed.

Delete method as it applies to the **[ODSOFilters](#page-196-0)** object.

Deletes a filter object from the **ODSOFilters** collection.

*expression*.**Delete**(*Index*, *DeferUpdate*)

*expression* Required. An expression that returns one of the above objects.

*Index* Required **Long**. The number of the filter to delete.

*DeferUpdate* Optional **Boolean**.

Delete method as it applies to the **[CommandBar](#page-196-0)**, **Script**, **Scripts**, and **Signature** objects.

Deletes the specified object from the collection.

#### *expression*.**Delete**

*expression* Required. An expression that returns one of the above objects.

#### **Remarks**

For the **Scripts** collection, using the **Delete** method removes all scripts from the specified Word document, Excel worksheet, or PowerPoint slide. A script anchor is represented by a shape in the host application. Therefore, the **Shape** object associated with each script anchor of type **msoScriptAnchor** is deleted from the **Shapes** collection in Excel and PowerPoint and from the **InlineShapes** and **Shapes** collections in Word.

Delete method as it applies to the **CommandBarButton**, **[CommandBarComboBox](#page-196-0)**, **CommandBarControl**, and **CommandBarPopup** objects.

Deletes the specified object from its collection.

#### *expression*.**Delete**(*Temporary*)

*expression* Required. An expression that returns one of the above objects.

*Temporary* Optional **Variant**. **True** to delete the control for the current session. The application will display the control again in the next session.

As it applies to the **[CommandBar](#page-196-0)** object.

This example deletes all custom command bars that aren't visible.

```
foundFlag = FalsedelBars = 0For Each bar In CommandBars
    If (bar.BuiltIn = False) And _{-}(bar.Visible = False) Then
        bar.Delete
        foundFlag = TruedelBars = delBars + 1End If
Next bar
If Not foundFlag Then
   MsgBox "No command bars have been deleted."
Else
   MsgBox delBars & " custom bar(s) deleted."
End If
```
As it applies to the **[DocumentProperty](#page-196-0)** object.

This example deletes a custom document property. For this example to run properly, you must have a custom **DocumentProperty** object named "CustomNumber".

ActiveDocument.CustomDocumentProperties("CustomNumber").**Delete**

<span id="page-202-0"></span>[Show](#page-202-0) All

# **DoAlert Method**

Displays an alert and returns a **Long** that indicates which button the user pressed. You can choose to display this alert either through the Microsoft Office Assistant or as a normal message box.

#### *expression*.**DoAlert**(*bstrAlertTitle*, *bstrAlertText*, *alb*, *alc*, *ald*, *alq*, *varfSysAlert*)

*expression* Required. An expression that returns one of the objects in the Applies To list.

*bstrAlertTitle* Required **String**. Sets the title of the alert.

*bstrAlertText* Required **String**. Sets the text of the alert.

*alb* Required **[MsoAlertButtonType](#page-202-0)**. Determines which buttons are displayed on the alert.

MsoAlertButtonType can be one of these MsoAlertButtonType constants. **msoAlertButtonAbortRetryIgnore msoAlertButtonOK msoAlertButtonOKCancel msoAlertButtonRetryCancel msoAlertButtonYesAllNoCancel** Only use this when the *varfSysAlert* argument is set to **False**. **msoAlertButtonYesNo msoAlertButtonYesNoCancel**

*alc* Required **[MsoAlertIconType](#page-202-0)**. Determines the icon that is displayed on the alert.

MsoAlertIconType can be one of these MsoAlertIconType constants. **msoAlertIconCritical**

#### **msoAlertIconInfo msoAlertIconNoIcon msoAlertIconQuery msoAlertIconWarning**

*ald* Required **[MsoAlertDefaultType](#page-202-0)**. Determines which button is set as the default button of the alert. If this argument is set to a value greater than the number of buttons, an error is returned.

MsoAlertDefaultType can be one of these MsoAlertDefaultType constants. **msoAlertDefaultFifth msoAlertDefaultFirst msoAlertDefaultFourth msoAlertDefaultSecond msoAlertDefaultThird**

*alq* Required **[MsoAlertCancelType](#page-202-0)**. Always set this to **msoAlertCancelDefault**. Any other setting may return an error.

MsoAlertCancelType can be one of these MsoAlertCancelType constants. **msoAlertCancelDefault msoAlertCancelFifth msoAlertCancelFirst msoAlertCancelFourth msoAlertCancelSecond msoAlertCancelThird**

*varfSysAlert* Required **Boolean**. **True** if the alert is displayed in a message box or **False** if the alert is displayed through the Office Assistant.

### **Remarks**

The return values of the **DoAlert** method corresponds to the values of the **vbMsgBoxResult** enumerated type (for example, **vbYes**, **vbNo**, or **vbCancel**). In addition to these values, the following values may also be returned:

- "Yes to all" =  $8$
- "Try again" =  $10$
- $\bullet$  "Continue" = 11

The following example displays an alert through the Office Assistant and displays a message box indicating which button the user pressed. If the assistant is disabled, the alert is displayed in a normal message box.

```
Sub AssistantAlert()
    With Application.Assistant
        Select Case _
             .DoAlert( _
             "Test", \overline{\phantom{a}}"Click a button.", _
            msoAlertButtonYesAllNoCancel, _
            msoAlertIconCritical, _
            msoAlertDefaultSecond, _
            msoAlertCancelFirst, _
            False)
            Case vbYes: MsgBox "The user clicked Yes."
            Case vbNo: MsgBox "The user clicked No."
            Case vbCancel: MsgBox "The user clicked Cancel."
            Case 8: MsgBox "The user clicked Yes To All" 'This is th
            Case Else
        End Select
    End With
End Sub
```
# **EndWizard Method**

Some of the content in this topic may not be applicable to some languages.

Releases the variable returned by the **StartWizard** method.

**Note** You should use this method only with the **[StartWizard](#page-293-0)** method.

#### *expression***.EndWizard(***WizardID*, *varfSuccess*, *Animation***)**

*expression* Required. An expression that returns an **Assistant** object.

*WizardID* Required **Long**. The number returned by the **StartWizard** method.

*varfSuccess* Required **Boolean**. **True** to indicate that the user completed the wizard successfully.

*Animation* Optional **Variant**. The animation the Office Assistant performs if *varfSuccess* is set to **True**. The default value is **msoAnimationCharacterSuccessMajor**.

This example closes the Office Assistant for a wizard session that was completed successfully by the user. The variable 1He1pForWiz was assigned the return value of the **StartWizard** method.

```
Assistant.EndWizard WizardId:=lHelpForWiz, _
    varfSuccess:=True, Animation:=msoAnimationGoodbye
```
<span id="page-209-0"></span>[Show](#page-209-0) All

## **Execute Method**

Execute method as it applies to the **[FileSearch](#page-209-0)** object.

Begins the search for the specified file(s). Returns a **Long**; zero (0) if no files are found, or a positive number if one or more files are found.

*expression*.**Execute**(*SortBy*, *SortOrder*, *AlwaysAccurate*)

*expression* Required. An expression that returns a **FileSearch** object.

**SortBy** Optional **[MsoSortBy](#page-209-0)**. The method used to sort the returned file(s).

MsoSortBy can be one of these MsoSortBy constants. **msoSortByFileName** *default* **msoSortByFileType msoSortByLastModified msoSortByNone msoSortBySize**

**SortOrder** Optional **[MsoSortOrder](#page-209-0)**. The order in which the returned file(s) are sorted.

MsoSortOrder can be one of these MsoSortOrder constants. **msoSortOrderAscending** *default* **msoSortOrderDescending**

*AlwaysAccurate* Optional **Boolean**. **True** to have the file search include files that have been added, modified, or deleted since the file index was last updated. The default value is **True**.

Execute method as it applies to the **CommandBarButton**, **[CommandBarComboBox](#page-209-0)**, **CommandBarControl**, **CommandBarPopup**, and **FileDialog** objects.

For the command bar objects, runs the procedure or built-in command assigned to the specified [command](#page-209-0) bar control. For custom controls, use the **[OnAction](#page-646-0)** property to specify the procedure to be run.

For **FileDialog** objects of type **msoFileDialogOpen** or **msoFileDialogSaveAs**, carries out a user's action right after the **Show** method is invoked.

#### *expression*.**Execute**

*expression* Required. An expression that returns one of the above objects.

#### As it applies to the **[FileSearch](#page-209-0)** object.

This example searches for all files in the My Documents folder that end with the file name extension ".doc" and then displays the location and name of each file found. The example also sorts the list of returned file names in ascending alphabetic order.

```
Set fs = Application.FileSearch
With fs
    .LookIn = "C:\My Documents"
    Filename = "*.doc"If .Execute(SortBy:=msoSortbyFileName, _
            SortOrder:=msoSortOrderAscending) > 0 Then
        MsgBox "There were " & .FoundFiles.Count & _
            " file(s) found."
        For i = 1 To . Found Files. Count
            MsgBox .FoundFiles(i)
        Next i
    Else
        MsgBox "There were no files found."
    End If
End With
```

```
As it applies to the CommandBarButton, CommandBarComboBox,
CommandBarControl, and CommandBarPopup objects.
```
This Microsoft Excel example creates a command bar and then adds a built-in command bar button control to it. The button executes the Excel **AutoSum** function. This example uses the **Execute** method to total the selected range of cells when the command bar appears.

```
Dim cbrCustBar As CommandBar
Dim ctlAutoSum As CommandBarButton
Set cbrCustBar = CommandBars.Add("Custom")
Set ctlAutoSum = cbrCustBar.Controls
    .Add(msoControlButton, CommandBars("Standard") _
    .Controls("AutoSum").Id)
cbrCustBar.Visible = True
ctlAutoSum.Execute
```
# <span id="page-214-0"></span>**FindControl Method**

Returns a **[CommandBarControl](#page-50-0)** object that fits a specified criteria.

*expression***.FindControl(***Type*, *Id*, *Tag*, *Visible, Recursive***)**

*expression* Required. An expression that returns a **CommandBars** object.

*Type* Optional **[MsoControlType](#page-214-0)**. The type of control.

MsoControlType type can be one of these MsoControlType constants. **msoControlActiveX msoControlCustom msoControlButton msoControlEdit msoControlDropdown msoControlComboBox msoControlButtonDropdown msoControlSplitDropdown msoControlGenericDropdown msoControlGraphicCombo msoControlSplitButtonMRUPopup msoControlSplitExpandingGrid msoControlGraphicDropdown msoControlPopup msoControlGraphicPopup msoControlButtonPopup msoControlGauge msoControlLabel msoControlExpandingGrid msoControlGrid**

#### **msoControlOCXDropDown msoControlSplitButtonPopup msoControlPane**

*Id* Optional **Variant**. The identifier of the control.

*Tag* Optional **Variant**. The tag value of the control.

*Visible* Optional **Variant**. **True** to include only visible command bar controls in the search. The default value is **False**. Visible command bars include all visible toolbars and any menus that are open at the time the **FindControl** method is executed.

*Recursive* Optional **Boolean**. **True** to include the command bar and all of its pop-up subtoolbars in the search. This argument only applies to the **CommandBar** object. The default value is **False**.
If the **CommandBars** collection contains two or more controls that fit the search criteria, **FindControl** returns the first control that's found. If no control that fits the criteria is found, **FindControl** returns **Nothing**.

This example finds the first control on the command bar named "Custom". If the control is a button, the example uses the **FindControl** method to find the **Copy** button (on the **Standard** toolbar) and then copies the face from the **Copy** button and pastes it onto the control.

```
Set oldCtrl = CommandBars("Custom").Controls(1)
If oldCtrl.Type = 1 Then
    Set newCtrl = CommandBars.FindControl(Type:= _
        <code>MsoControlButton, ID:= \_</code>
        CommandBars("Standard").Controls("Copy").ID)
    NewCtrl.CopyFace
    OldCtrl.PasteFace
End If
```
# <span id="page-218-0"></span>**FindControls Method**

Returns the **[CommandBarControls](#page-53-0)** collection that fits the specified criteria.

*expression***.FindControls(***Type*, *Id*, *Tag*, *Visible***)**

*expression* Required. An expression that returns a **CommandBarControls** collection.

*Type* Optional **[MsoControlType](#page-218-0)**. The type of control.

MsoControlType type can be one of these MsoControlType constants. **msoControlActiveX msoControlCustom msoControlButton msoControlEdit msoControlDropdown msoControlComboBox msoControlButtonDropdown msoControlSplitDropdown msoControlGenericDropdown msoControlGraphicCombo msoControlSplitButtonMRUPopup msoControlSplitExpandingGrid msoControlGraphicDropdown msoControlPopup msoControlGraphicPopup msoControlButtonPopup msoControlGauge msoControlLabel msoControlExpandingGrid**

**msoControlGrid msoControlOCXDropDown msoControlSplitButtonPopup msoControlPane** *Id* Optional **Variant**. The control's identifier.

*Tag* Optional **Variant**. The control's tag value.

*Visible* Optional **Variant**. **True** to include only visible command bar controls in the search. The default value is **False**.

If no controls that fits the criteria are found, the **FindControls** method returns **Nothing**.

This example uses the **FindControls** method to return all members of the **CommandBars** collection that have an ID of 18 and displays (in a message box) the number of controls that meet the search criteria.

```
Dim myControls As CommandBarControls
Set myControls = CommandBars.FindControls(Type:=msoControlButton, ID
MsgBox "There are " & myControls.Count & _
    " controls that meet the search criteria."
```
# **Help Method**

Some of the content in this topic may not be applicable to some languages.

Displays the Office Assistant and the built-in "What would you like to do?" Assistant balloon for standard Office online Help.

*expression*.**Help**

 $\omega$ 

*expression* Required. An expression that returns an **Assistant** object.

This example displays the built-in "What would you like to do?" Assistant balloon when the user checks the "I need more information" check box.

```
Set b = Assistant.NewBalloon
With b
    .Heading = "User Information"
    .Text = "Select your skill level"
    .CheckBoxes(1).Text = "Beginner."
    R =CheckBoxes(2).Text = "Advanced."
    R =CheckBoxes(3).Text = "I need more information."
    .Show
End With
If b.CheckBoxes(3) .Checked = True ThenAssistant.Help
End If
```
<span id="page-224-0"></span>[Show](#page-224-0) All

# **Item Method**

Item method as it applies to the **[COMAddIns](#page-224-0)** object.

Returns a member of the specified **COMAddIns** collection.

*expression*.**Item**(*Index*)

*expression* Required. The specified **COMAddIns** collection.

*Index* Required **Variant**. Either an ordinal value that returns the COM add-in at that position in the **COMAddIns** collection, or a **String** value that represents the ProgID of the specified COM add-in.

Item method as it applies to the **[FileDialogFilters](#page-224-0)** object.

Returns a **FileDialogFilter** object that is a member of the specified **[FileDialogFilters](#page-75-0)** collection.

*expression*.**Item**(*Index*)

*expression* Required. An expression that returns one of the above objects.

*Index* Required **Long**. The index number of the **FileDialogFilter** object to be returned.

Item method as it applies to the **[HTMLProjectItems](#page-224-0)** object.

Returns the **HTMLProjectItem** object that represents a particular project in the Microsoft Script Editor.

*expression*.**Item**(*Index*)

*expression* Required. An **HTMLProjectItems** collection.

*Index* Required **Variant**. The name or index number of the HTML project item

to be returned.

Item [method](#page-224-0) as it applies to the **Scripts** object.

Returns a member of the **Scripts** collection. Accepts the index number or ID of the script you want the Microsoft Office application to return. The **Item** method accepts a **Variant** value that can accept either an ordinal number (index value), which returns the script stored at that position in the **Scripts** collection, or a **String** value that represents the name or ID of the script.

### *expression*.**Item**(*Index*)

*expression* Required. An expression that returns a **Scripts** object.

*Index* Required **Variant**. The ID or index number of the script to be returned.

The **Scripts** collection contains all of the scripts in a given document, in source order (the order in which **Script** objects appear in the source file). Scripts are maintained in source order regardless of their location in the document—that is, whether they're in the header or the body text.

You can use the **Item** method to access a script in the **Scripts** collection by using the ID of the <SCRIPT> tag. The ID attribute of the <SCRIPT> tag is identical to the **Id** property of the **Script** object. If there are duplicate or multiple IDs in the document and you use the **Id** property of a **Script** object to access a script by using the **Item** method, Office returns the first script that matches the ID; additional scripts with the same ID are ignored.

New script anchors added to the collection are appended to the end of the **Scripts** collection in the order in which they were added to the document. The script anchors remain in this order until the document is saved as HTML, closed, and then opened again in the host application. Following these steps causes the **Scripts** collection to be indexed in the order in which the script anchors appear in the document, which may be different than the order in which they were added to it. Therefore, you're advised to use the **Id** property of the **Script** object, rather than the script's position in the collection, to ensure positive identification of the script.

Item method as it applies to the **[FileDialogSelectedItems](#page-224-0)** object.

Returns a **String** that corresponds to the path of one of the files that the user selected from a file dialog box that was displayed using the **Show** method of the **FileDialog** object. The **[FileDialogSelectedItems](#page-79-0)** collection is a collection of strings.

#### *expression*.**Item**(*Index*)

*expression* Required. An expression that returns one of the above objects.

*Index* Required **Long**. The index number of the string to be returned.

# **LoadFromFile Method**

Updates the text in the Microsoft Script Editor with text from the specified file (on disk).

*expression*.**LoadFromFile(***Filename***)**

 $\omega$ 

*expression* An **HTMLProjectItem** object.

*Filename* Required **String**. The fully qualified path of the text file that contains the text to be loaded.

This example determines whether the specified HTML project item is open; if the item is open, the example then loads script from the specified file.

```
If ActiveWorkbook.HTMLProject.HTMLProjectItems _
    .Item(1).IsOpen Then
   ActiveWorkbook.HTMLProject.HTMLProjectItems _
        .Item(1).LoadFromFile ("C:\MyScript.txt")
Else
   MsgBox "The HTMLProjectItem is not open."
End If
```
<span id="page-231-0"></span>[Show](#page-231-0) All

# **Move Method**

Some of the content in this topic may not be applicable to some languages.

Move method as it applies to the **CommandBarButton**, **[CommandBarComboBox](#page-231-0)**, **CommandBarControl**, and **CommandBarPopup** objects.

Moves the specified [command](#page-231-0) bar control to an existing command bar.

### *expression*.**Move**(*Bar*, *Before*)

*expression* Required. An expression that returns one of the above objects.

*Bar* Optional **Variant**. A **CommandBar** object that represents the destination command bar for the control. If this argument is omitted, the control is moved to the end of the command bar where the control currently resides.

*Before* Optional **Variant**. A number that indicates the position for the control. The control is inserted before the control currently occupying this position. If this argument is omitted, the control is inserted on the same command bar.

Move method as it applies to the **[Assistant](#page-231-0)** object.

Moves the Office Assistant to the specified location.

*expression*.**Move**(*xLeft*, *yTop*)

*expression* Required. An expression that returns an **Assistant** object.

*xLeft* Required **Integer**. The left position of the Office Assistant window, in points.

*yTop* Required **Integer**. The top position of the Office Assistant window, in points.

As it applies to the **CommandBarButton**, **[CommandBarComboBox](#page-231-0)**, **CommandBarControl**, and **CommandBarPopup** objects.

This example moves the first combo box control on the command bar named Custom to the position before the seventh control on that command bar. The example sets the tag to "Selection box" and assigns the control a low priority so that it will likely be dropped from the command bar if all the controls don't fit in one row.

```
Set allcontrols = CommandBars("Custom").Controls
For Each ctrl In allControls
    If ctrl.Type = msoControlComboBox Then
        With ctrl
            .Move Before:=7
             .Tag = "Selection box"
             .Priority = 5
         End With
         Exit For
    End If
Next
```

```
As it applies to the Assistant object.
```
This example displays the Office Assistant in the specified location and sets several options before making it visible.

```
With Assistant
    .Reduced = True.Move xLeft:= 400, yTop:= 300
    .MoveWhenInTheWay = True
    .TipOfDay = True
    .Visible = True
    .Animation = msoAnimationGreeting
End With
```
# **NewSearch Method**

Some of the content in this topic may not be applicable to some languages.

Resets all the search criteria settings to their default settings.

*expression***.NewSearch**

 $\omega$ 

*expression* Required. An expression that returns a **FileSearch** object.

Search criteria settings are retained throughout an application session. Use this method every time you change search criteria. This method will not reset the value of the **LookIn** property.

This example uses the **NewSearch** method to reset the default search criteria before beginning a new search.

```
With Application.FileSearch
    .NewSearch
    .LookIn = "C:\My Documents"
    .SearchSubFolders = True
    .FileName = "run"
    .TextOrProperty = "San*"
    .MatchAllWordForms = True
    .FileType = msoFileTypeAllFiles
    If Execute() > 0 Then
        MSgBox "There were " & .FoundFiles.Count & \_" file(s) found."
        For i = 1 To . Found Files. Count
            MsgBox .FoundFiles(i)
        Next i
    Else
        MsgBox "There were no files found."
    End If
End With
```
<span id="page-238-0"></span>[Show](#page-238-0) All

# **Open Method**

Opens the specified HTML project or HTML project item in the Microsoft Script Editor in one of the views specified by the optional **MsoHTMLProjectOpen** constants listed below. If one of the constants is not specified, the project item is opened in the default view.

#### *expression*.**Open**(*OpenKind*)

*expression* Required. An expression that returns one of the objects in the Applies To list.

**OpenKind** Optional **[MsoHTMLProjectOpen](#page-238-0)**. The view in which the specified project or project item is opened.

MsoHTMLProjectOpen can be one of these MsoHTMLProjectOpen constants. **msoHTMLProjectOpenSourceView msoHTMLProjectOpenTextView**

The default view is determined by whether or not the Microsoft Script Editor is open when the **Open** method is executed. If the Script Editor is not open, the **Open** method starts the Script Editor in source view. If the Script Editor is already open, the **Open** method activates the Script Editor and displays the script in the current view.

This example opens the HTML project in the active workbook in source view.

AppActiveWorkbook.HTMLProject.**Open** \_ (msoHTMLProjectOpenSourceView)

This example opens the first HTML project item in the active workbook in text view.

```
<code>ActiveWorkbook.HTMLProject.HTMLProjectItems</code> \_Item(1).Open (msoHTMLProjectOpenTextView)
```
<span id="page-242-0"></span>[Show](#page-242-0) All

## **PasteFace Method**

Pastes the contents of the Clipboard onto a command bar **button control**.

### *expression***.PasteFace**

 $\omega$ 

*expression* Required. An expression that returns a **CommandBarButton** object.

This example finds the built-in **FileOpen** button and pastes the face from the **Spelling and Grammar** button onto it from the Clipboard.

Set myControl = CommandBars.FindControl(Type:=msoControlButton, Id:= myControl.CopyFace Set myControl = CommandBars.FindControl(Type:=msoControlButton, Id:= myControl.**PasteFace**

# **RefreshDocument Method**

Refreshes the specified HTML project in the Microsoft Office host application.

### *expression*.**RefreshDocument(***Refresh***)**

 $\omega$ 

*expression* An expression that returns an **HTMLProject** object.

*Refresh* Required **Boolean**. **True** if all changes are to be saved; **False** if all changes are to be ignored.

Using this method is equivalent to clicking the **Refresh** button on the **Refresh** toolbar in the Office host application. If you refresh the document by setting the **RefreshDocument** method to **True**, all changes to the HTML source made in the Microsoft Script Editor are saved in the Office host application. If you set **RefreshDocument** to **False**, all changes to the HTML source are ignored. Note that the value returned by the **State** method is affected by the **RefreshDocument** method. If you call RefreshDocument (True), the **State** method returns **msoHTMLProjectStateDocumentProjectUnlocked** if it is called after the refresh operation.

This example refreshes the HTML project in the active workbook in the host application.

ActiveWorkbook.HTMLProject.RefreshDocument (True)

# **RefreshProject Method**

Refreshes the specified HTML project in the Microsoft Script Editor.

### *expression*.**RefreshProject**

 $\omega$ 

*expression* An expression that returns an **HTMLProject** object.

Using this method is equivalent to clicking the **Refresh** button on the **Refresh** toolbar in the Microsoft Script Editor. If you refresh the document by setting **RefreshDocument** to **True**, all changes to the HTML source made in the Office host application are saved to the HTML project in the Microsoft Script Editor. If you set **RefreshDocument** to **False**, all changes to the HTML source are ignored.

This example refreshes the HTML project in the Microsoft Script Editor.

ActiveWorkbook.HTMLProject.RefreshProject (True)

# **RefreshScopes Method**

Refreshes the list of currently available **ScopeFolder** objects.

### *expression*.**RefreshScopes**

 $\omega^+$ 

*expression* Required. An expression that returns one of the objects in the Applies To list.
The following example displays all of the currently available **ScopeFolder** objects on the C:\ drive in the My Computer scope.

```
Sub TestRefreshScopesMethod()
' Displays what happens before and after the RefreshScopes
' method is called when a new folder is added to the list
' of scope folders.
    ' List before the folder is created.
    Call ListFolderNames
    ' Create a new folder on the C:\ drive in My Computer.
    ' An error will occur if this folder already exists.
   MkDir Path:="C:\Delete_After_Using"
    ' List after the folder is created.
    Call ListFolderNames
    ' Refresh the list of folders.
   Application.FileSearch.RefreshScopes
    ' The newly-created folder now appears in the list.
    Call ListFolderNames
End Sub
Sub ListFolderNames()
    Dim strResults As String
    ' Loop through all the folder names on the C:\ drive
    ' in My Computer and report the results.
    ' .SearchScopes.Item(1) = "My Computer"
    ' .ScopeFolders.Item(2) = "C:\"
   With Application.FileSearch.SearchScopes.Item(1).
        ScopeFolder.ScopeFolders.Item(2)
        For i = 1 To . ScopeFolders. Count
            strResults = strResults & .ScopeFolders. _
                Item(i).Name & vbCrLf
        Next i
        MsgBox "Folder Names on C:\...." & vbCrLf & strResults
```
End With

End Sub

<span id="page-254-0"></span>[Show](#page-254-0) All

### **ReleaseFocus Method**

Releases the user interface focus from all **[command](#page-254-0) bars**.

*expression***.ReleaseFocus**

 $\omega_{\rm c}$ 

*expression* Required. An expression that returns a **CommandBars** object.

This example adds three blank buttons to the command bar named "Custom" and sets the focus to the center button. The example then waits five seconds before releasing the user interface focus from all command bars.

```
Set myBar = CommandBars.Add(Name:="Custom", Position:=msoBarTop, _
    Temporary:=True)
With myBar
    .Controls.Add Type:=msoControlButton
    .Controls.Add Type:=msoControlButton
    .Controls.Add Type:=msoControlButton
    .Visible = True
End With
Set myControl = CommandBars("Custom").Controls(2)
With myControl
    .SetFocus
End With
PauseTime = 5 ' Set duration.
    Start = Timer ' Set start time.
    Do While Timer < Start + PauseTime
       DoEvents ' Yield to other processes.
    Loop
    Finish = Timer
CommandBars.ReleaseFocus
```
<span id="page-257-0"></span>[Show](#page-257-0) All

### **Remove Method**

Remove method as it applies to the **[NewFile](#page-257-0)** object.

Removes an item from the **New** *Item* task pane. Returns a **Boolean**.

*expression*.**Remove**(*FileName*, *Section*, *DisplayName*, *Action*)

*expression* Required. An expression that returns a **NewFile** object.

*FileName* Required **String**. The name of the file reference.

*Section* Optional **Variant**. The section of the task pane where the file reference exists. Can be any **msoFileNewSection** constant.

*DisplayName* Optional **Variant**. The display text of the file reference.

*Action* Optional **Variant**. The action taken when a user clicks on the item. Can be any **msoFileNewAction** constant.

Remove method as it applies to the **FileTypes**, **[PropertyTests](#page-257-0)**, and **SearchFolders** objects.

Removes the specified object from the collection.

*expression*.**Remove**(*Index*)

*expression* Required. An expression that returns one of the above objects.

*Index* Required **Long**. The index number of the property test to be removed.

As it applies to the **FileTypes**, **PropertyTests**, and **[SearchFolders](#page-257-0)** objects.

This example removes the first search criterion from the collection.

Application.FileSearch.PropertyTests.**Remove**(1)

As it applies to the **[NewFile](#page-257-0)** object.

This example removes the specified item from Word's **NewDocument** task pane.

```
Sub RemoveDocFromTaskPane()
    Application.NewDocument.Remove FileName:="C:\Newfile.doc", _
            Section:=msoNewfromTemplate, DisplayName:="NewFile"
   CommandBars("Task Pane").Visible = True
End Sub
```
<span id="page-260-0"></span>[Show](#page-260-0) All

### **RemoveItem Method**

Removes an item from a command bar combo box [control](#page-260-0).

**Note** The property fails when applied to controls other than list controls.

#### *expression***.RemoveItem(***Index***)**

 $\omega$ 

*expression* Required. An expression that returns a **CommandBarComboBox** object.

*Index* Required **Long**. The item to be removed from the list.

This example determines whether there are more than three items in the specified combo box. If there are more than three items, the example removes the second item, alters the style, and sets a new value. It also sets the **Tag** property of the parent object (the **CommandBarControl** object) to show that the list has changed.

```
Set myBar = CommandBars.Add(Name:="Custom", Position:=msoBarTop, _
    Temporary:=True)
With myBar
    .Controls.Add Type:=msoControlComboBox, ID:=1
    .Visible = True
End With
With CommandBars("Custom").Controls(1)
    .AddItem "Get Stock Quote", 1
    .AddItem "View Chart", 2
    .AddItem "View Fundamentals", 3
    .AddItem "View News", 4
    .Caption = "Stock Data"
    .DescriptionText = "View Data For Stock"
End With
Set myControl = myBar.Controls(1)With myControl
    If .ListCount > 3 Then
        .RemoveItem 2
        .Style = msoComboNormal
        .Text = "New Default"
         Set ctrl = .Parent
    End If
End With
```
<span id="page-263-0"></span>[Show](#page-263-0) All

## **Reset Method**

Resets a built-in [command](#page-263-0) bar to its default configuration, or resets a built-in [command](#page-263-0) bar control to its original function and face.

*expression***.Reset**

 $\omega$ 

*expression* Required. An expression that returns a **CommandBar**, **CommandBarControl**, **CommandBarButton**, **CommandBarPopup**, or **CommandBarComboBox** object.

### **Remarks**

Resetting a built-in control restores the actions originally intended for the control and resets each of the control's properties back to its original state. Resetting a built-in command bar removes custom controls and restores built-in controls.

This example uses the value of user to adjust the command bars according to the user level. If user is "Level 1," the command bar named "Custom" is displayed. If user is any other value, the built-in Visual Basic command bar is reset to its default state and the command bar named "Custom" is disabled.

```
Set myBar = CommandBars("Custom")
If user = "Level 1" Then
   myBar.Visible = True
Else
   CommandBars("Visual Basic").Reset
   myBar.Enabled = False
End If
```
# **ResetFileList Method**

Resets the list of files for the current AnswerWizard to the default list of files for the Microsoft Office host application.

*expression*.**ResetFileList**

 $\omega$ 

*expression* An expression that returns an **AnswerWizard** object.

#### **Remarks**

Use this method to restore all entries in the current AnswerWizard file list to the list in the Windows registry for the host application. You can establish a custom default file list in the registry by adding the names of the custom files to the appropriate registry key.

This example resets the file list for the current AnswerWizard and then displays both the file count and the file names in a message box.

```
Dim customAnswerWizard As AnswerWizard
Dim strFileList As String
Dim intCounter As Integer
Dim intNumFiles As Integer
Set customAnswerWizard = Application.AnswerWizard
intCounter = 1customAnswerWizard.ResetFileList
strFileList = ""
intNumFiles = customAnswerWizard.Files.Count
For intCounter = 1 To (intNumFiles)strFileList = strFileList & \_customAnswerWizard.Files.Item(intCounter) & Chr(13)
Next
MsgBox "There are " & customAnswerWizard.Files.Count & _
    " files avaialble through this AnswerWizard: " \& \_Chr(13) & strFileList
```
## **ResetTips Method**

Some of the content in this topic may not be applicable to some languages.

Resets the application tips that appear in the Office Assistant balloon.

*expression***.ResetTips**

 $\omega$ 

*expression* Required. An expression that returns an **Assistant** object.

#### **Remarks**

The **ResetTips** method corresponds to the **Reset my tips** button on the **Options** tab in the **Office Assistant** dialog box.

This example resets the application tips before making the Office Assistant visible. A confirmation balloon will appear, telling the user that his or her application tips have been reset.

```
With Application.Assistant
    .0n = True.Visible = True
    .Animation = msoAnimationGreeting
    .ResetTips
End With
```
# **SaveCopyAs Method**

Saves the specified HTML project item using a new file name.

*expression*.**SaveCopyAs(***Filename***)**

 $\omega$ 

*expression* An **HTMLProjectItem** object.

*Filename* Required **String**. The fully qualified path of the file to which you want to save the HTML project item.

This example saves a copy of the text of the current HTML project item to the file NewScript.txt.

```
<code>ActiveWorkbook.HTMLProject.HTMLProjectItems.</code> \_Item(1).SaveCopyAs("C:\NewScript.txt")
```
## **SetAvoidRectangle Method**

Some of the content in this topic may not be applicable to some languages.

Prevents the Office Assistant balloon from being displayed in a specified area of the screen.

*expression***.SetAvoidRectangle(***Left*, *Top*, *Right*, *Bottom***)**

*expression* Required. An expression that returns an **Assistant** object.

*Left*, *Top*, *Right*, *Bottom* Required **Long**. The coordinates (in points and relative to the screen) of the area of the screen that the Office Assistant balloon will avoid when it's displayed.

### **Remarks**

This property is intended to prevent the Office Assistant balloon from overlapping custom dialog boxes and wizards.

This example prevents the Office Assistant balloon represented by the variable myBalloon from being displayed in the region of the screen denoted by the specified coordinates.

```
Set myBalloon = Assistant.NewBalloon
With myBalloon
    .SetAvoidRectangle 300, 250, 700, 500
    . Text = "Cannot display in coordinates " \& \_"300, 250, 700, 500."
    .Show
End With
```
<span id="page-278-0"></span>[Show](#page-278-0) All

## **SetFocus Method**

 $\omega$ 

Moves the keyboard focus to the specified [command](#page-278-0) bar control. If the control is disabled or isn't visible, this method will fail.

### **Remarks**

The focus on the control is subtle. After you use this method, you will notice a three dimensional highlight on the control. Pressing the arrow keys will navigate in the toolbars, as if you had arrived at the control by pressing only keyboard controls.

#### *expression***.SetFocus**

*expression* Required. An expression that returns a **CommandBarControl**, **CommandBarButton**, **CommandBarPopup**, or **CommandBarComboBox** object.

This example creates a command bar named "Custom" and adds a **ComboBox** control and a **Button** control to it. The example then uses the **SetFocus** method to set the focus to the **ComboBox** control.

```
Set focusBar = CommandBars.Add(Name:="Custom")
With CommandBars("Custom")
    .Visible = True
    .Position = msoBarTop
End With
Set testComboBox = CommandBars("Custom").Controls _
    .Add(Type:=msoControlComboBox, ID:=1)
With testComboBox
    .AddItem "First Item", 1
    .AddItem "Second Item", 2
End With
Set testButton = CommandBars("Custom").Controls _
    .Add(Type:=msoControlButton)
testButton.FaceId = 17
' Set the focus to the combo box.
testComboBox.SetFocus
```
## **SetSortOrder Method**

Sets the sort order for mail merge data.

*expression*.**SetSortOrder**(*SortField1*, *SortAscending1*, *SortField2*, *SortAscending2*, *SortField3*, *SortAscending3*)

*expression* Required. An expression that returns one of the objects in the Applies To list.

*SortField1* Required **String**. The first field on which to sort the mail merge data.

*SortAscending1* Optional **Boolean**. **True** (default) to perform an ascending sort on *SortField1*; **False** to perform a descending sort.

*SortField2* Optional **String**. The second field on which to sort the mail merge data. Default is an empty string.

*SortAscending2* Optional **Boolean**. **True** (default) to perform an ascending sort on *SortField2*; **False** to perform a descending sort.

*SortField3* Optional **String**. The third field on which to sort the mail merge data. Default is an empty string.

*SortAscending3* Optional **Boolean**. **True** (default) to perform an ascending sort on *SortField3*; **False** to perform a descending sort.

The following example sorts the data source first according to ZIP code in descending order, then on last name and first name in ascending order.

```
Sub SetDataSortOrder()
    Dim appOffice As OfficeDataSourceObject
   Set appOffice = Application.OfficeDataSourceObject
    appOffice.Open bstrConnect:="DRIVER=SQL Server; SERVER=ServerName
        "UID=user;PWD=;DATABASE=Northwind", bstrTable:="Employees"
    appOffice.SetSortOrder SortField1:="ZipCode", _
        SortAscending1:=False, SortField2:="LastName", _
        SortField3:="FirstName"
End Sub
```
<span id="page-284-0"></span>[Show](#page-284-0) All

# **Show Method**

Show method as it applies to the **[Balloon](#page-284-0)** object.

Displays the specified balloon object. Returns an **[MsoBalloonButtonType](#page-284-0)** constant that indicates which button or label the user clicks. Read-only.

MsoBalloonButtonType can be one of these MsoBalloonButtonType constants.

**msoBalloonButtonAbort msoBalloonButtonBack msoBalloonButtonCancel msoBalloonButtonClose msoBalloonButtonIgnore msoBalloonButtonNext msoBalloonButtonNo msoBalloonButtonNull msoBalloonButtonOK msoBalloonButtonOptions msoBalloonButtonRetry msoBalloonButtonSearch msoBalloonButtonSnooze msoBalloonButtonTips msoBalloonButtonYes msoBalloonButtonYesToAll**

#### *expression*.**Show**

*expression* Required. An expression that returns a **Balloon** object.

Show method as it applies to the **[FileDialog](#page-284-0)** object.

Displays a file dialog box and returns a **Long** indicating whether the user

pressed the action button (-1) or the cancel button (0). When you call the **Show** method, no more code will execute until the user dismisses the file dialog box. In the case of SaveAs and Open dialog boxes, use the **Execute** method right after the **Show** method to carry out the user's action.

#### *expression*.**Show**

*expression* Required. An expression that returns a **FileDialog** object.

#### As it applies to the **[Balloon](#page-284-0)** object.

This example creates a balloon containing two balloon label choices for setting printer orientation: **Portrait** and **Landscape**. The example uses the **Show** method in a **Select Case** statement to determine which orientation the user has chosen.

```
Set balNew = Assistant.NewBalloon
With balNew
    .Heading = "Please choose a printer orientation"
    Labels(1).Text = "Portrait"
    Labels(2).Text = "Landscape"
    .Button = msoButtonSetNone
End With
Select Case balNew.Show
    Case 1
        ' Insert code to set printer to Portrait.
    Case 2
        ' Insert code to set printer to Landscape.
End Select
```
This example creates a balloon containing three command buttons: **Yes**, **No**, and **Cancel**. The example uses the **Show** method in a **Select Case** statement to determine the return value of the button clicked by the user.

```
Set balNew = Assistant.NewBalloon
With balNew
    .Heading = "Are you sure you want to set the " & \_"printer orientation to Landscape?"
    .BalloonType = msoBalloonTypeButtons
    .Button = msoButtonSetYesNoCancel
End With
Select Case balNew.Show
   Case -2 ' User selected Cancel button.
       returnValue = MsgBox("Operation canceled."vbOKOnly, "Printer Message")
    Case -3 ' User selected Yes button.
       returnValue = MsgBox("Printer set to " \& \_"Landscape.", vbOKOnly, "Printer Message")
   Case -4 ' User selected No button.
```
```
returnValue = MsgBox('Printer orientation not " &"reset.", vbOKOnly, "Printer Message")
End Select
```
#### As it applies to the **[FileDialog](#page-284-0)** object.

The following example displays a File Picker dialog box using the **FileDialog** object and displays each selected file in a message box.

```
Sub Main()
    'Declare a variable as a FileDialog object.
    Dim fd As FileDialog
    'Create a FileDialog object as a File Picker dialog box.
    Set fd = Application.FileDialog(msoFileDialogFilePicker)
    'Declare a variable to contain the path
    'of each selected item. Even though the path is a String,
    'the variable must be a Variant because For Each...Next
    'routines only work with Variants and Objects.
    Dim vrtSelectedItem As Variant
    'Use a With...End With block to reference the FileDialog object.
    With fd
        'Use the Show method to display the File Picker dialog box a
        'The user pressed the action button.
        If \cdot Show = -1 Then
            'Step through each string in the FileDialogSelectedItems
            For Each vrtSelectedItem In .SelectedItems
                'vrtSelectedItem is a string that contains the path
                'You can use any file I/O functions that you want to
                'This example simply displays the path in a message
                MsgBox "The path is: " & vrtSelectedItem
            Next vrtSelectedItem
        'The user pressed Cancel.
        Else
        End If
    End With
    'Set the object variable to nothing.
    Set fd = \text{Nothing}
```
End Sub

<span id="page-290-0"></span>[Show](#page-290-0) All

# **ShowPopup Method**

Displays a [command](#page-290-0) bar as a shortcut menu at the specified coordinates or at the current pointer coordinates.

**Note** If the **Position** property of the command bar is not set to **msoBarPopup**, this method fails.

```
expression.ShowPopup(x, y)
```
 $\omega$ 

*expression* Required. An expression that returns a **CommandBar** object.

*x* Optional **Variant**. The x-coordinate for the location of the shortcut menu. If this argument is omitted, the current x-coordinate of the pointer is used.

*y* Optional **Variant**. The y-coordinate for the location of the shortcut menu. If this argument is omitted, the current y-coordinate of the pointer is used.

This example creates a shortcut menu containing two controls. The **ShowPopup** method is used to make the shortcut menu visible.

```
Set myBar = CommandBars.Add(Name:="Custom", Position:=msoBarPopup, Temporary:=False)
With myBar
    .Controls.Add Type:=msoControlButton, Id:=3
    .Controls.Add Type:=msoControlComboBox
End With
myBar.ShowPopup
```
## **StartWizard Method**

Some of the content in this topic may not be applicable to some languages.

Starts the Office Assistant and returns a **Long** value that identifies the session. You should use this method only to run the Office Assistant in a custom wizard.

**Note** The number returned by **StartWizard** method is used by the **[ActivateWizard](#page-152-0)** and **[EndWizard](#page-207-0)** methods.

*expression***.StartWizard(***On*, *Callback*, *PrivateX*, *Animation*, *CustomTeaser*, *Top*, *Left*, *Bottom*, *Right***)**

*expression* Required. An expression that returns an **Assistant** object.

*On* Required **Boolean**. **True** to display the Office decision balloon. The Office decision balloon asks the user whether he or she wants help with the active custom wizard. It isn't necessary to use the **[Visible](#page-776-0)** property to display the Office Assistant if you specify **True** for this argument.

*Callback* Required **String**. The name of the callback procedure run by the Office decision balloon and the branch balloon. The branch balloon allows the user to choose between custom Help you've provided for the wizard and standard Office Help.

*PrivateX* Required **Long**. A number that identifies the balloon that initiated the callback procedure.

*Animation* Optional **Variant**. The animation the Office Assistant performs when this method is used. The default value is **msoAnimationGetWizardy**.

*CustomTeaser* Optional **Variant**. **False** to display the Office decision balloon.

*Top*, *Left*, *Bottom*, *Right* Optional **Variant**. The position of the corners (in points and relative to the screen) of the custom wizard form the Office Assistant will avoid when the Office Assistant appears.

### **Remarks**

Unlike callback procedures used by standard modeless balloons, the callback procedure called by the modeless decision and branch balloons displayed during an Office Assistant wizard session takes only two arguments: an **MsoWizardMsgType** constant, and the unique value specified by the *PrivateX* argument of the **StartWizard** method.

If the user clicks the left button in the decision or branch balloon, the constant **msoWizardMsgShowHelp** is passed to the first argument of the callback procedure. If the user clicks the right button, the constant **msoWizardLocalStateOff** is passed. (The other **MsoWizardMsgType** constants are passed by the **ActivateWizard** method if you've specified **msoWizardActResume** or **msoWizardActSuspend** for the *Act* argument.) In the case of **msoWizardMsgShowHelp**, the callback procedure should display the appropriate balloon for the current panel of the custom wizard. And in the case of **msoWizardLocalStateOff**, the callback procedure should hide the visible balloon.

This example starts the Office Assistant as part of a process to provide information while a custom wizard is running. The variable 1He1pForWiz is set to the return value of the **StartWizard** method, which is **Long**.

```
lHelpForWiz = Assistant.StartWizard(On:=True, _
    Callback:="myCallback", PrivateX:=23)
```
# **Update Method**

Updates the contents of the **COMAddIns** collection from the list of add-ins stored in the Windows registry.

*expression*.**Update**

 $\omega$ 

*expression* The **COMAddIns** collection.

## **Remarks**

Before you can use a given COM add-in in a Microsoft Office application, that add-in must be registered in the Windows registry as a COM component with a corresponding Component Category ID.

The following example updates the contents of the **COMAddIns** collection from the list of add-ins stored in the Windows registry.

Application.COMAddIns.Update

## **ActionControl Property**

 $\omega$ 

Returns the **[CommandBarControl](#page-50-0)** object whose **[OnAction](#page-646-0)** property is set to the running procedure. If the running procedure was not initiated by a command bar control, this property returns **Nothing**. Read-only.

This example creates a command bar named "Custom", adds three buttons to it, and then uses the **ActionControl** property and the **Tag** property to determine which command bar button was last clicked.

```
Set myBar = CommandBars.Add(Name:="Custom", Position:=msoBarTop, _
    Temporary:=True)
Set buttonOne = myBar.Controls.Add(Type:=msoControlButton)
With buttonOne
    . FactorId = 133.Tag = "RightArrow"
    .OnAction = "whichButton"
End With
Set buttonTwo = myBar.Controls.Add(Type:=msoControlButton)
With buttonTwo
    .FaceId = 134.Tag = "UpArrow"
    .OnAction = "whichButton"
End With
Set buttonThree = myBar.Controls.Add(Type:=msoControlButton)
With buttonThree
    . Factorid = 135.Tag = "DownArrow"
    .OnAction = "whichButton"
End With
myBar.Visible = True
```
The whichButton subroutine responds to the **OnAction** method and determines which command bar button was last clicked.

```
Sub whichButton()
Select Case CommandBars.ActionControl.Tag
    Case "RightArrow"
        MsgBox ("Right Arrow button clicked.")
    Case "UpArrow"
        MsgBox ("Up Arrow button clicked.")
    Case "DownArrow"
        MsgBox ("Down Arrow button clicked.")
End Select
End Sub
```
## **ActiveMenuBar Property**

 $\omega$ 

Returns a **[CommandBar](#page-41-0)** object that represents the active menu bar in the container application. Read-only.

This example adds a temporary pop-up control named "Custom" to the end of the active menu bar, and adds a control named "Import" to the pop-up control.

```
Set myMenuBar = CommandBars.ActiveMenuBar
Set newMenu = myMenuBar.Controls.Add(Type:=msoControlPopup, Temporar
newMenu.Caption = "Custom"
Set ctrl1 = newMenu.CommandBar.Controls.Add(Type:=msoControlButton, Id:=1)
With ctrl1
    .Caption = "Import"
    .TooltipText = "Import"
    .Style = msoButtonCaption
End With
```
## **AdaptiveMenu Property**

 $\omega$ 

**True** if a personalized menu is enabled. Read/write **Boolean**.

This example sets the **AdaptiveMenu** property to **False** for the **File** menu in the Microsoft Office application you're working in.

CommandBars("File").AdaptiveMenu = False

## **AdaptiveMenus Property**

 $\omega$ 

**True** if adaptive menus are enabled. Read/write **Boolean**.

This example sets three options for all command bars in Microsoft Office, including custom command bars and the controls on them.

```
With CommandBars
    .LargeButtons = True
    .DisplayFonts = True
    .AdaptiveMenus = True
End With
```
## **AllowMultiSelect Property**

**True** if the user is allowed to select multiple files from a file dialog box. Read/write **Boolean**.

#### *expression*.**AllowMultiSelect**

 $\omega$ 

*expression* Required. An expression that returns one of the objects in the Applies To list.

## **Remarks**

This property has no effect on Folder Picker dialog boxes or SaveAs dialog boxes because users should never be able to select multiple files in these types of file dialog boxes.

The following example displays a File Picker dialog box using the **FileDialog** object and displays each selected file in a message box.

```
Sub Main()
    'Declare a variable as a FileDialog object.
    Dim fd As FileDialog
    'Create a FileDialog object as a File Picker dialog box.
    Set fd = Application.FileDialog(msoFileDialogFilePicker)
    'Declare a variable to contain the path
    'of each selected item. Even though the path is a String,
    'the variable must be a Variant because For Each...Next
    'routines only work with Variants and Objects.
    Dim vrtSelectedItem As Variant
    'Use a With...End With block to reference the FileDialog object.
    With fd
        'Allow the selection of multiple files.
        .AllowMultiSelect = True
        'Use the Show method to display the file picker dialog and r
        'If the user presses the action button...
        If Show = -1 Then
            'Step through each string in the FileDialogSelectedItems
            For Each vrtSelectedItem In .SelectedItems
                'vrtSelectedItem is a String that contains the path
                'You can use any file I/O functions that you want to
                'This example simply displays the path in a message
                MsgBox "Selected item's path: " & vrtSelectedItem
            Next
        'If the user presses Cancel...
        Else
        End If
    End With
    'Set the object variable to Nothing.
    Set fd = \text{Nothing}
```
End Sub

## <span id="page-312-0"></span>**Animation Property**

Some of the content in this topic may not be applicable to some languages.

Returns or sets an animation action for the Office Assistant. When this property is applied to the **Assistant** object and the Assistant supports the specified animation, the Assistant is animated immediately (if the Assistant is visible and enabled). When this property is applied to the **Balloon** object, the Assistant is animated only while the balloon is displayed. Read/write **[MsoAnimationType](#page-312-0)**.

MsoAnimationType can be one of these MsoAnimationType constants. **msoAnimationAppear msoAnimationBeginSpeaking msoAnimationCharacterSuccessMajor msoAnimationCheckingSomething msoAnimationDisappear msoAnimationEmptyTrash msoAnimationGestureDown msoAnimationGestureLeft msoAnimationGestureRight msoAnimationGestureUp msoAnimationGetArtsy msoAnimationGetAttentionMajor msoAnimationGetAttentionMinor msoAnimationGetTechy msoAnimationGetWizardy msoAnimationGoodbye msoAnimationGreeting msoAnimationIdle msoAnimationListensToComputer msoAnimationLookDown**

**msoAnimationLookDownLeft msoAnimationLookDownRight msoAnimationLookLeft msoAnimationLookRight msoAnimationLookUp msoAnimationLookUpLeft msoAnimationLookUpRight msoAnimationPrinting msoAnimationRestPose msoAnimationSaving msoAnimationSearching msoAnimationSendingMail msoAnimationThinking msoAnimationWorkingAtSomething msoAnimationWritingNotingSomething**

### **Remarks**

"Clippit" is the default Assistant, and **msoAnimationIdle** is the default animation type for the Assistant.

Depending on the selected Assistant, setting the **Animation** property may or may not result in an obvious animation. However, all **MsoAnimationType** constants are valid for all Assistants. Note that different constants may produce the same animation.

The following **MsoAnimationType** constants represent animations that repeat the specified action until the Assistant is dismissed or until the **Animation** property is reset with another animation:

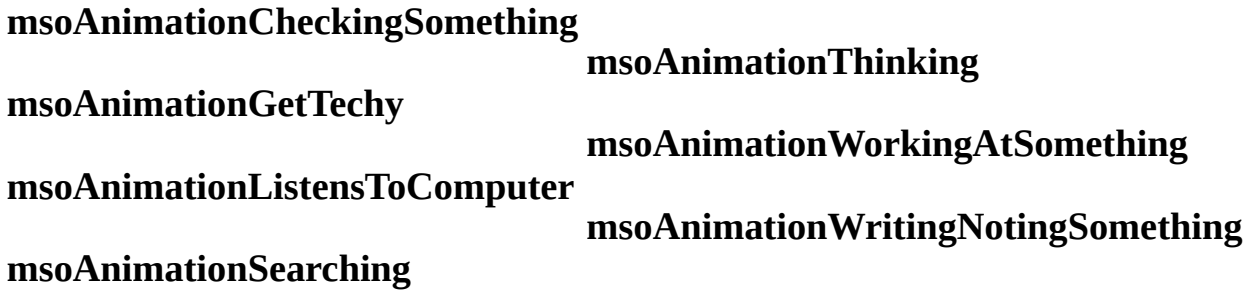

This example displays the Office Assistant in a specific location and it sets several options before making the Assistant visible.

```
With Assistant
    .0n = True.Visible = True
    .Move xLeft:= 400, yTop:= 300
    MovewhenInThe Way = True.TipOfDay = True
    .Animation = msoAnimationGreeting
End With
```
# **Application Property**

Returns an **Application** object that represents the container application for the object (you can use this property with an Automation object to return that object's container application).

#### *expression*.**Application**

 $\omega$ 

*expression* Required. An expression that returns one of the objects in the Applies To list.

This example returns the name of the application in which the command bar named Standard was created and displays this result in a message box.

Set Appobj = CommandBars("Standard").**Application** MsgBox Appobj

## **AssistWithAlerts Property**

 $\omega$ 

Some of the content in this topic may not be applicable to some languages.

**True** if the Office Assistant balloon delivers application alerts when the Office Assistant is visible. Read/write **Boolean**.

### **Remarks**

The **AssistWithAlerts** property corresponds to the **Display alerts** option under **Use the Office Assistant** on the **Options** tab in the **Office Assistant** dialog box.

If this property is set to **False**, the application displays alerts in dialog boxes.

This example sets the Office Assistant to be displayed whenever an application alert is generated.

```
With Assistant
    .0n = True.Visible = True
    .AssistWithHelp = True
    .AssistWithAlerts = True
    .Animation = msoAnimationGetAttentionMajor
End With
```
## **AssistWithHelp Property**

 $\omega$ 

Some of the content in this topic may not be applicable to some languages.

**True** if the Office Assistant appears when the user presses the F1 key to display Help. Read/write **Boolean**.

## **Remarks**

The **AssistWithHelp** property corresponds to the **Respond to F1 key** option under **Use the Office Assistant** on the **Options** tab in the **Office Assistant** dialog box.

If this property is set to **False**, the **Help Topics** dialog box appears instead of the Office Assistant.

This example displays the Office Assistant whenever the user presses the F1 key to display Help.

```
With Assistant
    .0n = True.Visible = True
    .AssistWithHelp = True
    .AssistWithAlerts = True
    .Animation = msoAnimationGetAttentionMajor
End With
```
## **AssistWithWizards Property**

 $\omega$ 

Some of the content in this topic may not be applicable to some languages.

**True** if the Office Assistant provides online Help with wizards. Read/write **Boolean**.

#### **Remarks**

The **AssistWithWizards** property corresponds to the **Help with wizards** option under **Use the Office Assistant** on the **Options** tab in the **Office Assistant** dialog box.

This example sets the Office Assistant to provide Help information about wizards.

Assistant.**AssistWithWizards** = True

## **AttachCertificate Property**

**True** if the digital certificate that corresponds to the specified **Signature** object is attached to the document. Read/write **Boolean**.

#### *expression*.**AttachCertificate**

 $\omega$ 

*expression* Required. An expression that returns one of the objects in the Applies To list.

The following example prompts the user to select a digital signature with which to sign the active document in Microsoft Word. To use this example, open a document in Word and call this function. The function will test to make sure that the digital signature that the user selects will not expire in less than 12 months. If it will expire, the certificate isn't attached.

```
Function AddSignature() As Boolean
    On Error GoTo Error Handler
    Dim sig As Signature
    'Display the dialog box that lets the
    'user select a digital signature.
    'If the user selects a signature, then
    'it is added to the Signatures
    'collection. If the user doesn't, then
    'an error is returned.
    Set sig = ActiveDocument.Signatures.Add
    sig.AttachCertificate = True
    'Test to make sure that the new Signature object
    'doesn't expire too soon. This expression calculates
    'the number of months until the Signature object expires.
    If DateDiff("m", sig.SignDate, sig.ExpireDate) < 12 Then
        MsgBox "This certificate will expire in less than 1 year." &
        "Please use a newer certificate."
        AddSignature = False
        sig.Delete
    Else
        AddSignature = True
    End If
    'Commit all signatures in the SignatureSet collection to the dis
   ActiveDocument.Signatures.Commit
    Exit Function
Error Handler:
    AddSignature = False
    MsgBox "Action cancelled."
End Function
```
## <span id="page-330-0"></span>**BalloonError Property**

Returns a value that indicates the last recorded balloon error. Read-only **[MsoBalloonErrorType](#page-330-0)**.

MsoBalloonErrorType can be one of these MsoBalloonErrorType constants.

**msoBalloonErrorBadCharacter** The balloon contains an ASCII control character other than CR or LF and less than 32.

**msoBalloonErrorBadPictureRef** The balloon contains a graphic that couldn't be displayed because the file doesn't exist or because the graphic isn't a valid .BMP or .WMF file.

**msoBalloonErrorBadReference** The balloon contains an unrecognized or unsupported reference.

**msoBalloonErrorButtonlessModal** The balloon you attempted to display is modal, but it contains no buttons. The balloon won't be shown because it can't be dismissed.

**msoBalloonErrorButtonModeless** The balloon you attempted to display is modeless, contains buttons, and has no procedure assigned to the **Callback** property. The balloon won't be shown because a callback procedure is required for modeless balloons.

**msoBalloonErrorCharNotTopmostForModal** The modal balloon was requested by an application that isn't the active application. Microsoft Office renders balloons for the active (topmost) application only.

**msoBalloonErrorCOMFailure** The balloon could not be displayed because of a COM failure.

**msoBalloonErrorNone** No error was encountered.

**msoBalloonErrorOther** The balloon won't appear because some other error occurred, such as another modal balloon is already active.

**msoBalloonErrorOutOfMemory** The balloon won't appear because there is insufficient memory.

**msoBalloonErrorTooBig** The balloon is too big to appear on the screen.

**msoBalloonErrorTooManyControls** The balloon contains more than twenty

controls (check boxes or labels).

This example creates a balloon that generates an error. The error is generated because the balloon is created without a way to dismiss it: the button type is set to **msoButtonSetNone** and the default balloon mode is **msoModeModal**, resulting in a buttonless, modal balloon. Note that there's no way to dismiss a buttonless modal balloon.

```
With Application.Assistant
With .NewBalloon
    .Heading = "This will never show."
    .Text = "Imagine a balloon here."
    .Button = msoButtonSetNone
    .Show
End With
.Visible = True
If .BalloonError = msoBalloonErrorButtonlessModal Then
   MsgBox "You need a button to dismiss the balloon."
End If
End With
```
### <span id="page-333-0"></span>**BalloonType Property**

 $\omega$ 

Some of the content in this topic may not be applicable to some languages.

Returns or sets the type of balloon the Office Assistant uses. When you create a **Balloon** object, this property is initially set to **msoBalloonTypeButtons**. Read/write **[MsoBalloonType](#page-333-0)**.

MsoBalloonType can be one of these MsoBalloonType constants. **msoBalloonTypeBullets msoBalloonTypeButtons msoBalloonTypeNumbers**

This example creates an instruction balloon that explains how to select a printer. The balloon is modeless, so the user can follow the instructions in the balloon and keep the balloon visible as he or she works.

```
Set bln = Assistant.NewBalloon
With bln
    .Heading = "Instructions for Choosing a Printer."
    .Text = "Click OK when you've chosen a printer."
    .Labels(1).Text = "From the File menu, choose Print."
    .Labels(2).Text = "Click Setup."
    Labels(3). Text = "Select the name of the printer."
    .BalloonType = msoBalloonTypeNumbers
    .Mode = msoModeModeless
    .Callback = "ProcessPrinter"
    .Button = msoButtonSetOK
    .Show
End With
```
<span id="page-335-0"></span>[Show](#page-335-0) All

### **BeginGroup Property**

 $\omega$ 

True if the specified **[command](#page-335-0) bar control** appears at the beginning of a group of controls on the command bar. Read/write **Boolean**.

This example begins a new group with the last control on the active menu bar.

```
Set myMenuBar = CommandBars.ActiveMenuBar
Set lastMenu = myMenuBar _{-}.Controls(myMenuBar.Controls.Count)
lastMenu.BeginGroup = True
```
<span id="page-338-0"></span>[Show](#page-338-0) All

### **BuiltIn Property**

 $\omega$ 

True if the specified [command](#page-338-0) bar or command bar control is a built-in command bar or control of the container application. **False** if it's a custom command bar or control, or if it's a built-in control whose **OnAction** property has been set. Read-only **Boolean**.

This example deletes all custom command bars that aren't visible.

```
foundFlag = FalsedeletedBars = 0For Each bar In CommandBars
    If (bar.BuiltIn = False) And (bar.Visible = False) Then
        bar.Delete
        foundFlag = TruedeletedBars = deletedBars + 1End If
Next
If Not foundFlag Then
   MsgBox "No command bars have been deleted."
Else
   MsgBox deletedBars & " custom command bar(s) deleted."
End If
```
<span id="page-341-0"></span>[Show](#page-341-0) All

### **BuiltInFace Property**

 $\omega$ 

True if the face of a command bar **button [control](#page-341-0)** is its original built-in face. This property can only be set to **True**, which will reset the face to the built-in face. Read/write **Boolean**.

This example determines whether the face of the first control on the command bar named "Custom" is its built-in button face. If it is, the example copies the button face to the Clipboard.

```
Set myControl = CommandBars("My Custom Bar").Controls(1)
With myControl
    If .BuiltInFace = True Then .CopyFace
End With
```
### <span id="page-344-0"></span>**Button Property**

Some of the content in this topic may not be applicable to some languages.

Returns or sets the type of button displayed at the bottom of the Office Assistant balloon. When you create a **Balloon** object, this property is initially set to **msoButtonSetOK**. Read/write **[MsoButtonSetType](#page-344-0)**.

MsoButtonSetType can be one of these MsoButtonSetType constants.

**msoButtonSetAbortRetryIgnore msoButtonSetBackClose msoButtonSetBackNextClose msoButtonSetBackNextSnooze msoButtonSetCancel msoButtonSetNextClose msoButtonSetNone msoButtonSetOK msoButtonSetOkCancel msoButtonSetRetryCancel msoButtonSetSearchClose msoButtonSetTipsOptionsClose msoButtonSetYesAllNoCancel msoButtonSetYesNo msoButtonSetYesNoCancel**

This example displays a balloon that contains a heading, text, three region choices, and two command buttons (**OK** and **Cancel**).

```
With Assistant.NewBalloon
    .Heading = "Regional Sales Data"
    .Text = "Select a region"
   For i = 1 To 3
        .CheckBoxes(i).Text = "Region " & i
    Next
    .Button = msoButtonSetOkCancel
    .Show
End With
```
### **ButtonName Property**

Sets or returns a **String** representing the text that is displayed on the action button of a file dialog box. By default, this property is set to the standard text for the type of file dialog box. For example, in the case of the Open dialog box, the property is set to "Open" by default. Read/write.

#### *expression*.**ButtonName**

 $\omega$ 

*expression* Required. An expression that returns one of the objects in the Applies To list.

The following example displays a File Picker dialog box using the **FileDialog** object and displays each selected file in a message box.

```
Sub Main()
    'Declare a variable as a FileDialog object.
    Dim fd As FileDialog
    'Create a FileDialog object as a File Picker dialog box.
    Set fd = Application.FileDialog(msoFileDialogFilePicker)
    'Declare a variable to contain the path
    'of each selected item. Even though the path is a String,
    'the variable must be a Variant because For Each...Next
    'routines only work with Variants and Objects.
    Dim vrtSelectedItem As Variant
    'Use a With...End With block to reference the FileDialog object.
    With fd
        'Change the text on the action button.
        .ButtonName = "Archive"
        'Use the Show method to display the File Picker dialog box a
        'If the user presses the action button...
        If Show = -1 Then
            'Step through each String in the FileDialogSelectedItems
            For Each vrtSelectedItem In .SelectedItems
                'vrtSelectedItem is a String that contains the path
                'You can use any file I/O functions that you want to
                'This example simply displays the path in a message
                MsgBox "Selected item's path: " & vrtSelectedItem
            Next vrtSelectedItem
        'If the user presses Cancel...
        Else
        End If
    End With
    'Set the object variable to Nothing.
    Set fd = \text{Nothing}
```
End Sub

# **Callback Property**

 $\omega$ 

Sets the name of the procedure to run from a modeless balloon. Read/write **String**.

#### **Remarks**

The procedure you specify for the **Callback** property must be written to receive either two or three arguments, depending on what you use the property with. If you use the **Callback** property with a wizard, you must write the procedure to receive two arguments: a long integer that represents the **msoBalloonButtonType** value of the button that the user clicked, and a long integer that uniquely identifies the balloon. If you use the **Callback** property with a modeless balloon, you must write the procedure to receive three arguments: the **Balloon** object that called the procedure; a long integer that represents the **msoBalloonButtonType** value of the button the user clicked; and a long integer that uniquely identifies the balloon that called the procedure, as denoted in the balloon's **Private** property.

The callback procedure must contain at least one condition under which the **Close** method is applied to the **Balloon** object that is passed to it; otherwise, the modeless balloon cannot be dismissed.

If you specify a procedure that is stored in a separate class module, you must include the module name in the value assigned to the **Callback** property (for example, "Sheet1.MyCallback).

This example displays a balloon that contains a button for each of three printers. Whenever the user clicks one of these buttons, the ProcessPrinter callback procedure is run and the balloon is closed.

```
Sub selectPrinter()
Set bln = Assistant.NewBalloon
With bln
    .Heading = "Select a Printer."
    Labels(1).Text = "Network Printer"
    .Labels(2).Text = "Local Printer"
    .Labels(3).Text = "Local Color Printer"
    .BalloonType = msoBalloonTypeButtons
    .Mode = msoModeModeless
    .Callback = "ProcessPrinter"
    .Show
End With
End Sub
Sub ProcessPrinter(bln As Balloon, lbtn As Long, \_lPriv As Long)
    Assistant.Animation = msoAnimationPrinting
    Select Case lbtn
    Case -1
        ' Insert network printer-specific code.
    Case -2
        ' Insert local printer-specific code.
    Case -3
        ' Insert color printer-specific code.
    End Select
    bln.Close
End Sub
```
<span id="page-352-0"></span>[Show](#page-352-0) All

# **Caption Property**

÷,

Returns or sets the caption text for a [command](#page-352-0) bar control. Read/write **String**.

**Note** A control's caption is also displayed as its default ScreenTip.

This example adds a command bar control with a spelling checker button face to a custom command bar, and then it sets the caption to "Spelling checker."

```
Set myBar = CommandBars.Add(Name:="Custom",Position:=msoBarTop, Temporary:=True)
myBar.Visible = True
Set myControl = myBar.Controls _{-}.Add(Type:=msoControlButton, Id:=2)
With myControl
    .DescriptionText = "Starts the spelling checker"
    .Caption = "Spelling checker"
End With
```
## **Checkboxes Property**

 $\omega$ 

Returns the **[BalloonCheckboxes](#page-28-0)** collection that represents all the check boxes contained in the specified balloon. Read-only.

For [information](#page-796-0) about returning a single member of a collection, see Returning an Object from a Collection.

This example creates a balloon with a heading, text, and three region choices. When the user clicks **OK** in the balloon, data for the selected region or regions is printed.

```
With Assistant.NewBalloon
    .Heading = "Regional Sales Data"
    .Text = "Select the region(s) you want to print."
    For i = 1 To 3
        .CheckBoxes(i).Text = "Region " & i
    Next
    .Button = msoButtonSetOkCancel
    If .Show = msoBalloonButtonOK Then
        dataPrinted = 0For i = 1 To 3
            If .CheckBoxes(i).Checked = True Then
                ' Code to print region data.
                dataPrinted = dataPrinted + 1MsgBox "Region " & i & " data printed."
            End If
        Next
        If dataPrinted = 0 Then MsgBox "No data printed."
    End If
End With
```
## **Checked Property**

 $\omega$ 

Some of the content in this topic may not be applicable to some languages.

**True** if the specified check box in the Office Assistant balloon is checked. Read/write **Boolean**.

This example creates a balloon with a heading, text, and three region choices. When the user clicks **OK** in the balloon, data for the selected region or regions is printed.

```
With Assistant.NewBalloon
    .Heading = "Regional Sales Data"
    .Text = "Select the region(s) you want to print."
    For i = 1 To 3
        R.CheckBoxes(i).Text = "Region " & i
    Next
    .Button = msoButtonSetOkCancel
    If .Show = msoBalloonButtonOK Then
        dataPrinted = 0For i = 1 To 3
            If .CheckBoxes(i).Checked = True Then
                ' Code to print region data.
                dataPrinted = dataPrinted + 1MsgBox "Region " & i & " data printed."
            End If
        Next
        If dataPrinted = 0 Then MsgBox "No data printed."
    End If
End With
```
# **Column Property**

Returns or sets a **String** that represents the name of the field in the mail merge data source to use in the filter. Read/write.

#### *expression*.**Column**

 $\omega$ 

*expression* Required. An expression that returns one of the objects in the Applies To list.
The following example changes an existing filter to remove from the mail merge all records that do not have a Region field equal to "WA".

```
Sub SetQueryCriterion()
    Dim appOffice As Office.OfficeDataSourceObject
    Dim intItem As Integer
    Set appOffice = Application.OfficeDataSourceObject
    appOffice.Open bstrConnect:="DRIVER=SQL Server; SERVER=ServerName
        "UID=user;PWD=;DATABASE=Northwind", bstrTable:="Employees"
   With appOffice.Filters
        For intItem = 1 To .Count
            With .Item(intItem)
                If .Column = "Region" Then
                    .Comparison = msoFilterComparisonNotEqual
                    .CompareTo = "WA"
                    If .Conjunction = "Or" Then .Conjunction = "And"
                End If
            End With
        Next intItem
    End With
End Sub
```
# **Columns Property**

Returns an **ODSOColumns** object that represents the fields in a data source.

#### *expression*.**Columns**

 $\omega$ 

*expression* Required. An expression that returns one of the objects in the Applies To list.

The following example displays the field names in the data source attached to the active publication.

```
Sub ShowFieldNames()
    Dim appOffice As OfficeDataSourceObject
    Dim intCount As Integer
    Set appOffice = Application.OfficeDataSourceObject
    appOffice.Open bstrConnect:="DRIVER=SQL Server; SERVER=ServerName
        "UID=user;PWD=;DATABASE=Northwind", bstrTable:="Employees"
   With appOffice.Columns
        For intCount = 1 To .Count
            MsgBox "Field Name: " & .Item(intCount).Name
        Next
    End With
End Sub
```
<span id="page-363-0"></span>[Show](#page-363-0) All

## **CommandBar Property**

 $\omega$ 

Returns a **[CommandBar](#page-41-0)** object that represents the menu displayed by the specified pop-up [control.](#page-363-0) Read-only.

This example sets the variable fourthLevel to the fourth control on the command bar named "Drawing."

```
<code>Set fourthLevel = CommandBars("Drawing")</code> \_.Controls(1).CommandBar.Controls(4)
```
## **CommandBars Property**

Returns a **[CommandBars](#page-60-0)** collection.

*expression*.**CommandBars**

 $\omega$ 

*expression* Required. An expression that returns one of the objects in the Applies To list.

The following example return the **CommandBars** collection from the **MsoEnvelope** object in Microsoft Word.

Dim cbars As CommandBars Set cbars = Application.ActiveDocument.MailEnvelope.**Commandbars**

# <span id="page-368-0"></span>**CompareTo Property**

Returns or sets a **String** that represents the text to compare in the query filter criterion. Read/write.

#### *expression*.**CompareTo**

 $\omega$ 

*expression* Required. An expression that returns one of the objects in the Applies To list.

The following example changes an existing filter to remove from the mail merge all records that do not have a Region field equal to "WA".

```
Sub SetQueryCriterion()
    Dim appOffice As Office.OfficeDataSourceObject
    Dim intItem As Integer
    Set appOffice = Application.OfficeDataSourceObject
    appOffice.Open bstrConnect:="DRIVER=SQL Server; SERVER=ServerName
        "UID=user;PWD=;DATABASE=Northwind", bstrTable:="Employees"
   With appOffice.Filters
        For intItem = 1 To .Count
            With .Item(intItem)
                If .Column = "Region" Then
                    .Comparison = msoFilterComparisonNotEqual
                    .CompareTo = "WA"
                    If .Conjunction = "Or" Then .Conjunction = "And"
                End If
            End With
        Next intItem
    End With
End Sub
```
<span id="page-370-0"></span>[Show](#page-370-0) All

## **Comparison Property**

Returns or sets an **[MsoFilterComparison](#page-370-0)** constant that represents how to compare the **[Column](#page-359-0)** and **[CompareTo](#page-368-0)** properties. Read/write.

MsoFilterComparison can be one of these MsoFilterComparison constants. **msoFilterComparisonContains msoFilterComparisonEqual msoFilterComparisonGreaterThan msoFilterComparisonGreaterThanEqual msoFilterComparisonIsBlank msoFilterComparisonIsNotBlank msoFilterComparisonLessThan msoFilterComparisonLessThanEqual msoFilterComparisonNotContains msoFilterComparisonNotEqual**

#### *expression*.**Comparison**

*expression* Required. An expression that returns one of the objects in the Applies To list.

The following example changes an existing filter to remove from the mail merge all records that do not have a Region field equal to "WA".

```
Sub SetQueryCriterion()
    Dim appOffice As Office.OfficeDataSourceObject
    Dim intItem As Integer
    Set appOffice = Application.OfficeDataSourceObject
    appOffice.Open bstrConnect:="DRIVER=SQL Server; SERVER=ServerName
        "UID=user;PWD=;DATABASE=Northwind", bstrTable:="Employees"
   With appOffice.Filters
        For intItem = 1 To .Count
            With .Item(intItem)
                If .Column = "Region" Then
                    .Comparison = msoFilterComparisonNotEqual
                    .CompareTo = "WA"
                    If .Conjunction = "Or" Then .Conjunction = "And"
                End If
            End With
        Next intItem
    End With
End Sub
```
## <span id="page-373-0"></span>**Condition Property**

Some of the content in this topic may not be applicable to some languages.

Returns the condition of the specified search criteria. Read-only **[MsoCondition](#page-373-0)**.

MsoCondition can be one of these MsoCondition constants.

**msoConditionAnyNumberBetween msoConditionAnytime msoConditionAnytimeBetween msoConditionAtLeast msoConditionAtMost msoConditionBeginsWith msoConditionDoesNotEqual msoConditionEndsWith msoConditionEquals msoConditionFileTypeAllFiles msoConditionFileTypeBinders msoConditionFileTypeCalendarItem msoConditionFileTypeContactItem msoConditionFileTypeDatabases msoConditionFileTypeDataConnectionFiles msoConditionFileTypeDesignerFiles msoConditionFileTypeEPaperFiles msoConditionFileTypeExcelWorkbooks msoConditionFileTypeJournalItem msoConditionFileTypeMailItem msoConditionFileTypeNoteItem msoConditionFileTypeOfficeFiles msoConditionFileTypeOutlookItems**

**msoConditionFileTypePhotoDrawFiles msoConditionFileTypePowerPointPresentations msoConditionFileTypeProjectFiles msoConditionFileTypePublisherFiles msoConditionFileTypeTaskItem msoConditionFileTypeTemplates msoConditionFileTypeVisioDocuments msoConditionFileTypeWebPages msoConditionFileTypeWordDocuments msoConditionFreeText msoConditionIncludes msoConditionIncludesFormsOf msoConditionIncludesNearEachOther msoConditionIncludesPhrase msoConditionInTheLast msoConditionInTheNext msoConditionIsExactly msoConditionIsNo msoConditionIsNot msoConditionIsYes msoConditionLastMonth msoConditionLastWeek msoConditionLessThan msoConditionMoreThan msoConditionNextMonth msoConditionNextWeek msoConditionOn msoConditionOnOrAfter msoConditionOnOrBefore msoConditionThisMonth msoConditionThisWeek msoConditionToday msoConditionTomorrow**

**msoConditionYesterday**

This example returns the condition value for search criteria for the first property test.

```
With Application.FileSearch.PropertyTests(1)
    MsgBox "The condition you've set is: " & .Condition
End With
```
<span id="page-377-0"></span>[Show](#page-377-0) All

# **Conjunction Property**

Returns or sets an **[MsoFilterConjunction](#page-377-0)** constant that represents how a filter criterion relates to other filter criteria in the **[ODSOFilters](#page-110-0)** object. Read/write.

MsoFilterConjunction can be one of these MsoFilterConjunction constants. **msoFilterConjunctionAnd msoFilterConjunctionOr**

#### *expression*.**Conjunction**

 $\omega$ 

*expression* Required. An expression that returns one of the objects in the Applies To list.

The following example changes an existing filter to remove from the mail merge all records that do not have a Region field equal to "WA".

```
Sub SetQueryCriterion()
    Dim appOffice As Office.OfficeDataSourceObject
    Dim intItem As Integer
    Set appOffice = Application.OfficeDataSourceObject
    appOffice.Open bstrConnect:="DRIVER=SQL Server; SERVER=ServerName
        "UID=user;PWD=;DATABASE=Northwind", bstrTable:="Employees"
   With appOffice.Filters
        For intItem = 1 To .Count
            With .Item(intItem)
                If .Column = "Region" Then
                    .Comparison = msoFilterComparisonNotEqual
                    .CompareTo = "WA"
                    If .Conjunction = "Or" Then .Conjunction = "And"
                End If
            End With
        Next intItem
    End With
End Sub
```
## **Connect Property**

 $\omega$ 

Returns or sets the state of the connection for the specified **COMAddIn** object. Read/write **Boolean**.

### **Remarks**

The **Connect** property returns **True** if the add-in is active; it returns **False** if the add-in is inactive. An active add-in is registered and connected; an inactive addin is registered but not currently connected.

The following example displays a message box that indicates whether COM add-in one is registered and currently connected.

```
If Application.COMAddIns(1).Connect Then
    MsgBox "The add-in is connected."
Else
   MsgBox "The add-in is not connected."
End If
```
# <span id="page-383-0"></span>**Connector Property**

 $\omega$ 

Returns the connector between two similar property test values. The default value is **msoConnectorAnd**. Read-only **[MsoConnector](#page-383-0)**.

MsoConnector can be one of these MsoConnector constants. **msoConnectorAnd msoConnectorOr**

### **Remarks**

A connector specifies whether two similar search criteria will be combined to form one property test (as with **msoConnectorAnd**) or treated independently (as with **msoConnectorOr**).

This example displays a message that describes how the search criteria will be evaluated in a file search.

```
With Application.FileSearch.PropertyTests(1)
If .Connector = msoConnectorAnd Then
  MsgBox "All search criteria will be combined."
Else
   MsgBox "Criteria will be treated independently"
End If
End With
```
# **ConnectString Property**

Returns or sets a **String** that represents the connection to the specified mail merge data source. Read/write.

#### *expression*.**ConnectString**

 $\omega$ 

*expression* Required. An expression that returns one of the objects in the Applies To list.

This example checks if the connection string contains the characters ODSOOutlook and displays a message accordingly.

```
Sub VerifyCorrectDataSource()
    Dim appOffice As OfficeDataSourceObject
    Set appOffice = Application.OfficeDataSourceObject
    appOffice.Open bstrConnect:="DRIVER=SQL Server; SERVER=ServerName
        "UID=user;PWD=;DATABASE=Northwind", bstrTable:="Employees"
    If InStr(appOffice.ConnectString, "ODSOOutlook") > 0 Then
        MsgBox "Your Outlook address book is used as the data source
    Else
        MsgBox "Your Outlook address book is not used as the data so
    End If
```
End Sub

<span id="page-388-0"></span>[Show](#page-388-0) All

## **Context Property**

 $\omega$ 

Returns or sets a string that determines where a **[command](#page-388-0) bar** will be saved. The string is defined and interpreted by the application. Read/write **String**.

### **Remarks**

You can set the **Context** property only for custom command bars. This property will fail if the application doesn't recognize the context string, or if the application doesn't support changing context strings programmatically.

This example displays a message box containing the context string for the command bar named "Custom". This example works in Microsoft Word and other applications that support the **Context** property.

```
Set myBar = CommandBars.\overline{\mathsf{Add}}(Name:="Custom", Position:=msoBarTop, \_Temporary:=True)
With myBar
    .Controls.Add Type:=msoControlButton, ID:=2
    .Visible = True
End With
MsgBox (myBar.Context)
```
# **Controls Property**

 $\omega$ 

Returns a **[CommandBarControls](#page-53-0)** object that represents all the controls on a command bar or pop-up control. Read-only.

For [information](#page-796-0) about returning a single member of a collection, see **Returning an Object from a Collection**.

This example adds a combo box control to the command bar named "Custom" and fills the list with two items. The example also sets the number of line items, the width of the combo box, and an empty default for the combo box.

```
Set myControl = CommandBars("Custom").Controls _
    .Add(Type:=msoControlComboBox, Before:=1)
With myControl
    .AddItem Text:="First Item", Index:=1
    .AddItem Text:="Second Item", Index:=2
    .DropDownLines = 3
    .DropDownWidth = 75
    ListHeaderCount = 0End With
```
## **Count Property**

Some of the content in this topic may not be applicable to some languages.

Returns or sets a **Long** indicating the number of items in the specified collection. Read/write **Long** for the **BalloonCheckboxes** and **BalloonLabels** objects; readonly **Long** for all other objects in the Applies To list.

#### *expression*.**Count**

ä,

*expression* Required. An expression that returns one of the above objects.

### **Remarks**

For the **CommandBars** collection, the count includes only menu bars, toolbars, and shortcut menus.

For the **Scripts** collection, the count returned is the number of script blocks in the specified document. In Microsoft Word, Scripts.Count returns the total number of inline and floating script anchors combined.
This example uses the **Count** property to display the number of command bars in the **CommandBars** collection.

```
MsgBox "There are " & CommandBars.Count & _
    " bars in the CommandBars collection."
```
This example uses the **Count** property to display the number of check boxes in the Office Assistant balloon.

```
With Assistant.NewBalloon
    .CheckBoxes(1).Text = "First Choice"
    .CheckBoxes(2).Text = "Second Choice"
    .Text = "You have the following " _
    & .CheckBoxes.Count & " choices."
    .Show
End With
```
This example displays the number of custom document properties in the active document.

```
MsgBox ("There are " \& \_ActiveDocument.CustomDocumentProperties.Count & _
    " custom document properties in the " \& _{-}"active document.")
```
## **Creator Property**

Returns the four-character code for the application in which the specified object was created. Macintosh only. Read-only **Long**.

*expression*.**Creator**

 $\bar{\mathcal{L}}$ 

*expression* Required. An expression that returns one of the above objects.

## **DataSource Property**

Returns or sets a **String** that represents the name of the attached data source. Read/write.

#### *expression*.**DataSource**

 $\omega^+$ 

*expression* Required. An expression that returns one of the objects in the Applies To list.

The following example sets the name of the data source if the name is blank.

```
Sub SetAndReturnDataSourceName()
    Dim appOffice As OfficeDataSourceObject
   Set appOffice = Application.OfficeDataSourceObject
   With appOffice
        .Open bstrConnect:="DRIVER=SQL Server;SERVER=ServerName;" & _
            "UID=user;PWD=;DATABASE=Northwind", bstrTable:="Employee
        If .DataSource = "" Then
            .DataSource = "Northwind"
            MsgBox .DataSource
        End If
    End With
End Sub
```
## **Description Property**

Description property as it applies to the **[COMAddIn](#page-400-0)** object.

Returns or sets a descriptive **String** value for the specified **COMAddIn** object. Read/write.

#### *expression*.**Description**

*expression* Required. An expression that returns a **COMAddIn** object.

Description property as it applies to the **[FileDialogFilter](#page-400-0)** object.

Returns the description of each **Filter** object as a **String** value. The description is the text that is displayed in the file dialog box. Read-only.

#### *expression*.**Description**

*expression* Required. An expression that returns a **FileDialogFilter** object.

#### As it applies to the **[COMAddIn](#page-400-0)** object.

The following example displays the description text of the Microsoft Accessibility COM add-in for drawing.

```
MsgBox "The description of this " & _
    "COMAddIn is """ & Application.COMAddIns. \overline{\phantom{a}}Item("msodraa9.ShapeSelect"). _
    Description & """
```
As it applies to the **[FileDialogFilter](#page-400-0)** object.

The following example iterates through the default filters of the SaveAs dialog box and displays the description of each filter that includes a Microsoft Excel file. The **Extensions** property is used to find the appropriate filter objects.

```
Sub Main()
    'Declare a variable as a FileDialogFilters collection.
    Dim fdfs As FileDialogFilters
    'Declare a variable as a FileDialogFilter object.
    Dim fdf As FileDialogFilter
    'Set the FileDialogFilters collection variable to
    'the FileDialogFilters collection of the SaveAs dialog box.
    Set fdfs = Application.FileDialog(msoFileDialogSaveAs).Filters
    'Iterate through the description and extensions of each
    'default filter in the SaveAs dialog box.
    For Each fdf In fdfs
        'Display the description of filters that include
        'Microsoft Excel files.
        If InStr(1, fdf.Extensions, "xls", vbTextCompare) > 0 Then
            MsgBox "Filter description: " & fdf.Description
        End If
    Next fdf
```
End Sub

## **DescriptionText Property**

 $\omega$ 

Returns or sets the description for a [command](#page-404-0) bar control. The description is not displayed to the user, but it can be useful for documenting the behavior of the control for other developers. Read/write **String**.

### **Remarks**

This property is used for Balloon Help on the Macintosh.

This example adds a control to a custom command bar, including a description of the control's behavior.

```
Set myBar = CommandBars.Add("Custom", msoBarTop, , True)
myBar.Visible = True
Set myControl = myBar.Controls _{-}.\overline{\text{Add(Type:}} = \text{msoControlButton}, \text{ID:} = \_CommandBars("Standard").Controls("Paste").ID)
With myControl
    .DescriptionText = "Pastes the contents of the Clipboard"
    .Caption = "Paste"
End With
```
# **DialogType Property**

Returns an **[MsoFileDialogType](#page-408-0)** constant representing the type of file dialog box that the **FileDialog** object is set to display. Read-only.

MsoFileDialogType can be one of these MsoFileDialogType constants. **msoFileDialogFilePicker msoFileDialogFolderPicker msoFileDialogOpen msoFileDialogSaveAs**

*expression*.**DialogType**

 $\omega$ 

*expression* Required. An expression that returns one of the objects in the Applies To list.

The following example takes a **FileDialog** object of an unknown type and runs the **Execute** method if it is a SaveAs dialog box or an Open dialog box.

Sub DisplayAndExecuteFileDialog(ByRef fd As FileDialog)

```
'Use a With...End With block to reference the FileDialog object.
With fd
    'If the user presses the action button...
    If Shou = -1 Then
        'Use the DialogType property to determine whether to
        'use the Execute method.
        Select Case .DialogType
            Case msoFileDialogOpen, msoFileDialogSaveAs: .Execut
            'Do nothing otherwise.
            Case Else
        End Select
    'If the user presses Cancel...
    Else
    End If
End With
```
End Sub

# **DisableAskAQuestionDropdown Property**

**True** if the Answer Wizard dropdown menu is enabled. Read/write **Boolean**.

#### *expression*.**DisableAskAQuestionDropdown**

 $\sim 10^{-1}$ 

*expression* Required. An expression that returns one of the objects in the Applies To list.

The following example toggles the **DisableAskAQuestionDropdown** property.

```
Sub ToggleQuestionDropdown()
   With Application.CommandBars
        If .DisableAskAQuestionDropdown = True Then
            .DisableAskAQuestionDropdown = False
        Else
            .DisableAskAQuestionDropdown = True
        End If
    End With
End Sub
```
## **DisableCustomize Property**

**True** if toolbar customization is disabled. Read/write **Boolean**.

#### *expression*.**DisableCustomize**

 $\omega^+$ 

*expression* Required. An expression that returns one of the objects in the Applies To list.

The following example toggles the **DisableCustomize** property.

```
Sub ToggleCustomize()
   With Application.CommandBars
        If .DisableCustomize = True Then
            .DisableCustomize = False
        Else
            .DisableCustomize = True
        End If
    End With
End Sub
```
## **DisplayFonts Property**

 $\omega$ 

**True** if the font names in the **Font** box are displayed in their actual fonts. Read/write **Boolean**.

This example sets three options for all command bars in Microsoft Office, including custom command bars and the controls on them.

```
With CommandBars
    .LargeButtons = True
    .DisplayFonts = True
    .AdaptiveMenus = True
End With
```
# **DisplayKeysInTooltips Property**

 $\omega$ 

**True** if shortcut keys are displayed in the ToolTips for each command bar control. [Read/write](#page-417-0) **Boolean**.

### **Remarks**

To display shortcut keys in ToolTips, you must also set the **[DisplayTooltips](#page-421-0)** property to **True**.

This example sets options for all command bars in Microsoft Office.

```
With CommandBars
    .LargeButtons = True
    .DisplayTooltips = True
    .DisplayKeysInTooltips = True
    .MenuAnimationStyle = msoMenuAnimationUnfold
End With
```
## **DisplayTooltips Property**

 $\omega$ 

**True** if ScreenTips are displayed whenever the user positions the pointer over [command](#page-421-0) bar controls. Read/write **Boolean**.

### **Remarks**

Setting the **DisplayTooltips** property in a container application immediately affects every command bar in every running Microsoft Office application, and in every Office application opened after the property is set.

This example displays large controls and ToolTips on all command bars.

Set allBars = CommandBars

allBars.LargeButtons = True allBars.**DisplayTooltips** = True

### **DropDownLines Property**

 $\omega_{\rm c}$ 

Returns or sets the number of lines in a command bar combo box [control](#page-425-0). The combo box control must be a custom control and it must be a drop-down list box or a combo box. Read/write **Long**.

**Note** An error occurs if you attempt to set this property for a combo box control that's an edit box or a built-in combo box control.

### **Remarks**

If this property is set to 0 (zero), the number of lines in the control will be based on the number of items in the list.

This example adds a combo box control containing two items to the command bar named "Custom". The example also sets the number of line items, the width of the combo box, and an empty default for the combo box.

```
Set myBar = CommandBars("Custom")
Set myControl = myBar.Controls.Add(Type:=msoControlComboBox, Id:=1)
With myControl
    .AddItem Text:="First Item", Index:=1
    .AddItem "Second Item", 2
    .DropDownLines = 3
    .DropDownWidth = 75
    ListHeaderCount = 0End With
```
## **DropDownWidth Property**

 $\omega$ 

Returns or sets the width (in pixels) of the list for the specified command bar combo box [control.](#page-429-0) Read/write **Long**.

**Note** An error occurs if you attempt to set this property for a built-in control.

### **Remarks**

If this property is set to -1, the width of the list is based on the length of the longest item in the combo box list. If this property is set to 0, the width of the list is based on the width of the control.
This example adds a combo box control containing two items to the command bar named "Custom". The example also sets the number of line items, the width of the combo box, and an empty default for the combo box.

```
Set myBar = CommandBars("Custom")
Set myControl = myBar.Controls.Add(Type:=msoControlComboBox, Id:=1)
With myControl
    .AddItem "First Item", 1
    .AddItem "Second Item", 2
    .DropDownLines = 3
    .DropDownWidth = 75
    ListHeaderCount = 0End With
```
<span id="page-433-0"></span>[Show](#page-433-0) All

# **Enabled Property**

 $\omega_{\rm c}$ 

True if the specified [command](#page-433-0) bar or command bar control is enabled. Read/write **Boolean**.

# **Remarks**

For command bars, setting this property to **True** causes the name of the command bar to appear in the list of available command bars.

For built-in controls, if you set the **Enabled** property to **True**, the application determines its state, but setting it to **False** will force it to be disabled.

This example adjusts the command bars according to the user level specified by user. If user is "Level 1," the command bar named "VB Custom Bar" is displayed. If user is any other value, the built-in Visual Basic command bar is reset to its default state and the command bar named "VB Custom Bar" is disabled.

```
Set myBar = CommandBars -.Add(Name:="VB Custom Bar", Position:=msoBarTop, _
    Temporary:=True)
With myBar
    .Controls.Add Type:=msoControlButton, ID:=2
    .Visible = True
End With
If user = "Level 1" Then
   myBar.Visible = True
Else
   CommandBars("Visual Basic").Reset
    myBar.Enabled = False
End If
```
This example adds two command bar buttons to the command bar named "Custom". The first control is disabled; the second control is enabled by default.

```
Set myBar = CommandBars("Custom")
With myBar
    .Controls.Add Type:=msoControlButton, Id:=3
    .Controls(1).Enabled = False
    .Controls.Add Type:=msoControlButton, Id:=3
End With
myBar.Visible = True
```
# **ExpireDate Property**

Returns a **Variant** representing the date on which the digital signature that corresponds to the **Signature** object will expire. Read-only.

### *expression*.**ExpireDate**

 $\omega$ 

*expression* Required. An expression that returns one of the objects in the Applies To list.

The following example prompts the user to select a digital signature with which to sign the active document in Microsoft Word. To use this example, open a document in Word and call this function. The function will test to make sure that the digital signature that the user selects will not expire in less than 12 months. If it will expire, the certificate isn't attached.

```
Function AddSignature() As Boolean
    On Error GoTo Error Handler
    Dim sig As Signature
    'Display the dialog box that lets the
    'user select a digital signature.
    'If the user selects a signature, then
    'it is added to the Signatures
    'collection. If the user doesn't, then
    'an error is returned.
    Set sig = ActiveDocument.Signatures.Add
    'Test to make sure that the new Signature object
    'doesn't expire too soon. This expression calculates
    'the number of months until the Signature object expires.
    If DateDiff("m", sig.SignDate, sig.ExpireDate) < 12 Then
        MsgBox "This Certificate will expire in less than 1 year." &
        "Please use a newer certificate."
        AddSignature = False
        sig.Delete
    Else
        AddSignature = True
    End If
    'Commit all signatures in the SignatureSet collection to the dis
    ActiveDocument.Signatures.Commit
    Exit Function
Error_Handler:
    AddSignature = False
    MsgBox "Action cancelled."
End Function
```
# **Extended Property**

 $\omega$ 

Sets or returns attributes added to the **<**SCRIPT**>** tag, with the exception of the LANGUAGE and ID attributes. Read/write **String**.

# **Remarks**

Attributes are separated by spaces, the same as in HTML. You cannot pass the LANGUAGE attribute or the ID attribute by using the **Extended** property.

The Microsoft Office host application doesn't provide any means of checking the syntax of passed attributes.

If you pass the LANGUAGE attribute in the **Extended** property, the <SCRIPT> tag receives two language settings, which causes a conflict.

If you pass an ID attribute in the **Extended** property and no ID has been set through either the ID parameter of the **Add** method or the **Id** property of the **Script** object, the ID is exported correctly.

This example checks the **Extended** property to ensure that no additional attributes have been added to the first script in worksheet one in the active workbook.

```
If ActiveWorkbook.Worksheets(1).Scripts(1).Extended _
    <> "" Then
     MsgBox "This script contains extended attributes."
End If
```
# **Extensions Property**

Returns a **String** value containing the extensions that determine which files are displayed in a file dialog box for each **Filter** object. Read-only.

### *expression*.**Extensions**

 $\omega^+$ 

*expression* Required. An expression that returns one of the objects in the Applies To list.

The following example iterates through the default filters of the SaveAs dialog box and displays the description of each filter that includes a Microsoft Excel file. The **Extensions** property is used to find the appropriate filter objects.

```
Sub Main()
    'Declare a variable as a FileDialogFilters collection.
    Dim fdfs As FileDialogFilters
    'Declare a variable as a FileDialogFilter object.
    Dim fdf As FileDialogFilter
    'Set the FileDialogFilters collection variable to
    'the FileDialogFilters collection of the SaveAs dialog box.
    Set fdfs = Application.FileDialog(msoFileDialogSaveAs).Filters
    'Iterate through the description and extensions of each
    'default filter in the SaveAs dialog box.
    For Each fdf In fdfs
        'Display the description of filters that include
        'Microsoft Excel files.
        If InStr(1, fdf.Extensions, "xls", vbTextCompare) > 0 Then
            MsgBox "Description of filter: " & fdf.Description
        End If
    Next fdf
End Sub
```
<span id="page-445-0"></span>[Show](#page-445-0) All

# **FaceId Property**

 $\sim$   $-$ 

Returns or sets the Id number for the face of a command bar **button control**. Read/write **Long**.

## **Remarks**

The **FaceId** property dictates the look, not the function, of a command bar button. The **Id** property of the **CommandBarControl** object determines the function of the button.

The value of the **FaceId** property for a command bar button with a custom face is 0 (zero).

This example adds a command bar button to a custom command bar. Clicking this button is equivalent to clicking the **Open** command on the **File** menu because the ID number is 23, yet the button has the same button face as the builtin **Charting** button.

```
Set newBar = CommandBars.Add(Name:= "Custom2", _Position:=msoBarTop, Temporary:=True)
newBar.Visible = True
Set con = newBar.Controls.Add(Type:=msoControlButton, Id:=23)
con.FaceId = 17
```
# **FeatureTips Property**

 $\omega^+$ 

Some of the content in this topic may not be applicable to some languages.

**True** if the Office Assistant provides information about using application features more effectively. Read/write **Boolean**.

# **Remarks**

The **FeatureTips** property corresponds to the **Using features more effectively** check box on the **Options** tab in the **Assistant** dialog box.

This example allows the Office Assistant to provide information about using application features more effectively.

Assistant.**FeatureTips** = True

# **FileName Property**

Some of the content in this topic may not be applicable to some languages.

**Assistant** object: Returns or sets the path and file name for the active Office Assistant. Read/write **String**.

**FileSearch** object: Returns or sets the name of the file to look for during a file search. The name of the file may include the \* (asterisk) or ? (question mark) wildcards. Use the question mark wildcard to match any single character. For example, type **gr?y** to match both "gray" and "grey." Use the asterisk wildcard to match any number of characters. For example, type **\*.txt** to find all files that have the .TXT extension. Read/write **String**.

#### *expression*.**FileName**

*expression* Required. An expression that returns one of the objects in the Applies To list.

This example searches for all files located in the My Documents folder that begin with "cmd" and have a file name extension. The example displays the name and location of each found file.

```
Set fs = Application.FileSearch
With fs
    .LookIn = "C:\My Documents"
    Filename = "cmd*.If .Execute > 0 Then
        MsgBox "There were " & .FoundFiles.Count & _
            " file(s) found."
        For i = 1 To . Found Files. Count
            MsgBox .FoundFiles(i)
        Next i
    Else
        MsgBox "There were no files found."
    End If
End With
```
# **Files Property**

 $\omega$ 

Returns an **[AnswerWizardFiles](#page-17-0)** collection that represents the list of files available to the current AnswerWizard. Read-only.

For [information](#page-796-0) about returning a single member of a collection, see Returning an Object from a Collection.

This example resets the file list for the current AnswerWizard and then displays both the file count and the file names in a message box.

```
Dim customAnswerWizard As AnswerWizard
Dim strFileList As String
Dim intCounter As Integer
Dim intNumFiles As Integer
Set customAnswerWizard = Application.AnswerWizard
intCounter = 1customAnswerWizard.ResetFileList
strFileList = ""
intNumFiles = customAnswerWizard.Files.Count
For intCounter = 1 To (intNumFiles)
    strFileList = strFileList & \_customAnswerWizard.Files.Item(intCounter) & Chr(13)
Next
MsgBox "There are " & customAnswerWizard.Files.Count & _
    " files avaialble through this AnswerWizard: " \& \_Chr(13) & strFileList
```
<span id="page-456-0"></span>[Show](#page-456-0) All

# **FileType Property**

Returns or sets the type of file to look for during a file search. Read/write **[MsoFileType](#page-456-0)**.

MsoFileType can be one of these MsoFileType constants.

**msoFileTypeAllFiles msoFileTypeBinders msoFileTypeCalendarItem msoFileTypeContactItem msoFileTypeCustom msoFileTypeDatabases msoFileTypeDataConnectionFiles msoFileTypeDesignerFiles msoFileTypeDocumentImagingFiles msoFileTypeExcelWorkbooks msoFileTypeJournalItem msoFileTypeMailItem msoFileTypeNoteItem msoFileTypeOfficeFiles msoFileTypeOutlookItems msoFileTypePhotoDrawFiles msoFileTypePowerPointPresentations msoFileTypeProjectFiles msoFileTypePublisherFiles msoFileTypeTaskItem msoFileTypeTemplates msoFileTypeVisioFiles msoFileTypeWebPages msoFileTypeWordDocuments**

### *expression*.**FileType**

*expression* Required. An expression that returns one of the objects in the Applies To list.

### **Remarks**

The constant **msoFileTypeOfficeFiles** includes all files with any of the following extensions: \*.doc, \*.xls, \*.ppt, \*.pps, \*.obd, \*.mdb, \*.mpd, \*.dot, \*.xlt, \*.pot, \*.obt, \*.htm, or \*.html.

This example searches for all Binder files located in the My Documents folder. The example displays a message box that contains the name and location of each file that's found.

```
Set fs = Application.FileSearch
With fs
    .LookIn = "C:\My Documents"
    .FileType = msoFileTypeBinders
    If .Execute > 0 Then
        MsgBox "There were " & .FoundFiles.Count & _
            " Binder file(s) found."
        For i = 1 To . Found Files. Count
            MsgBox .FoundFiles(i)
        Next i
    Else
        MsgBox "There were no Binder files found."
    End If
End With
```
# **FileTypes Property**

Returns a **[FileTypes](#page-84-0)** collection.

*expression*.**FileTypes**

 $\omega$ 

*expression* Required. An expression that returns one of the objects in the Applies To list.

The following example searches for all HTML and Microsoft Excel files on the  $C$ : \ drive.

```
Sub SearchForFiles()
    'Declare a variable to act as a generic counter.
    Dim lngCount As Long
    'Use a With...End With block to reference the
    'FileSearch object.
    With Application.FileSearch
        'Clear all the parameters of the previous searches.
        'This method doesn't clear the LookIn property or
        'the SearchFolders collection.
        .NewSearch
        'Setting the FileType property clears the
        'FileTypes collection and sets the first
        'item in the collection to the file type
        'defined by the FileType property.
        .FileType = msoFileTypeWebPages
        'Add a second item to the FileTypes collection.
        .FileTypes.Add msoFileTypeExcelWorkbooks
        'Display the number of FileTypes objects in the collection.
        MsgBox "You are about to search for " & .FileTypes.Count & _
            " file types."
        'Set up the search to look in all subfolders on the C:\ \{ driv
        .LookIn = "C:\V".SearchSubFolders = True
        'Execute the search and test to see if any files
        'were found.
        If . Execute \leq 0 Then
            'Display the number of files found.
            MsgBox "Files found: " & .FoundFiles.Count
            'Loop through the list of found files and
            'display the path of each one in a message box.
            For lngCount = 1 To .FoundFiles.Count
```
If MsgBox(.FoundFiles.Item(lngCount), vbOKCancel, \_ "Found files") = vbCancel Then 'Break out of the loop lngCount = .FoundFiles.Count End If Next lngCount Else MsgBox "No files found." End If End With End Sub

# **FilterIndex Property**

Returns or sets a **Long** indicating the default file filter of a file dialog box. The default filter determines which types of files are displayed when the file dialog box is first opened. Read/write.

#### *expression*.**FilterIndex**

 $\omega_{\rm c}$ 

*expression* Required. An expression that returns one of the objects in the Applies To list.

# **Remarks**

If you try to set this property to a number greater than the number of filters, the last available filter will be selected.

The following example displays a File Picker dialog box using the **FileDialog** object and displays each selected file in a message box. This example also demonstrates how to add a new file filter and how to make it the default filter.

```
Sub Main()
    'Declare a variable as a FileDialog object.
    Dim fd As FileDialog
    'Create a FileDialog object as a File Picker dialog box.
    Set fd = Application.FileDialog(msoFileDialogFilePicker)
    'Declare a variable to contain the path
    'of each selected item. Even though the path is a String,
    'the variable must be a Variant because For Each...Next
    'routines only work with Variants and Objects.
    Dim vrtSelectedItem As Variant
    'Use a With...End With block to reference the FileDialog object.
   With fd
        'Add a filter that includes GIF and JPEG images and make it
        .Filters.Add "Images", "*.gif; *.jpg; *.jpeg", 2
        'Sets the initial file filter to number 2.
        .FilterIndex = 2
        'Use the Show method to display the File Picker dialog box a
        'If the user presses the action button...
        If .Show = -1 Then
            'Step through each string in the FileDialogSelectedItems
            For Each vrtSelectedItem In .SelectedItems
                'vrtSelectedItem is a String that contains the path
                'You can use any file I/O functions that you want to
                'This example simply displays the path in a message
                MsgBox "Selected item's path: " & vrtSelectedItem
            Next vrtSelectedItem
        'If the user presses Cancel...
        Else
        End If
    End With
```

```
'Set the object variable to Nothing.
Set fd = Nothing
```
End Sub
# **Filters Property**

Returns a **[FileDialogFilters](#page-75-0)** collection.

*expression*.**Filters**

 $\omega_{\rm c}$ 

*expression* Required. An expression that returns one of the objects in the Applies To list.

The following example displays a File Picker dialog box using the **FileDialog** object and displays each selected file in a message box. The example also adds a new file filter called "Images."

```
Sub Main()
    'Declare a variable as a FileDialog object.
    Dim fd As FileDialog
    'Create a FileDialog object as a File Picker dialog.
    Set fd = Application.FileDialog(msoFileDialogFilePicker)
    'Declare a variable to contain the path
    'of each selected item. Even though the path is a String,
    'the variable must be a Variant because For Each...Next
    'routines only work with Variants and Objects.
    Dim vrtSelectedItem As Variant
    'Use a With...End With block to reference the FileDialog object.
   With fd
        'Add a filter that includes GIF and JPEG images and make it
        .Filters.Add "Images", "*.gif; *.jpg; *.jpeg", 1
        'Use the Show method to display the File Picker dialog box a
        'If the user presses the action button...
        If Show = -1 Then
            'Step through each string in the FileDialogSelectedItems
            For Each vrtSelectedItem In .SelectedItems
                'vrtSelectedItem is a String that contains the path
                'You can use any file I/O functions that you want to
                'This example simply displays the path in a message
                MsgBox "Selected item's path: " & vrtSelectedItem
            Next vrtSelectedItem
        'If the user presses Cancel...
        Else
        End If
    End With
    'Set the object variable to Nothing.
```

```
Set fd = Nothing
```
End Sub

# **FixedWidthFont Property**

 $\omega$ 

Sets or returns the fixed-width font setting in the host application. Read/write **String**.

### **Remarks**

When you set the **FixedWidthFont** property, the host application does not check the value for validity.

This example sets the fixed-width font and fixed-width font size for the English/Western European/Other Latin Script character set in the active application.

```
Application.DefaultWebOptions. _
Fonts(msoCharacterSetEnglishWesternEuropeanOtherLatinScript) _
.FixedWidthFont = "System"
<code>Application.DefaultWebOptions.</code> \_<code>Fonts(msoCharacterSetEnglishWesternEuropeanOtherLatinScript)</code> \_.FixedWidthFontSize = 12
```
# **FixedWidthFontSize Property**

 $\omega_{\rm c}$ 

Sets or returns the fixed-width font size setting in the host application, in points. Read/write **Single**.

### **Remarks**

When you set the **FixedWidthFontSize** property, the host application does not check the value for validity. If you enter an invalid value, such as a nonnumber, the host application sets the size to 0 points. You can enter half-point sizes; if you enter other fractional point sizes, they are rounded up or down to the nearest half-point.

This example sets the fixed-width font and fixed-width font size for the English/Western European/Other Latin Script character set in the active application.

```
Application.DefaultWebOptions. _
Fonts(msoCharacterSetEnglishWesternEuropeanOtherLatinScript) _
.FixedWidthFont = "System"
<code>Application.DefaultWebOptions.</code> \_<code>Fonts(msoCharacterSetEnglishWesternEuropeanOtherLatinScript)</code> \_.FixedWidthFontSize = 12
```
# **FoundFiles Property**

 $\omega_{\rm c}$ 

Returns a **[FoundFiles](#page-88-0)** object that contains the names of all the files found during a search. Read-only.

This example steps through the list of files found during a search and displays the path for each file.

With Application.FileSearch For i = 1 To .**FoundFiles**.Count MsgBox .**FoundFiles**(i) Next I End With

# **GuessHelp Property**

 $\omega_{\rm c}$ 

Some of the content in this topic may not be applicable to some languages.

**True** if the Office Assistant balloon presents a list of Help topics based on keywords the user selects before clicking the Assistant window or pressing F1. Read/write **Boolean**.

#### **Remarks**

The **GuessHelp** property corresponds to the **Guess help topics** option under **Use the Office Assistant** on the **Options** tab in the **Office Assistant** dialog box.

This example allows the Office Assistant to guess at Help topics.

Assistant.**GuessHelp** = True

# **Guid Property**

 $\omega_{\rm c}$ 

Returns the globally unique class identifier (GUID) for the specified **COMAddIn** object. Read-only **String**.

The following example displays the ProgID and GUID for COM add-in one in a message box.

```
<code>MsgBox "My ProgID is " & \_</code>
     <code>Application.COMAddIns(1).ProgID & \_</code>
     " and my GUID is " & \_Application.COMAddIns(1).Guid
```
# **Heading Property**

 $\omega$ 

Some of the content in this topic may not be applicable to some languages.

Returns or sets the heading that appears in the Office Assistant balloon. Read/write **String**.

#### **Remarks**

You can specify a graphic to be displayed in the balloon heading by using the following syntax: **{***type location sizing\_factor***}**, where *type* is bmp (bitmap) or wmf (Windows metafile), *location* is the resource ID or the path and file name, and *sizing* factor specifies the width of the wmf (omitted for bmp).

The balloon heading also supports underlined text and text that has one of the 16 system palette colors applied to it. To display underlined text in a heading, use the syntax **{***ul***}** or **{***ul 1***}**; use **{***ul 0***}** to turn underlining off. To change the color of heading text, precede the text string with the character sequence **{***cf number***}**, where *number* is one of the system color numbers listed in the following table.

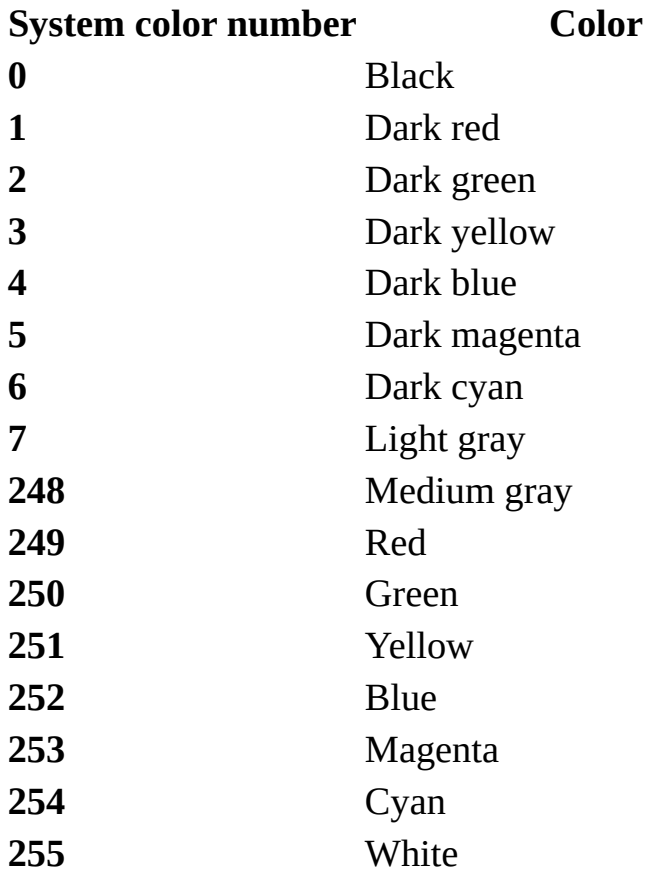

If you specify a number other than one of the preceding system color numbers, the heading text is black.

This example displays a balloon with a heading, text, and three region choices.

```
With Assistant.NewBalloon
    .Button = msoButtonSetOkCancel
    .Heading = "Regional Sales Data"
    .Text = "Select a region"
    For i = 1 To 3
        .CheckBoxes(i).Text = "Region " & i
    Next
    .Show
End With
```
<span id="page-487-0"></span>[Show](#page-487-0) All

# **Height Property**

Returns or sets the height of a [command](#page-487-0) bar control or command bar. Read/write **Long**.

#### *expression*.**Height**

 $\omega_{\rm c}$ 

*expression* Required. An expression that returns one of the above objects.

This example adds a custom control to the command bar named Custom. The example sets the height of the custom control to twice the height of the command bar and sets the control's width to 50 pixels. Notice how the command bar automatically resizes itself to accommodate the control.

```
Set myBar = CommandBars("Custom")
barHeight = myBar.Height
Set myControl = myBar.Controls _{-}. Add(Type:=msoControlButton, \_Id:= CommandBars("Standard").Controls("Save").Id, _
     Temporary:=True)
With myControl
    .Height = barHeight * 2
    .Width = 50
End With
myBar.Visible = True
```
<span id="page-490-0"></span>[Show](#page-490-0) All

# **HelpContextId Property**

 $\omega$ 

Returns or sets the Help context Id number for the Help topic attached to the [command](#page-490-0) bar control. Read/write **Long**.

### **Remarks**

To use this property, you must also set the **[HelpFile](#page-494-0)** property. Help topics respond to Shift+F1.

This example adds a custom command bar with a combo box that tracks stock data. The example also specifies the Help topic to be displayed for the combo box when the user presses SHIFT+F1.

```
Set myBar = CommandBars.Add(Name:="Custom", Position:=msoBarTop, _
    Temporary:=True)
With myBar
    .Controls.Add Type:=msoControlComboBox, ID:=1
    .Visible = True
End With
With CommandBars("Custom").Controls(1)
    .AddItem "Get Stock Quote", 1
    .AddItem "View Chart", 2
    .AddItem "View Fundamentals", 3
    .AddItem "View News", 4
    .Caption = "Stock Data"
    .DescriptionText = "View Data For Stock"
    .HelpFile = "C:\corphelp\custom.hlp".HelpContextID = 47
End With
```
<span id="page-494-0"></span>[Show](#page-494-0) All

# **HelpFile Property**

 $\omega_{\rm c}$ 

Returns or sets the file name for the Help topic attached to the command bar control. [Read/write](#page-494-0) **String**.

### **Remarks**

To use this property, you must also set the **[HelpContextID](#page-490-0)** property. Help topics respond to the user pressing SHIFT+F1.

This example adds a custom command bar with a combo box that tracks stock data. The example also specifies the Help topic to be displayed for the combo box when the user presses SHIFT+F1.

```
Set myBar = CommandBars.Add(Name:="Custom", Position:=msoBarTop, _
    Temporary:=True)
With myBar
    .Controls.Add Type:=msoControlComboBox, ID:=1
    .Visible = True
End With
With CommandBars("Custom").Controls(1)
    .AddItem "Get Stock Quote", 1
    .AddItem "View Chart", 2
    .AddItem "View Fundamentals", 3
    .AddItem "View News", 4
    .Caption = "Stock Data"
    .DescriptionText = "View Data For Stock"
    .HelpFile = "C:\corphelp\custom.hlp"
    .HelpContextID = 47
End With
```
# **HighPriorityTips Property**

 $\omega$ 

Some of the content in this topic may not be applicable to some languages.

**True** if the Office Assistant displays high-priority tips. Read/write **Boolean**.

#### **Remarks**

The **HighPriorityTips** property corresponds to the **Only show high priority tips** option under **Show tips about** on the **Options** tab in the **Office Assistant** dialog box.

This example sets the Office Assistant to display high-priority tips.

Assistant.**HighPriorityTips** = True

# **HTMLProjectItems Property**

 $\omega$ 

Returns the **HTMLProjectItems** collection that is included in the specified HTML project. Read-only **HTMLProjectItems**.

This example returns the number of items in the **HTMLProjectItems** collection in the HTML project in the active workbook.

intCount = ActiveWorkbook.HTMLProject.HTMLProjectItems.Count

# <span id="page-503-0"></span>**HyperlinkType Property**

 $\bar{\mathcal{L}}$ 

Sets or returns the type of hyperlink associated with the specified command bar button. Read/write **[MsoCommandBarButtonHyperlinkType](#page-503-0)**.

MsoCommandBarButtonHyperlinkType can be one of these MsoCommandBarButtonHyperlinkType constants. **msoCommandBarButtonHyperlinkInsertPicture msoCommandBarButtonHyperlinkNone msoCommandBarButtonHyperlinkOpen**
This example checks the **HyperlinkType** property for the specified command bar button on the command bar named "Custom.". If **HyperlinkType** is set to **msoCommandBarButtonHyperlinkNone**, the example sets the property to **msoCommandBarButtonHyperlinkOpen** and sets the URL to

www.microsoft.com.

```
Set myBar = CommandBars.Add(Name:="Custom", Position:=msoBarTop, _
    Temporary:=True)
Set myButton = myBar.Controls.Add(Type:=msoControlButton)
With myButton
    .FaceId = 277.HyperlinkType = msoCommandBarButtonHyperlinkNone
End With
If myButton.HyperlinkType <> _
   msoCommandBarButtonHyperlinkOpen Then
   myButton.HyperlinkType =msoCommandBarButtonHyperlinkOpen
   myButton.TooltipText = "www.microsoft.com"
End If
```
## <span id="page-505-0"></span>**Icon Property**

 $\omega$ 

Some of the content in this topic may not be applicable to some languages.

Returns or sets the type of icon that appears in the upper-left portion of the Office Assistant balloon. Read/write **[MsoIconType](#page-505-0)**.

MsoIconType can be one of these MsoIconType constants. **msoIconAlert msoIconAlertCritical msoIconAlertInfo msoIconAlertQuery msoIconAlertWarning msoIconNone msoIconTip**

This example creates a balloon with an "Alert" icon that instructs the user to select a printer.

```
With Assistant.NewBalloon
    .Heading = "Select A Printer"
    .Text = "You must select a printer before printing."
    .Icon = msoIconAlert
    .CheckBoxes(1).Text = "Local printer"
    R.CheckBoxes(2).Text = "Network printer"
    .Show
End With
```
<span id="page-507-0"></span>[Show](#page-507-0) All

# **Id Property**

Id property as it applies to the **CommandBarButton**, **[CommandBarComboBox](#page-507-0)**, and **CommandBarControl** objects.

Returns the ID for a built-in [command](#page-507-0) bar control. Read-only **Long**.

*expression*.**Id**

 $\omega$ 

*expression* Required. An expression that returns one of the above objects.

### **Remarks**

A control's ID determines the built-in action for that control. The value of the **Id** property for all custom controls is 1.

Id [property](#page-507-0) as it applies to the **Script** object.

Sets or returns the ID of a **Script** object. Read/write **String**.

*expression*.**Id**

*expression* Required. An expression that returns a **Script** object.

## **Remarks**

The ID returned is the ID attribute of the **<**SCRIPT**>** tag in HTML. If there's no ID attribute specified in the **<**SCRIPT**>** tag, the **Id** property returns an empty string.

**Id** specifies an SGML identifier used for naming elements. Valid identifiers include any string that begins with a letter and is composed of alphanumeric characters; the string can also include the underscore character ( **\_** ).

The ID must be unique within the HTML document.

```
As it applies to the CommandBarButton, CommandBarComboBox, and
CommandBarControl objects.
```
This example changes the button face of the first control on the command bar named "Custom2" if the button's ID value is less than 25.

```
Set ctrl = CommandBars("Custom").Controls(1)
With ctrl
    If .Id < 25 Then
        . FactorId = 17.Tag = "Changed control"
    End If
End With
```
The following example changes the caption of every control on the toolbar named "Standard" to the current value of the **Id** property for that control.

```
For Each ctl In CommandBars("Standard").Controls
    ctl.Caption = CStr(ctl.Id)
Next ctl
```
#### As it [applies](#page-507-0) to the **Script** object.

This example sets the **Id** property of the first script in worksheet one of the active workbook to a new value.

```
ActiveWorkbook.Worksheets(1).Scripts(1).Id = "UpdatedScriptName"
```
## **Index Property**

Returns a **Long** representing the index number for an object in the collection. Read-only.

#### *expression*.**Index**

 $\omega$ 

## **Remarks**

The position of the first command bar control is 1. Separators are not counted in the **CommandBarControls** collection.

This example searches the command bar named "Custom2" for a control with an Id value of 23. If such a control is found and the index number of the control is greater than 5, the control will be positioned as the first control on the command bar.

```
Set myBar = CommandBars("Custom2")
Set ctrl1 = myBar.FindControl(Id:=23)
If ctrl1.Index > 5 Then
   ctrl1.Move before:=1
End If
```
# **InitialFileName Property**

Set or returns a **String** representing the path and/or file name that is initially displayed in a file dialog box. Read/write.

#### *expression*.**InitialFileName**

 $\omega$ 

### **Remarks**

You can use the '\*' and '?' wildcard characters when specifying the file name but not when specifying the path. The '\*' represents any number of consecutive characters and the '?' represents a single character. For example, .InitialFileName = "c:\c\*s.txt" will return both "charts.txt" and "checkregister.txt."

If you specify a path and no file name, then all files that are allowed by the file filter will appear in the dialog box.

If you specify a file that exists in the initial folder, then only that file will appear in the dialog box.

If you specify a file name that doesn't exist in the initial folder, then the dialog box will contain no files. The type of file that you specify in the **InitialFileName** property will override the file filter settings.

If you specify an invalid path, the last-used path is used. A message will warn users when an invalid path is used.

Setting this property to a string longer than 256 characters will cause a run-time error.

The following example displays a File Picker dialog box using the **FileDialog** object and displays each selected file in a message box.

```
Sub Main()
    'Declare a variable as a FileDialog object
    Dim fd As FileDialog
    'Create a FileDialog object as a File Picker dialog box.
    Set fd = Application.FileDialog(msoFileDialogFilePicker)
    'Declare a variable to contain the path
    'of each selected item. Even though the path is a String,
    'the variable must be a Variant because For Each...Next
    'routines only work with Variants and Objects.
    Dim vrtSelectedItem As Variant
    'Use a With...End With block to reference the FileDialog object.
    With fd
        'Set the initial path to the C:\ drive.
        .InitialFileName = "C:\"
        'Use the Show method to display the File Picker dialog box a
        'If the user presses the action button...
        If Show = -1 Then
            'Step through each string in the FileDialogSelectedItems
            For Each vrtSelectedItem In .SelectedItems
                'vrtSelectedItem is a String that contains the path
                'You can use any file I/O functions that you want to
                'This example simply displays the path in a message
                MsgBox "Selected item's path: " & vrtSelectedItem
            Next vrtSelectedItem
        'If the user presses Cancel...
        Else
        End If
    End With
    'Set the object variable to Nothing.
    Set fd = \text{Nothing}
```
End Sub

<span id="page-519-0"></span>[Show](#page-519-0) All

# **InitialView Property**

Returns or sets an **[MsoFileDialogView](#page-519-0)** constant representing the initial presentation of files and folders in a file dialog box. Read/write.

MsoFileDialogView can be one of these MsoFileDialogView constants.

**msoFileDialogViewDetails**

**msoFileDialogViewLargeIcons**

**msoFileDialogViewList**

**msoFileDialogViewPreview**

**msoFileDialogViewProperties**

**msoFileDialogViewSmallIcons**

**msoFileDialogViewThumbnail** This constant is only available in conjunction with Microsoft Windows 2000 or Microsoft Windows Millennium Edition, or later.

**msoFileDialogViewWebView** Not available. If you select this constant, the default view will be used.

#### *expression*.**InitialView**

The following example displays a File Picker dialog box in details view using the **FileDialog** object and displays each selected file in a message box.

```
Sub Main()
    'Declare a variable as a FileDialog object.
    Dim fd As FileDialog
    'Create a FileDialog object as a File Picker dialog box.
    Set fd = Application.FileDialog(msoFileDialogFilePicker)
    'Declare a variable to contain the path
    'of each selected item. Even though the path is a String,
    'the variable must be a Variant because For Each...Next
    'routines only work with Variants and Objects.
    Dim vrtSelectedItem As Variant
    'Use a With...End With block to reference the FileDialog object.
    With fd
        'Set the initial view to the details view.
        .InitialView = msoFileDialogViewDetails
        'Use the Show method to display the File Picker dialog box a
        'If the user presses the action button...
        If Show = -1 Then
            'Step through each string in the FileDialogSelectedItems
            For Each vrtSelectedItem In .SelectedItems
                'vrtSelectedItem is a String that contains the path
                'You can use any file I/O functions that you want to
                'This example simply displays the path in a message
                MsgBox "Selected item's path: " & vrtSelectedItem
            Next vrtSelectedItem
        'If the user presses Cancel...
        Else
        End If
    End With
    'Set the object variable to Nothing.
    Set fd = \text{Nothing}
```
End Sub

# **Introduction Property**

Sets or returns the introductory text that is included with a document that is sent using the **MsoEnvelope** object. The introductory text is included at the top of the document in the e-mail. Read/write **String**.

#### *expression*.**Introduction**

 $\omega$ 

The following example sends the active Microsoft Word document as an e-mail to the e-mail address that you pass to the subroutine.

```
Sub SendMail(ByVal strRecipient As String)
    'Use a With...End With block to reference the MsoEnvelope object
   With Application.ActiveDocument.MailEnvelope
        'Add some introductory text before the body of the e-mail.
        .Introduction = "Please read this and send me your comments."
        'Return a MailItem object that you can use to send the docum
        With .Item
            'All of the mail item settings are saved with the docume
            'When you add a recipient to the Recipients collection
            'or change other properties these settings will persist.
            .Recipients.Add strRecipient
            .Subject = "Here is the document."
            'The body of this message will be
            'the content of the active document.
            .Send
        End With
    End With
End Sub
```
# **IsCertificateExpired Property**

**True** if the digital certificate that corresponds to the **Signature** object has expired. Read-only **Boolean**.

#### *expression*.**IsCertificateExpired**

 $\omega$ 

The following example prompts the user to select a digital signature with which to sign the active document in Microsoft Word. To use this example, open a document in Word and pass this function the name of a certificate issuer and the name of a certificate signer that match the **Issued By** and **Issued To** fields of a digital certificate in the **Digital Certificates** dialog box. This example will test to make sure that the digital signature that the user selects meets certain criteria, such as not having expired, before the new signature is committed to the disk.

```
Function AddSignature(ByVal strIssuer As String, _
    strSigner As String) As Boolean
    On Error GoTo Error_Handler
    Dim sig As Signature
    'Display the dialog box that lets the
    'user select a digital signature.
    'If the user selects a signature, then
    'it is added to the Signatures
    'collection. If the user doesn't, then
    'an error is returned.
    Set sig = ActiveDocument.Signatures.Add
    'Test several properties before commiting the Signature object t
    If sig.Issuer = strIssuer And _
        sig.Signer = strSigner And _
        sig.IsCertificateExpired = False And _
        sig.IsCertificateRevoked = False And _
        sig.IsValid = True ThenMsgBox "Signed"
        AddSignature = True
    'Otherwise, remove the Signature object from the SignatureSet co
    Else
        sig.Delete
        MsgBox "Not signed"
        AddSignature = False
    End If
    'Commit all signatures in the SignatureSet collection to the dis
    ActiveDocument.Signatures.Commit
    Exit Function
```

```
Error_Handler:
    AddSignature = False
    MsgBox "Action cancelled."
End Function
```
## **IsCertificateRevoked Property**

**True** if the digital certificate that corresponds to the **Signature** object has been revoked by the issuer of the certificate. Read-only **Boolean**.

#### *expression*.**IsCertificateRevoked**

 $\omega$ 

The following example prompts the user to select a digital signature with which to sign the active document in Microsoft Word. To use this example, open a document in Word and pass this function the name of a certificate issuer and the name of a certificate signer that match the **Issued By** and **Issued To** fields of a digital certificate in the **Digital Certificates** dialog box. This example will test to make sure that the digital signature that the user selects meets certain criteria, such as not having expired, before the new signature is committed to the disk.

```
Function AddSignature(ByVal strIssuer As String, _
    strSigner As String) As Boolean
    On Error GoTo Error_Handler
    Dim sig As Signature
    'Display the dialog box that lets the
    'user select a digital signature.
    'If the user selects a signature, then
    'it is added to the Signatures
    'collection. If the user doesn't, then
    'an error is returned.
    Set sig = ActiveDocument.Signatures.Add
    'Test several properties before commiting the Signature object t
    If sig.Issuer = strIssuer And _
        sig.Signer = strSigner And _
        sig. IsCertificateExplired = False Andsig.IsCertificateRevoked = False And _
        sig.IsValid = True ThenMsgBox "Signed"
        AddSignature = True
    'Otherwise, remove the Signature object from the SignatureSet co
    Else
        sig.Delete
        MsgBox "Not signed"
        AddSignature = False
    End If
    'Commit all signatures in the SignatureSet collection to the dis
    ActiveDocument.Signatures.Commit
```
Exit Function

```
Error_Handler:
    AddSignature = False
    MsgBox "Action cancelled."
End Function
```
## **IsOpen Property**

 $\omega$ 

**True** if the specified HTML project item is open in the Microsoft Script Editor. Read-only **Boolean**.

This example determines whether the specified HTML project item is open. and if it is, the example then loads script from the specified file.

```
If ActiveWorkbook.HTMLProject.HTMLProjectItems _
    .Item(1).IsOpen Then
   ActiveWorkbook.HTMLProject.HTMLProjectItems _
        .Item(1).LoadFromFile ("C:\MyScript.txt")
Else
   MsgBox "The HTMLProjectItem is not open."
End If
```
# **IsPriorityDropped Property**

 $\omega$ 

**True** if the control is currently dropped from the menu or toolbar based on usage statistics and layout space. (Note that this is not the same as the control's visibility, as set by the **Visible** property.) A control with **Visible** set to **True**, will not be immediately visible on a **Personalized Menu** or **Toolbar** if **IsPriorityDropped** is **True**. Read-only **Boolean**.

### **Remarks**

To determine when to set **IsPriorityDropped** to **True** for a specific menu item, Microsoft Office maintains a total count of the number of times the menu item was used and a record of the number of different application sessions in which the user has used another menu item in the same menu as this menu item, without using the specific menu item. When this value reaches certain threshold values, the count is decremented. When the count reaches zero,

**IsPriorityDropped** is set to **True**. Programmers cannot set the session value, the threshold value, or the **IsPriorityDropped** property. Programmers can, however, use the **AdaptiveMenus** property to disable adaptive menus for specific menus in an application.

To determine when to set **IsPriorityDropped** to **True** for a specific toolbar control, Office maintains a list of the order in which all the controls on that toolbar were last executed. A toolbar will always show as many controls as it has space to show, in the order of most recently used to least recently used. Controls with **Priority** set to 1 will always be shown and the toolbar will wrap rows, if necessary, to show these controls. Programmers can use the **Priority** property to ensure that specific toolbar controls are always shown, or to reposition toolbars so that they have enough space to display all of their controls.

You can use the following table to predict the number of sessions for which a menu item on a Personalized Menu will remain visible before the menu item's **IsPriorityDropped** property is set to **True**.

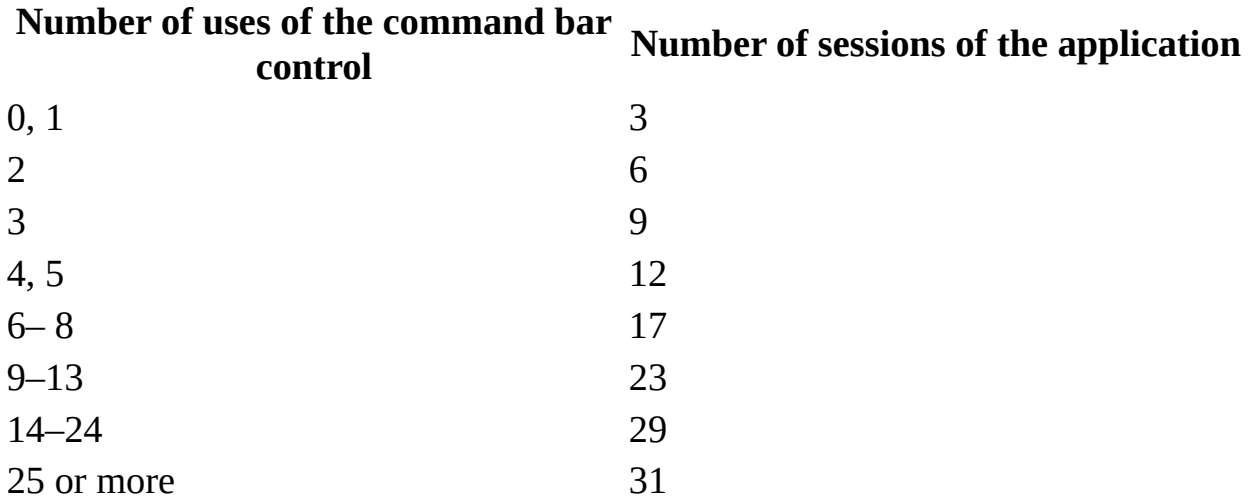

This example checks the **IsPriorityDropped** property for the first control on the command bar named "Custom." If **IsPriorityDropped** is **True**, the example sets the **AdaptiveMenus** property to **False**, restoring the dropped command bar.

If CommandBars("Custom").Controls(1).**IsPriorityDropped** Then CommandBars.AdaptiveMenus = True End If

## **Issuer Property**

Returns a **String** representing the name of the issuer of the digital certificate that corresponds to the **Signature** object. Read-only.

#### *expression*.**Issuer**

 $\omega$ 

The following example prompts the user to select a digital signature with which to sign the active document in Microsoft Word. To use this example, open a document in Word and pass this function the name of a certificate issuer and the name of a certificate signer that match the **Issued By** and **Issued To** fields of a digital certificate in the **Digital Certificates** dialog box. This example will test to make sure that the digital signature that the user selects meets certain criteria, such as not having expired, before the new signature is committed to the disk.

```
Function AddSignature(ByVal strIssuer As String, _
    strSigner As String) As Boolean
    On Error GoTo Error_Handler
    Dim sig As Signature
    'Display the dialog box that lets the
    'user select a digital signature.
    'If the user selects a signature, then
    'it is added to the Signatures
    'collection. If the user doesn't, then
    'an error is returned.
    Set sig = ActiveDocument.Signatures.Add
    'Test several properties before commiting the Signature object t
    If sig.Issuer = strIssuer And _
        sig.Signer = strSigner And _
        sig. IsCertificateExplired = False Andsig.IsCertificateRevoked = False And _
        sig.IsValid = True ThenMsgBox "Signed"
        AddSignature = True
    'Otherwise, remove the Signature object from the SignatureSet co
    Else
        sig.Delete
        MsgBox "Not signed"
        AddSignature = False
    End If
    'Commit all signatures in the SignatureSet collection to the dis
    ActiveDocument.Signatures.Commit
```
Exit Function

```
Error_Handler:
    AddSignature = False
    MsgBox "Action cancelled."
End Function
```
# **IsValid Property**

**True** if the digital certificate that corresponds to the **Signature** object is a valid certificate. A certificate may be invalid for several reasons ranging from its having expired to changes in the document that contains it. Read-only **Boolean**.

#### *expression*.**IsValid**

 $\omega$
The following example prompts the user to select a digital signature with which to sign the active document in Microsoft Word. To use this example, open a document in Word and pass this function the name of a certificate issuer and the name of a certificate signer that match the **Issued By** and **Issued To** fields of a digital certificate in the **Digital Certificates** dialog box. This example will test to make sure that the digital signature that the user selects meets certain criteria, such as not having expired, before the new signature is committed to the disk.

```
Function AddSignature(ByVal strIssuer As String, _
    strSigner As String) As Boolean
    On Error GoTo Error_Handler
    Dim sig As Signature
    'Display the dialog box that lets the
    'user select a digital signature.
    'If the user selects a signature, then
    'it is added to the Signatures
    'collection. If the user doesn't, then
    'an error is returned.
    Set sig = ActiveDocument.Signatures.Add
    'Test several properties before commiting the Signature object t
    If sig.Issuer = strIssuer And _
        sig.Signer = strSigner And _
        sig. IsCertificateExplired = False Andsig.IsCertificateRevoked = False And _
        sig.IsValid = True Then
        MsgBox "Signed"
        AddSignature = True
    'Otherwise, remove the Signature object from the SignatureSet co
    Else
        sig.Delete
        MsgBox "Not signed"
        AddSignature = False
    End If
    'Commit all signatures in the SignatureSet collection to the dis
    ActiveDocument.Signatures.Commit
    Exit Function
```

```
Error_Handler:
    AddSignature = False
    MsgBox "Action cancelled."
End Function
```
<span id="page-542-0"></span>[Show](#page-542-0) All

## **Item Property**

Item property as it applies to the **FileTypes** [collection.](#page-542-0)

Returns a value that indicates which file type will be searched for by the **Execute** method of the **FileSearch** object. Read-only **[MsoFileType](#page-542-0)**.

MsoFileType can be one of these MsoFileType constants. **msoFileTypeAllFiles msoFileTypeBinders msoFileTypeCalendarItem msoFileTypeContactItem msoFileTypeDatabases msoFileTypeDataConnectionFiles msoFileTypeDesignerFiles msoFileTypeDocumentImagingFiles msoFileTypeExcelWorkbooks msoFileTypeJournalItem msoFileTypeMailItem msoFileTypeNoteItem msoFileTypeOfficeFiles msoFileTypeOutlookItems msoFileTypePhotoDrawFiles msoFileTypePowerPointPresentations msoFileTypeProjectFiles msoFileTypePublisherFiles msoFileTypeTaskItem msoFileTypeTemplates msoFileTypeVisioFiles msoFileTypeWebPages**

#### **msoFileTypeWordDocuments**

*expression*.**Item**(*Index*)

*expression* Required. An expression that returns a **FileTypes** collection.

*Index* Required **Long**. The index number of the object to be returned.

Item property as it applies to the **[CommandBars](#page-542-0)** object.

Returns a **CommandBar** object from the **CommandBars** collection.

#### *expression*.**Item**(*Index*)

*expression* Required. An expression that returns a **CommandBars** object.

*Index* Required **Variant**. The name or index number of the object to be returned.

Item property as it applies to the **[CommandBarControls](#page-542-0)** object.

Returns a **CommandBarControl** object from the **CommandBarControls** collection.

#### *expression*.**Item**(*Index*)

*expression* Required. An expression that returns a **CommandBarControls** object.

*Index* Required **Variant**. The name or index number of the object to be returned.

Item property as it applies to the **[DocumentProperties](#page-542-0)** object.

Returns a **DocumentProperty** object from the **DocumentProperties** collection.

#### *expression*.**Item**(*Index*)

*expression* Required. An expression that returns a **DocumentProperties** object.

*Index* Required **Variant**. The name or index number of the document property

returned.

Item property as it applies to the **[BalloonCheckboxes](#page-542-0)** and **BalloonLabels** objects.

Returns a **BalloonCheckBox** or **BalloonLabel** object.

*expression*.**Item**(*Index*)

*expression* Required. An expression that returns one of the above objects.

*Index* Required **Long**. The index number of the check box or label to be returned.

Item property as it applies to the **[MsoEnvelope](#page-542-0)** object.

Returns a **MailItem** object that can be used to send the document as an e-mail.

*expression*.**Item**

*expression* Required. An expression that returns an **MsoEnvelope** object.

Item property as it applies to the **[PropertyTests](#page-542-0)** object.

Returns a **PropertyTest** object from the **PropertyTests** collection.

*expression*.**Item**(*Index*)

*expression* Required. An expression that returns a **PropertyTests** object.

*Index* Required **Long**. The index number of the property test to be returned.

Item property as it applies to the **ScopeFolders** and **[SearchFolders](#page-542-0)** objects.

Returns a **ScopeFolder** object that represents a subfolder of the parent object.

*expression*.**Item**(*Index*)

*expression* Required. An expression that returns one of the above objects.

*Index* Required **Long**. Determines which subfolder to return.

Item property as it applies to the **[SearchScopes](#page-542-0)** object.

Returns a **SearchScope** object that corresponds to an area in which to perform a file search, such as local drives or Microsoft Outlook folders.

#### *expression*.**Item**(*Index*)

*expression* Required. An expression that returns a **SearchScopes** object.

*Index* Required **Long**. Determines which **SearchScope** object to return.

Item property as it applies to the **[SignatureSet](#page-542-0)** object.

Returns a **Signature** object that corresponds to one of the digital signatures with which the document is currently signed.

*expression*.**Item**(*iSig*)

*expression* Required. An expression that returns a **SignatureSet** object.

*iSig* Required **Long**. Determines which **Signature** object to return.

Item property as it applies to the **[AnswerWizardFiles](#page-542-0)** and **FoundFiles** objects.

Returns a file name string from an **AnswerWizardFiles** collection, or a file name from the list of file names represented by the **FoundFiles** object, respectively. Read-only **String**.

#### *expression*.**Item**(*Index*)

*expression* Required. An expression that returns one of the above objects.

*Index* Required **Long**. The index number of the Answer Wizard file name string, or the file name, to be returned.

Item property as it applies to the **Assistant**, **[BalloonCheckbox](#page-542-0)**, **BalloonLabel**, and **FileDialog** objects.

Returns the text associated with an object. Read-only **String**.

*expression*.**Item**

*expression* Required. An expression that returns one of the above objects.

Item property as it applies to the **[WebPageFonts](#page-542-0)** object.

Returns a **WebPageFont** object from the **WebPageFonts** collection for a particular value of **MsoCharacterSet**.

*expression*.**Item**(*Index*)

*expression* Required. An expression that returns one of the above objects.

*Index* Required **[MsoCharacterSet](#page-542-0)**. The specified character set.

MsoCharacterSet can be one of these MsoCharacterSet constants.

**msoCharacterSetArabic msoCharacterSetCyrillic msoCharacterSetEnglishWesternEuropeanOtherLatinScript msoCharacterSetGreek msoCharacterSetHebrew msoCharacterSetJapanese msoCharacterSetKorean msoCharacterSetMultilingualUnicode msoCharacterSetSimplifiedChinese msoCharacterSetThai msoCharacterSetTraditionalChinese msoCharacterSetVietnamese**

As it applies to the **[CommandBars](#page-542-0)** object.

**Item** is the default member of the object or collection. The following two statements both assign a **CommandBar** object to cmdBar.

```
Set cmdBar = CommandBars.Item("Standard")
Set cmdBar = CommandBars("Standard")
```
As it applies to the **[BalloonCheckboxes](#page-542-0)** and **BalloonLabels** objects.

**Item** is the default member of the object or collection. The following two statements both assign to lblText the text of the first label in the **Balloon** object assigned to myBalloon.

```
lblText = myBalloon.Labels(1).Item
lblText = myBalloon.Labels(1)
```
As it applies to the **[AnswerWizardFiles](#page-542-0)** and **FoundFiles** objects.

This example resets the file list for the current Answer Wizard and displays both the file count and the file names in a message box, using the **Item** property to return the file names.

```
Dim customAnswerWizard As AnswerWizard
Dim strFileList As String
Dim intCounter As Integer
Dim intNumFiles As Integer
Set customAnswerWizard = Application.AnswerWizard
intCounter = 1customAnswerWizard.ResetFileList
strFileList = ""
intNumFiles = customAnswerWizard.Files.Count
For intCounter = 1 To (inthumFiles)strFileList = strFileList & \_customAnswerWizard.Files.Item(intCounter) & Chr(13)
Next
MsgBox "There are " & customAnswerWizard.Files.Count & _
    " files avaialble through this AnswerWizard: " \& \_Chr(13) & strFileList
```
#### As it applies to the **[WebPageFonts](#page-542-0)** object.

The following example uses the **Item** property to set myFont to the **WebPageFont** object for the English/Western European/Other Latin Script character set in the active application.

```
Dim myFont As WebPageFont
Set myFont = -Application.DefaultWebOptions.Fonts. _
Item(msoCharacterSetEnglishWesternEuropeanOtherLatinScript)
```
#### As it applies to the **[MsoEnvelope](#page-542-0)** object.

The following example sends the active Microsoft Word document as an e-mail to the e-mail address that you pass to the subroutine.

```
Sub SendMail(ByVal strRecipient As String)
    'Use a With...End With block to reference the msoEnvelope object.
   With Application.ActiveDocument.MailEnvelope
        'Add some introductory text before the body of the e-mail me
        .Introduction = "Please read this and send me your comments."
        'Return a MailItem object that you can use to send the docum
        With .Item
            'All of the mail item settings are saved with the docume
            'When you add a recipient to the Recipients collection
            'or change other properties these settings will persist.
            .Recipients.Add strRecipient
            .Subject = "Here is the document."
            'The body of this message will be
            'the content of the active document.
            .Send
        End With
    End With
End Sub
```
# **KeyboardShortcutTips Property**

 $\Box$ 

Some of the content in this topic may not be applicable to some languages.

**True** if the Office Assistant displays Help about keyboard shortcuts. Read/write **Boolean**.

### **Remarks**

The **KeyboardShortcutTips** property corresponds to the **Keyboard shortcuts** option in the **Show tips about** section on the **Options** tab in the **Office Assistant** dialog box.

This example sets the Office Assistant to provide Help information about keyboard shortcuts.

Assistant.**KeyboardShortcutTips** = True

## **Labels Property**

 $\omega$ 

Some of the content in this topic may not be applicable to some languages.

Returns a **[BalloonLabels](#page-34-0)** collection that represents the button labels, number labels, and bullet labels contained in the specified Office Assistant balloon. Read-only.

For [information](#page-796-0) about returning a single member of a collection, see Returning an Object from a Collection.

This example creates a balloon containing three choices. The variable  $x$  is set to the return value of the **Show** method, which will be 1, 2 or 3, depending on the label the user clicks. In the example, a message box displays the value of the variable x, but you can pass the value to another procedure or you can use the value in a **Select Case** statement.

```
Set b = Assistant.NewBalloon
With b
    .Heading = "This is my heading"
    .Text = "Select one of these things:"
    .Labels(1).Text = "Choice One"
    .Labels(2).Text = "Choice Two"
    .Labels(3).Text = "Choice Three"
    x = .Show
End With
MsgBox x
```
## <span id="page-556-0"></span>**Language Property**

 $\omega$ 

Specifies or returns the scripting language of the active script. Read/write **[MsoScriptLanguage](#page-556-0)**.

MsoScriptLanguage can be one of these MsoScriptLanguage constants. **msoScriptLanguageASP msoScriptLanguageJava msoScriptLanguageOther msoScriptLanguageVisualBasic**

## **Remarks**

The **MsoScriptLanguage** constants used with the **Language** property are also used in the **Language** parameter in the **Add** method of the **Scripts** collection.

This example checks the **Language** property to ensure that the first script in worksheet one in the active workbook is written in VBScript.

```
If ActiveWorkbook.Worksheets(1).Scripts(1).Language \approx _{-}msoScriptLanguageVisualBasic Then
      MsgBox "Language is not set to VBScript."
End If
```
## <span id="page-559-0"></span>**LanguageID Property**

Returns the locale identifier (LCID) for the install language, the user interface language, or the Help language. Read-only **Long**.

```
expression.LanguageID(Id)
```
 $\omega$ 

*expression* Required. An expression that returns a **LanguageSettings** object.

*Id* Required **[MsoAppLanguageID](#page-559-0)**.

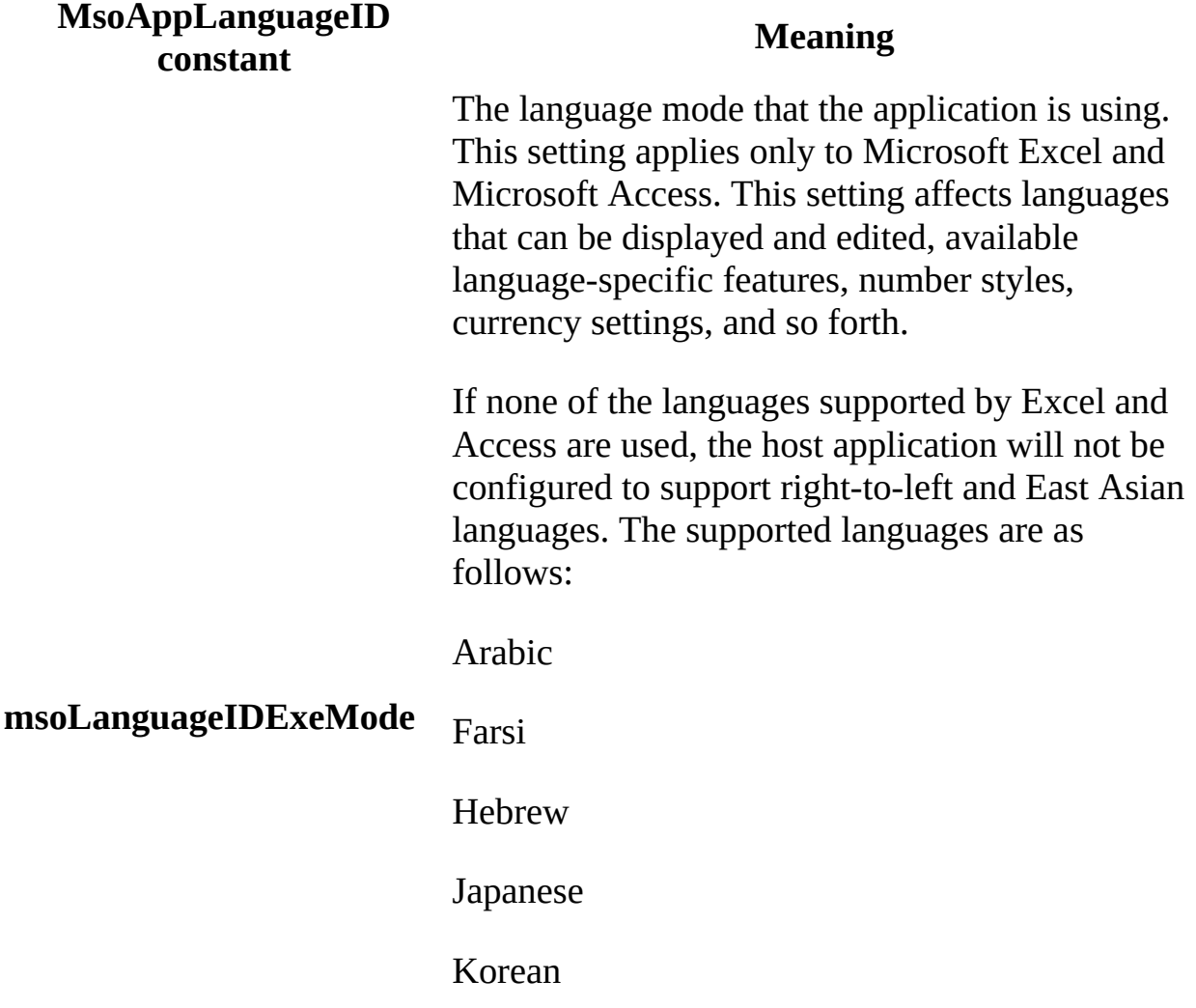

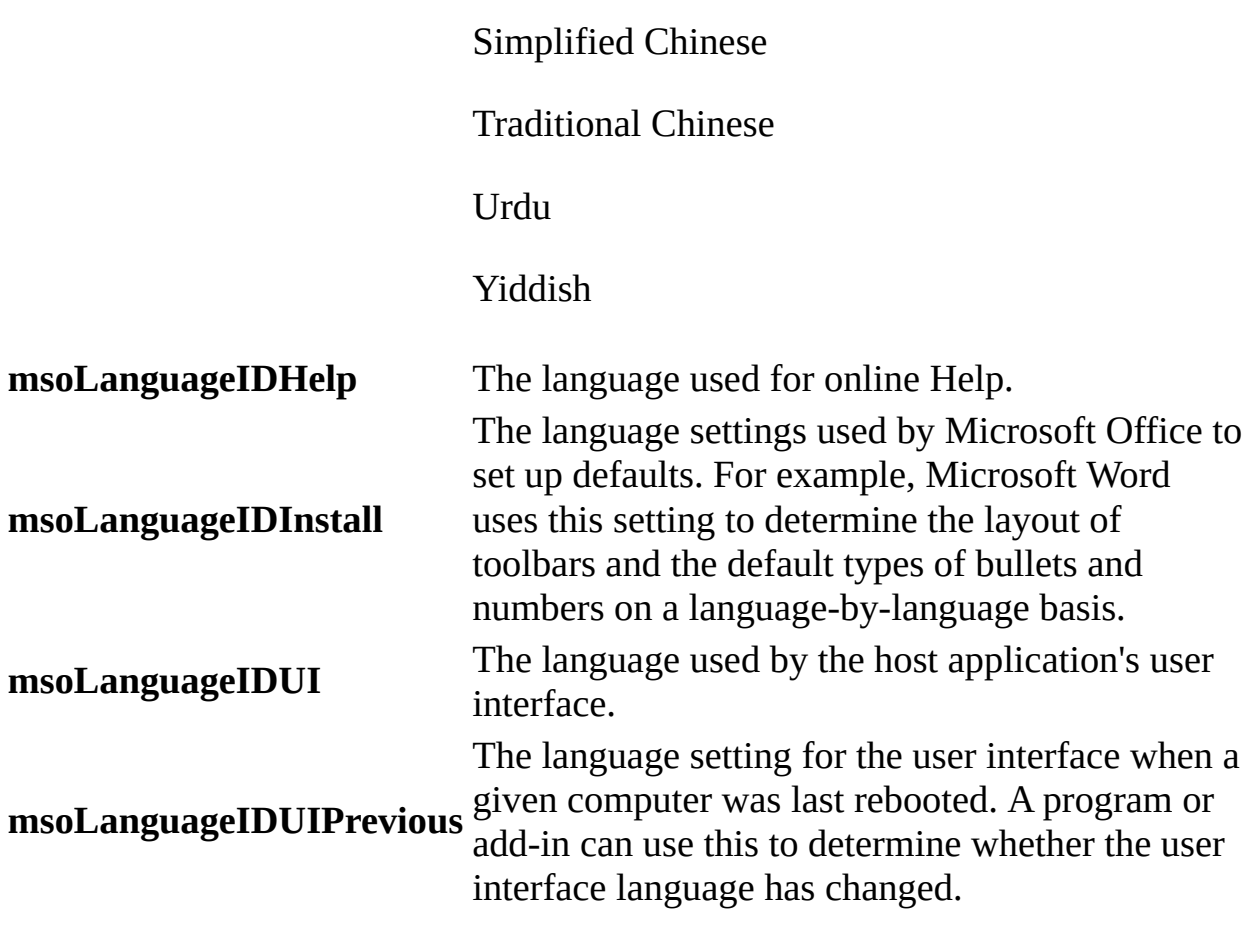

This Microsoft Excel example checks the **LanguageID** property settings for the user interface and execution mode to verify that they are set to the same LCID. The example returns an error if there is a discrepancy.

If Application.LanguageSettings.**LanguageID**(msoLanguageIDExeMode) \_ <> Application.LanguageSettings.**LanguageID**(msoLanguageIDUI) \_ Then MsgBox "The user interface language and execution " & \_ "mode are different."

# <span id="page-562-0"></span>**LanguagePreferredForEditing Property**

Returns **True** if the value for the **msoLanguageID** constant has been identified in the Windows registry as a preferred language for editing. Read-only **Boolean**.

#### *expression*.**LanguagePreferredForEditing**(*lid*)

*expression* Required. An expression that returns one of the objects in the Applies To list.

*lid* Required **[MsoLanguageID](#page-562-0)**.

MsoLanguageID can be one of these MsoLanguageID constants.

**msoLanguageIDAfrikaans msoLanguageIDAlbanian msoLanguageIDAmharic msoLanguageIDArabic msoLanguageIDArabicAlgeria msoLanguageIDArabicBahrain msoLanguageIDArabicEgypt msoLanguageIDArabicIraq msoLanguageIDArabicJordan msoLanguageIDArabicKuwait msoLanguageIDArabicLebanon msoLanguageIDArabicLibya msoLanguageIDArabicMorocco msoLanguageIDArabicOman msoLanguageIDArabicQatar msoLanguageIDArabicSyria msoLanguageIDArabicTunisia**

**msoLanguageIDArabicUAE msoLanguageIDArabicYemen msoLanguageIDArmenian msoLanguageIDAssamese msoLanguageIDAzeriCyrillic msoLanguageIDAzeriLatin msoLanguageIDBasque msoLanguageIDBelgianDutch msoLanguageIDBelgianFrench msoLanguageIDBengali msoLanguageIDBrazilianPortuguese msoLanguageIDBulgarian msoLanguageIDBurmese msoLanguageIDByelorussian msoLanguageIDCatalan msoLanguageIDCherokee msoLanguageIDChineseHongKong msoLanguageIDChineseMacao msoLanguageIDChineseSingapore msoLanguageIDCroatian msoLanguageIDCzech msoLanguageIDDanish msoLanguageIDDutch msoLanguageIDEnglishAUS msoLanguageIDEnglishBelize msoLanguageIDEnglishCanadian msoLanguageIDEnglishCaribbean msoLanguageIDEnglishIreland msoLanguageIDEnglishJamaica msoLanguageIDEnglishNewZealand msoLanguageIDEnglishPhilippines msoLanguageIDEnglishSouthAfrica msoLanguageIDEnglishTrinidad**

**msoLanguageIDEnglishUK msoLanguageIDEnglishUS msoLanguageIDEnglishZimbabwe msoLanguageIDEstonian msoLanguageIDFaeroese msoLanguageIDFarsi msoLanguageIDFinnish msoLanguageIDFrench msoLanguageIDFrenchCameroon msoLanguageIDFrenchCanadian msoLanguageIDFrenchCotedIvoire msoLanguageIDFrenchLuxembourg msoLanguageIDFrenchMali msoLanguageIDFrenchMonaco msoLanguageIDFrenchReunion msoLanguageIDFrenchSenegal msoLanguageIDFrenchWestIndies msoLanguageIDFrenchZaire msoLanguageIDFrisianNetherlands msoLanguageIDGaelicIreland msoLanguageIDGaelicScotland msoLanguageIDGalician msoLanguageIDGeorgian msoLanguageIDGerman msoLanguageIDGermanAustria msoLanguageIDGermanLiechtenstein msoLanguageIDGermanLuxembourg msoLanguageIDGreek msoLanguageIDGujarati msoLanguageIDHebrew msoLanguageIDHindi msoLanguageIDHungarian msoLanguageIDIcelandic**

**msoLanguageIDIndonesian msoLanguageIDInuktitut msoLanguageIDItalian msoLanguageIDJapanese msoLanguageIDKannada msoLanguageIDKashmiri msoLanguageIDKazakh msoLanguageIDKhmer msoLanguageIDKirghiz msoLanguageIDKonkani msoLanguageIDKorean msoLanguageIDLao msoLanguageIDLatvian msoLanguageIDLithuanian msoLanguageIDMacedonian msoLanguageIDMalayalam msoLanguageIDMalayBruneiDarussalam msoLanguageIDMalaysian msoLanguageIDMaltese msoLanguageIDManipuri msoLanguageIDMarathi msoLanguageIDMexicanSpanish msoLanguageIDMixed msoLanguageIDMongolian msoLanguageIDNepali msoLanguageIDNone msoLanguageIDNoProofing msoLanguageIDNorwegianBokmol msoLanguageIDNorwegianNynorsk msoLanguageIDOriya msoLanguageIDOromo msoLanguageIDPolish msoLanguageIDPortuguese**

**msoLanguageIDPunjabi msoLanguageIDRhaetoRomanic msoLanguageIDRomanian msoLanguageIDRomanianMoldova msoLanguageIDRussian msoLanguageIDRussianMoldova msoLanguageIDSamiLappish msoLanguageIDSanskrit msoLanguageIDSerbianCyrillic msoLanguageIDSerbianLatin msoLanguageIDSesotho msoLanguageIDSimplifiedChinese msoLanguageIDSindhi msoLanguageIDSlovak msoLanguageIDSlovenian msoLanguageIDSorbian msoLanguageIDSpanish msoLanguageIDSpanishArgentina msoLanguageIDSpanishBolivia msoLanguageIDSpanishChile msoLanguageIDSpanishColombia msoLanguageIDSpanishCostaRica msoLanguageIDSpanishDominicanRepublic msoLanguageIDSpanishEcuador msoLanguageIDSpanishElSalvador msoLanguageIDSpanishGuatemala msoLanguageIDSpanishHonduras msoLanguageIDSpanishModernSort msoLanguageIDSpanishNicaragua msoLanguageIDSpanishPanama msoLanguageIDSpanishParaguay msoLanguageIDSpanishPeru msoLanguageIDSpanishPuertoRico**

**msoLanguageIDSpanishUruguay msoLanguageIDSpanishVenezuela msoLanguageIDSutu msoLanguageIDSwahili msoLanguageIDSwedish msoLanguageIDSwedishFinland msoLanguageIDSwissFrench msoLanguageIDSwissGerman msoLanguageIDSwissItalian msoLanguageIDTajik msoLanguageIDTamil msoLanguageIDTatar msoLanguageIDTelugu msoLanguageIDThai msoLanguageIDTibetan msoLanguageIDTigrignaEritrea msoLanguageIDTigrignaEthiopic msoLanguageIDTraditionalChinese msoLanguageIDTsonga msoLanguageIDTswana msoLanguageIDTurkish msoLanguageIDTurkmen msoLanguageIDUkrainian msoLanguageIDUrdu msoLanguageIDUzbekCyrillic msoLanguageIDUzbekLatin msoLanguageIDVenda msoLanguageIDVietnamese msoLanguageIDWelsh msoLanguageIDXhosa msoLanguageIDZulu**

## **Remarks**

You must test all valid **msoLanguageID** values to enumerate the set of preferred languages.

This example displays a message if U.S. English is a preferred editing language.

```
If Application.LanguageSettings. \_LanguagePreferredForEditing(msoLanguageIDEnglishUS) Then
    MsgBox "One of the preferred editing languages is US English."
End If
```
## **LargeButtons Property**

 $\omega$ 

**True** if the toolbar buttons displayed are larger than normal size. Read/write **Boolean**.

This example toggles the display size of toolbar buttons on all command bars.

```
Set allBars = CommandBars
If allBars.LargeButtons Then
   allBars.LargeButtons = False
Else
   allBars.LargeButtons = True
End If
```
## <span id="page-572-0"></span>**LastModified Property**

Returns or sets a constant that represents the amount of time since the specified file was last modified and saved. The default value is **msoLastModifiedAnyTime**. Read/write **[MsoLastModified](#page-572-0)**.

MsoLastModified can be one of these MsoLastModified constants.

**msoLastModifiedAnyTime msoLastModifiedLastMonth msoLastModifiedLastWeek msoLastModifiedThisMonth msoLastModifiedThisWeek msoLastModifiedToday msoLastModifiedYesterday**

This example sets options for a file search. The files this search returns were modified yesterday and are located in the C:\My Documents folder or in one of its subfolders.

```
Set fs = Application.FileSearch
With fs
    .LookIn = "C:\My Documents"
    .SearchSubFolders = True
    .LastModified = msoLastModifiedYesterday
End With
```
<span id="page-574-0"></span>[Show](#page-574-0) All

# **Left Property**

Some of the content in this topic may not be applicable to some languages.

Left property as it applies to the **Assistant** and **[CommandBar](#page-574-0)** objects.

Sets or returns the horizontal position of the Office Assistant window (in points), or the distance (in pixels) of the [command](#page-574-0) bar, from the left edge of the specified object relative to the screen. Read/write **Long**.

#### *expression*.**Left**

*expression* Required. An expression that returns one of the above objects.

Left property as it applies to the **CommandBarButton**, **[CommandBarComboBox](#page-574-0)**, **CommandBarControl**, and **CommandBarPopup** objects.

Set or returns the horizontal position of the specified [command](#page-574-0) bar control (in pixels) relative to the left edge of the screen. Returns the distance from the left side of the docking area. Read-only **Long**.

#### *expression*.**Left**

*expression* Required. An expression that returns one of the above objects.
```
As it applies to the Assistant and CommandBar objects.
```
This example displays the Office Assistant and moves it to the specified position within the application window.

```
With Assistant
    .Visible = True
    .Left = 300
    . Top = 300End With
```
This example moves the command bar named Custom from its docked position along the top of the window to the left edge of the window.

```
Set myBar = CommandBars("Custom")
With myBar
    .Position = 1
    RowIndex = 2.Left = 0
End With
```
## <span id="page-577-0"></span>**LinkSource Property**

 $\omega$ 

Returns or sets the source of a linked custom document property. Read/write **String**.

### **Remarks**

This property applies only to custom document properties; you cannot use it with built-in document properties.

The source of the specified link is defined by the container application.

Setting the **LinkSource** property sets the **[LinkToContent](#page-580-0)** property to **True**.

This example displays the linked status of a custom document property. For the example to work, dp must be a valid **DocumentProperty** object.

```
Sub DisplayLinkStatus(dp As DocumentProperty)
    Dim stat As String, tf As String
    If dp.LinkToContent Then
       tf = "Else
       tf = "not"End If
   stat = "This property is " & tf & "linked"
    If dp.LinkToContent Then
       stat = stat + Chr(13) & "The link source is " & dp.LinkSource
    End If
   MsgBox stat
End Sub
```
### <span id="page-580-0"></span>**LinkToContent Property**

 $\omega$ 

**True** if the value of the custom document property is linked to the content of the container document. **False** if the value is static. Read/write **Boolean**.

### **Remarks**

This property applies only to custom document properties. For built-in document properties, the value of this property is **False**.

Use the **[LinkSource](#page-577-0)** property to set the source for the specified linked property. Setting the **LinkSource** property sets the **LinkToContent** property to **True**.

This example displays the linked status of the custom document property. For the example to work, dp must be a valid **DocumentProperty** object.

```
Sub DisplayLinkStatus(dp As DocumentProperty)
    Dim stat As String, tf As String
    If dp.LinkToContent Then
       tf = "Else
       tf = "not"End If
   stat = "This property is " & tf & "linked"
    If dp.LinkToContent Then
       stat = stat + Chr(13) & "The link source is " & dp. LinkSourc
    End If
   MsgBox stat
End Sub
```
<span id="page-583-0"></span>[Show](#page-583-0) All

### **List Property**

Returns or sets an item in the command bar combo box [control.](#page-583-0) Read/write **String**.

**Note** This property is read-only for built-in combo box controls.

*expression***.List(***Index***)**

 $\omega^+$ 

*expression* Required. An expression that returns a **CommandBarComboBox** object.

*Index* Required **Long**. The list item to be set.

This example checks the fourth list item in the combo box control whose caption is "Stock Data" on the command bar named "Custom." If the item isn't "View News," the example displays a message advising the user that the combo box may be damaged and asks the user to reinstall the application.

```
Set myBar = CommandBars.Add(Name:="Custom", Position:=msoBarTop, _
    Temporary:=True)
With myBar
    .Controls.Add Type:=msoControlComboBox, ID:=1
    .Visible = True
End With
With CommandBars("Custom").Controls(1)
    .AddItem "Get Stock Quote", 1
    .AddItem "View Chart", 2
    .AddItem "View Fundamentals", 3
    .AddItem "View News", 4
    .Caption = "Stock Data"
    .DescriptionText = "View Data For Stock"
End With
If CommandBars("Custom").Controls(1).List(4) _
     <> "View News" Then
MsgBox ("Stock Data appears to be damaged." & _
     " Please reinstall application.")
End If
```
<span id="page-586-0"></span>[Show](#page-586-0) All

## **ListCount Property**

 $\omega_{\rm c}$ 

Returns the number of list items in a command bar combo box [control.](#page-586-0) Readonly **Long**.

This example checks the number of items in the combo box on the command bar named "Custom." If there aren't three items in the list that the procedure produces, the example displays a message advising the user that the combo box may be damaged and asks the user to reinstall the application.

```
Set myBar = CommandBars.Add(Name:="Custom", Position:=msoBarTop, _
    Temporary:=True)
With myBar
    .Controls.Add Type:=msoControlComboBox, ID:=1
    .Visible = True
End With
With CommandBars("Custom").Controls(1)
    .AddItem "Get Stock Quote", 1
    .AddItem "View Chart", 2
    .AddItem "View Fundamentals", 3
    .Caption = "Stock Data"
    .DescriptionText = "View Data For Stock"
End With
If CommandBars("Custom").Controls(1).ListCount _
     <> 4 Then
MsgBox ("ComboBox appears to be damaged." &" Please reinstall.")
End If
```
<span id="page-589-0"></span>[Show](#page-589-0) All

### **ListHeaderCount Property**

 $\omega$ 

Returns or sets the number of list items in a command bar combo box [control](#page-589-0) that appears above the separator line. Read/write **Long**.

**Note** This property is read-only for built-in combo box controls.

### **Remarks**

A **ListHeaderCount** property value of – 1 indicates that there's no separator line in the combo box control.

This example adds a combo box control to the command bar named "Custom" and then adds two items to the combo box. The example uses the **ListHeaderCount** property to display a separator line between First Item and Second Item in the combo box. The example also sets the number of line items,

the width of the combo box, and an empty default for the combo box.

```
Set myBar = CommandBars("Custom")
Set myControl = myBar.Controls.Add(Type:=msoControlComboBox)
With myControl
    .AddItem Text:="First Item", Index:=1
    .AddItem Text:="Second Item", Index:=2
    .DropDownLines = 3
    .DropDownWidth = 75
    .ListHeaderCount = 1
End With
```
<span id="page-593-0"></span>[Show](#page-593-0) All

## **ListIndex Property**

 $\omega$ 

Returns or sets the index number of the selected item in the list portion of the command bar combo box [control](#page-593-0). If nothing is selected in the list, this property returns zero. Read/write **Long**.

**Note** This property fails when applied to controls other than list controls.

### **Remarks**

Setting the **ListIndex** property causes the specified control to select the given item and execute the appropriate action in the application.

This example uses the **ListIndex** property to determine the correct subroutine to run, based on the selection in the combo box on the command bar named "My Custom Bar." Because the procedure uses **ListIndex**, the text in the combo box can be anything.

```
Sub processSelection()
Dim userChoice As Long
userChoice = CommandBars("My Custom Bar").Controls(1).ListIndex
    Select Case userChoice
        Case 1
            chartcourse
        Case 2
            displaygraph
        Case Else
            MsgBox ("Invalid choice. Please choose again.")
    End Select
End Sub
```
### <span id="page-597-0"></span>**Location Property**

 $\omega$ 

Returns the location of the script anchor in the specified HTML document. Read-only **[MsoScriptLocation](#page-597-0)**.

MsoScriptLocation can be one of these MsoScriptLocation constants. **msoScriptLocationInBody msoScriptLocationInHead**

#### **Remarks**

Script tags in an HTML document can appear anywhere between the **<**HTML**>** tags in the document. In Microsoft Word, Excel, or PowerPoint, only the script anchors located between the **<**BODY**>** tags are visible. Additional HTML script that appears before or after the **<**BODY**>** tags is stored in but isn't visible to the user.

The **Scripts** collection contains all of the script anchors that appear in the document, whether inside or outside of the main body of the document. Using the **Location** argument of the **Add** method, you can insert script anchors within the **<**HEAD**>** and **<**BODY**>** tags in the HTML document. You can also use the **Location** property to determine where a particular script anchor is stored within the document.

This example checks the **Location** property of the first script in worksheet one in the active workbook and displays the location in a message box.

```
If ActiveWorkbook.Worksheets(1).Scripts(1).Location = 1 Then
    MsgBox "The script in located in the header."
End If
If ActiveWorkbook.Worksheets(1).Scripts(1).Location = 2 Then
   MsgBox "The script in located in the body of the worksheet."
End If
```
# **LookIn Property**

 $\omega_{\rm c}$ 

Returns or sets the folder to be searched during the specified file search. Read/write **String**.

This example searches the My Documents folders for all files that begin with "Cmd" and displays the name and location of each file that's found.

```
Set fs = Application.FileSearch
With fs
    .LookIn = "C:\My Documents"
    Filename = "cmd*.If .Execute > 0 Then
        MsgBox "There were " & .FoundFiles.Count & _
        " file(s) found."
        For i = 1 To . Found Files. Count
            MsgBox .FoundFiles(i)
        Next i
    Else
       MsgBox "There were no files found."
    End If
End With
```
### **Mask Property**

Returns an **IPictureDisp** object representing the mask image of a **CommandBarButton** object. The mask image determines what parts of the button image are transparent.

#### *expression*.**Mask**

 $\omega_{\rm c}$ 

*expression* Required. An expression that returns a **CommandBarButton** object.

### **Remarks**

When you create an image that you plan on using as a mask image, all of the areas that you want to be transparent should be white, and all of the areas that you want to show should be black.

Always set the mask after you have set the picture for a **CommandBarButton** object.

The following example sets the image and mask of the first

**CommandBarButton** that the code returns. To make this work, create a mask image and a button image and sustitute the paths in the sample with the paths to your images.

```
Sub ChangeButtonImage()
    Dim picPicture As IPictureDisp
    Dim picMask As IPictureDisp
    Set picPicture = stdole.StdFunctions.LoadPicture( _
        "c:\images\picture.bmp")
    Set picMask = stdole.StdFunctions.LoadPicture( _
        "c:\images\mask.bmp")
    'Reference the first button on the first command bar
    'using a With...End With block.
   With Application.CommandBars.FindControl(msoControlButton)
        'Change the button image.
        .Picture = picButton
        'Use the second image to define the area of the
        'button that should be transparent.
        .Mask = picMask
    End With
End Sub
```
The following example gets the image and mask of the first **CommandBarButton** that the code returns and outputs each of them to a file. To make this work, specify a path for the output files.

```
Sub GetButtonImageAndMask()
    Dim picPicture As IPictureDisp
    Dim picMask As IPictureDisp
   With Application.CommandBars.FindControl(msoControlButton)
        'Get the button image and mask of the this CommandBarButton
        Set picPicture = .Picture
        Set picMask = .Mask
    End With
    'Save the button image and mask in a folder.
    stdole.SavePicture picPicture, "c:\temp\image.bmp"
```
stdole.SavePicture picMask, "c:\temp\mask.bmp" E n d S u b

### **MatchAllWordForms Property**

ä,

Some of the content in this topic may not be applicable to some languages.

**True** if the file search is expanded to include all forms of the specified word contained in the body of the file, or in the file's properties. Read/write **Boolean**.

### **Remarks**

This property is available only if the file Mswds\_en.lex has been installed and registered. Note that this file isn't installed as part of a Typical setup.

This example returns all files that contain the word "run," "running," "runs," or "ran" in the body of the file, or in the properties of the file. The **TextOrProperty** property sets the word to be matched, and limits the search to either the body of the file or the file properties.

```
With Application.FileSearch
    .NewSearch
    .LookIn = "C:\My Documents"
    .SearchSubFolders = True
    .TextOrProperty = "run"
    .MatchAllWordForms = True
    .FileType = msoFileTypeAllFiles
End With
```
### **MatchTextExactly Property**

 $\omega$ 

Some of the content in this topic may not be applicable to some languages.

**True** if the specified file search will find only files whose body text or file properties contain the exact word or phrase that you've specified. Read/write **Boolean**.

This example searches the C:\My Documents folder and returns all files that contain the word "Run" either in the body text or in the file properties.

```
With Application.FileSearch
    .NewSearch
    .LookIn = "C:\My Documents"
    .TextOrProperty = "Run"
    .MatchTextExactly = True
    .FileType = msoFileTypeAllFiles
End With
```
<span id="page-611-0"></span>[Show](#page-611-0) All
# **MenuAnimationStyle Property**

Returns or sets the way a **[command](#page-611-0) bar** is animated. Read/write **[MsoMenuAnimation](#page-611-0)**.

 $\omega$ 

MsoMenuAnimation can be one of these MsoMenuAnimation constants. **msoMenuAnimationNone msoMenuAnimationRandom msoMenuAnimationSlide msoMenuAnimationUnfold**

This example sets options for all command bars in Microsoft Office.

```
With CommandBars
    .LargeButtons = True
    .DisplayTooltips = True
    .DisplayKeysInTooltips = True
    .MenuAnimationStyle = msoMenuAnimationUnfold
End With
```
## <span id="page-614-0"></span>**Mode Property**

 $\omega$ 

Some of the content in this topic may not be applicable to some languages.

Returns or sets the modal behavior of the Office Assistant balloon. When you create a **Balloon** object, this property is initially set to **msoModeModal**. Read/write **[MsoModeType](#page-614-0)**.

MsoModeType can be one of these MsoModeType constants. **msoModeAutoDown msoModeModal msoModeModeless**

If the **Mode** property for a balloon is set to **msoModeModeless**, the user can work in the application while the balloon is visible. If the property is set to **msoModeModal**, the user must dismiss the balloon before continuing to work in the application. If the property is set to **msoModeAutoDown**, the balloon is dismissed when the user clicks anywhere on the screen.

If the **Mode** property for a balloon is set to **msoModeModeless** and a value for the **Callback** property is not supplied, an error occurs. The **Close** method can only be used in the procedure specified by the **Callback** property when the **Mode** property is set to **msoModeModeless**.

This example creates a balloon with an alert icon that instructs the user to select a printer. Because the balloon is modeless, the user has access to printer commands while the balloon is visible. When the user clicks the **OK** button, the procedure specified in the **Callback** property is run.

```
With Assistant.NewBalloon
    .Heading = "Select A Printer"
    .Text = "You must select a printer before printing."
    .Icon = msoIconAlert
    .CheckBoxes(1).Text = "Local printer"
    R.CheckBoxes(2).Text = "Network printer"
    .Mode = msoModeModeless
    .Callback = "ProcessPrinter"
    .Show
End With
```
# **MouseTips Property**

 $\omega$ 

Some of the content in this topic may not be applicable to some languages.

**True** if the Office Assistant provides suggestions for using the mouse effectively. Read/write **Boolean**.

The **MouseTips** property corresponds to the **Using the mouse more effectively** option under **Show tips about** on the **Options** tab in the **Office Assistant** dialog box.

This example sets the Office Assistant to provide suggestions for using the mouse effectively.

Assistant.**MouseTips** = True

# **MoveWhenInTheWay Property**

Some of the content in this topic may not be applicable to some languages.

**True** if the Office Assistant window automatically moves when it's in the way of the user's work area. For example, the Assistant will move if it's in the way of dragging or dropping or in the way of keystroke entries. Read/write **Boolean**.

The default value is **True**. The **MoveWhenInTheWay** property corresponds to the **Move when in the way** option in the Use the **Office Assistant** section on the **Options** tab in the **Office Assistant** dialog box.

This example displays the Office Assistant in a specific location and it sets several options before making the Assistant visible and active.

```
With Assistant
    .0n = True.Visible = True
    Left = 400
    If Not MoveWhenInTheWay Then MoveWhenInTheWay = True
    .Animation = msoAnimationGetAttentionMajor
End With
```
<span id="page-623-0"></span>[Show](#page-623-0) All

## **Name Property**

 $\omega$ 

Returns or sets the name of the specified object. Read/write **String** for the **CommandBar** and **DocumentProperty** objects; read-only **String** for all other objects.

The local name of a built-in [command](#page-623-0) bar is displayed in the title bar (when the command bar isn't docked) and in the list of available command bars wherever that list is displayed in the container application.

For a built-in command bar, the **Name** property returns the command bar's U.S. English name. Use the **NameLocal** property to return the localized name.

If you change the value of the **LocalName** property for a custom command bar, the value of **Name** changes as well, and vice versa.

This example searches the collection of command bars for the command bar named "Custom." If this command bar is found, the example makes it visible.

```
foundFlag = FalseFor Each bar In CommandBars
    If bar.Name = "Custom" Then
        foundFlag = Truebar.Visible = True
    End If
Next
If Not foundFlag Then
   MsgBox "'Custom' bar isn't in collection."
Else
   MsgBox "'Custom' bar is now visible."
End If
```
This example displays the name, type, and value of a document property. You must pass a valid **DocumentProperty** object to the procedure.

```
Sub DisplayPropertyInfo(dp As DocumentProperty)
    MsgBox "value = " & dp.Value & Chr(13) & \overline{\phantom{a}}"type = " & dp. Type & Chr(13) & ="name = " & dp.Name
End Sub
```
<span id="page-627-0"></span>[Show](#page-627-0) All

# **NameLocal Property**

 $\omega$ 

Returns the name of a built-in [command](#page-627-0) bar as it's displayed in the language version of the container application, or returns or sets the name of a custom command bar. Read/write **String**.

**Note** If you attempt to set this property for a built-in command bar, an error occurs.

The local name of a built-in command bar is displayed in the title bar (when the command bar isn't docked) and in the list of available command bars, wherever that list is displayed in the container application.

If you change the value of the **LocalName** property for a custom command bar, the value of **Name** changes as well, and vice versa.

This example displays the name and localized name of the first command bar in the container application.

With CommandBars(1)

```
MsgBox "The name of the command bar is " & .Name
    MsgBox "The localized name of the command bar is " & .NameLocal
End With
```
### **NewBalloon Property**

 $\omega$ 

Some of the content in this topic may not be applicable to some languages. Creates an Office Assistant balloon. Returns a **[Balloon](#page-22-0)** object. Read-only.

This example creates a balloon with a heading, text, and three region choices, and then displays it.

```
With Assistant.NewBalloon
    .Heading = "Regional Sales Data"
    .Text = "Select one or more regions"
   For i = 1 To 3
        .CheckBoxes(i).Text = "Region " & i
    Next
    .Show
End With
```
# **Object Property**

 $\omega$ 

Sets or returns the object that is the basis for the specified **COMAddIn** object. Read/write **Object**.

This property is primarily used for enabling one **COMAddIn** to communicate with another **COMAddIn**.

The following example returns the object associated with the COM add in msodraa9.ShapeSelect.

```
Dim objBaseObject As Object
Set objBaseObject = _
    <code>Application.COMAddIns.Item("msodraa9.ShapeSelect").</code> \_Object
```
<span id="page-636-0"></span>[Show](#page-636-0) All

# **OLEMenuGroup Property**

Returns or sets the menu group that the specified command bar [pop-up](#page-636-0) control belongs to when the menu groups of the OLE server are merged with the menu groups of an OLE client (that is, when an object of the container application type is embedded in another application). Read/write **[MsoOLEMenuGroup](#page-636-0)**.

MsoOLEMenuGroup can be one of these MsoOLEMenuGroup constants.

**msoOLEMenuGroupContainer msoOLEMenuGroupEdit msoOLEMenuGroupFile msoOLEMenuGroupHelp msoOLEMenuGroupNone msoOLEMenuGroupObject msoOLEMenuGroupWindow**

**Note** This property is read-only for built-in controls.

This property is intended to allow add-in applications to specify how their command bar controls will be represented in the Office application. If either the container or the server does not implement command bars, normal OLE menu merging will occur: the menu bar will be merged, as well as all the toolbars from the server, and none of the toolbars from the container. This property is relevant only for pop-up controls on the menu bar because menus are merged on the basis of their menu group category.

If both of the merging applications implement command bars, command bar controls are merged according to the **[OLEUsage](#page-640-0)** property.

This example checks the **OLEMenuGroup** property of a new custom pop-up control on the command bar named "Custom" and sets the property to **msoOLEMenuGroupNone**.

```
Set myControl = CommandBars("Custom").Controls _
    .Add(Type:=msoControlPopup,Temporary:=False)
myControl.OLEMenuGroup = msoOLEMenuGroupNone
```
<span id="page-640-0"></span>[Show](#page-640-0) All

# **OLEUsage Property**

 $\omega$ 

Returns or sets the OLE client and OLE server roles in which a command bar control will be used when two Microsoft Office [applications](#page-640-0) are merged. Read/write **[MsoControlOLEUsage](#page-640-0)**.

MsoControlOLEUsage can be one of these MsoControlOLEUsage constants. **msoControlOLEUsageBoth msoControlOLEUsageClient msoControlOLEUsageNeither msoControlOLEUsageServer**

This property is intended to allow you to specify how individual add-in applications' command bar controls will be represented in one Office application when it is merged with another Office application. If both the client and server implement command bars, the command bar controls are embedded in the client control by control. Custom controls marked as client-only (or neither client nor server) are dropped from the server, and controls marked as server-only (or neither server nor client) are dropped from the client. The remaining controls are merged.

If one of the merging applications isn't an Office application, normal OLE menu merging is used, which is controlled by the **[OLEMenuGroup](#page-636-0)** property.

This example adds a new button to the command bar named Tools, and sets its **OLEUsage** property.

```
<code>Set myControl = CommandBars("Tools").Controls \_</code>
    .Add(Type:=msoControlButton,Temporary:=True)
myControl.OLEUsage = msoControlOLEUsageNeither
```
# **On Property**

 $\omega$ 

Some of the content in this topic may not be applicable to some languages.

**True** if the Office Assistant is enabled. Read/write **Boolean**.

This example disables the Office Assistant, displays a message box that asks the user whether the Assistant should be enabled, and enables the Assistant if the user clicks **Yes**. If the users enables the Assistant, the Assistant appears and performs the animation **msoAnimationGreeting**.

```
Assistant.On = False
If MsgBox("Enable Office Assistant?", _
   vbYesNo, "Assistant is Off") = vbYes Then
   Assistant.On = True
   Assistant.Visible = True
   Assistant.Animation = _
        msoAnimationGetAttentionMajor
End If
```
<span id="page-646-0"></span>[Show](#page-646-0) All

# **OnAction Property**

 $\omega$ 

Returns or sets the name of a Visual Basic procedure that will run when the user clicks or changes the value of a [command](#page-646-0) bar control. Read/write **String**.

**Note** The container application determines whether the value is a valid macro name.
This example adds a command bar control to the command bar named "Custom". The procedure named "MySub" will run each time the control is clicked.

```
Set myBar = CommandBars("Custom")
Set myControl = myBar.Controls _{-}.Add(Type:=msocontrolButton)
With myControl
    . FactorId = 2.OnAction = "MySub"
End With
myBar.Visible = True
```
This example adds a command bar control to the command bar named "Custom". The COM add in named "FinanceAddIn" will run each time the control is clicked.

```
Set myBar = CommandBars("Custom")
Set myControl = myBar.Controls _{-}.Add(Type:=msocontrolButton)
With myControl
    .FaceId = 2.OnAction = "!<FinanceAddIn>"
End With
myBar.Visible = True
```
# **Parameter Property**

 $\omega_{\rm c}$ 

Returns or sets a string that an application can use to execute a command. Read/write **String**.

If the specified parameter is set for a built-in control, the application can modify its default behavior if it can parse and use the new value. If the parameter is set for custom controls, it can be used to send information to Visual Basic procedures, or it can be used to hold information about the control (similar to a second **Tag** property value).

This example assigns a new parameter to a control and sets the focus to the new button.

```
Set myControl = CommandBars("Custom").Controls(4)
With myControl
    .Copy , 1
    .Parameter = "2"
    .SetFocus
End With
```
## **Parent Property**

 $\omega$ 

Returns the **Parent** object for the specified object. Read-only.

This example displays the name of the parent object for a document property. You must pass a valid **DocumentProperty** object to the procedure.

```
Sub DisplayParent(dp as DocumentProperty)
    MsgBox dp.Parent.Name
End Sub
```
# **Path Property**

Returns a **String** indicating the full path of a **ScopeFolder** object. Read-only.

*expression*.**Path**

 $\omega$ 

*expression* Required. An expression that returns a **ScopeFolder** object.

The following example displays the root path of each directory in My Computer. To retrieve this information, the example first gets the **ScopeFolder** object at the root of My Computer. The path of this **ScopeFolder** will always be "\*". As with all **ScopeFolder** objects, the root object contains a **ScopeFolders** collection. This example loops through this **ScopeFolders** collection and displays the path of each **ScopeFolder** object in it. The paths of these **ScopeFolder** objects will be "A:\", "C:\", etc.

```
Sub DisplayRootScopeFolders()
    'Declare variables that reference a
    'SearchScope and a ScopeFolder object.
    Dim ss As SearchScope
    Dim sf As ScopeFolder
    'Use a With...End With block to reference the
    'FileSearch object.
    With Application.FileSearch
        'Loop through the SearchScopes collection
        'and display all of the root ScopeFolders collections in
        'the My Computer scope.
        For Each ss In .SearchScopes
            Select Case ss.Type
                Case msoSearchInMyComputer
                    'Loop through each ScopeFolder collections in
                    'the ScopeFolders collection of the
                    'SearchScope object and display the path.
                    For Each sf In ss.ScopeFolder.ScopeFolders
                        MsgBox "Path: " & sf.Path
                    Next sf
                Case Else
            End Select
        Next ss
    End With
End Sub
```
# **Picture Property**

Returns an **IPictureDisp** object representing the image of a **CommandBarButton** object.

*expression*.**Picture**

 $\omega$ 

*expression* Required. An expression that returns a **CommandBarButton** object.

When you change the image on a button, you will also want to use the **Mask** property to set a mask image. The mask image determines which parts of the button image are transparent. Always set the mask after you have set the picture for a **CommandBarButton** object.

**Note** The images for the **View Microsoft** *Application* and **Insert** *Item* buttons on the **Standard** toolbar in the Visual Basic Editor cannot be changed.

The following example sets the image and mask of the first

**CommandBarButton** that the code returns. To make this work, create a mask image and a button image and substitute the paths in the sample with the paths to your images.

```
Sub ChangeButtonImage()
    Dim picPicture As IPictureDisp
    Dim picMask As IPictureDisp
    Set picPicture = stdole.StdFunctions.LoadPicture( _
        "c:\images\picture.bmp")
    Set picMask = stdole.StdFunctions.LoadPicture( _
        "c:\images\mask.bmp")
    'Reference the first button on the first command bar
    'using a With...End With block.
   With Application.CommandBars.FindControl(msoControlButton)
        'Change the button image.
        .Picture = picButton
        'Use the second image to define the area of the
        'button that should be transparent.
        Mase = picMaskEnd With
End Sub
```
The following example gets the image and mask of the first **CommandBarButton** that the code returns and outputs each of them to a file. To make this work, specify a path for the output files.

```
Sub GetButtonImageAndMask()
    Dim picPicture As IPictureDisp
    Dim picMask As IPictureDisp
   With Application.CommandBars.FindControl(msoControlButton)
        'Get the button image and mask of the this Common \mathcal{C}Set picPicture = .Picture
        Set picMask = .MaskEnd With
    'Save the button image and mask in a folder.
    stdole.SavePicture picPicture, "c:\temp\image.bmp"
```
stdole.SavePicture picMask, "c:\temp\mask.bmp" E n d S u b

<span id="page-661-0"></span>[Show](#page-661-0) All

## **Position Property**

 $\omega$ 

Returns or sets the position of a [command](#page-661-0) bar. Read/write **[MsoBarPosition](#page-661-0)**.

MsoBarPosition can be one of these MsoBarPosition constants. **msoBarBottom msoBarFloating msoBarLeft msoBarMenuBar msoBarPopup msoBarRight msoBarTop**

This example steps through the collection of command bars, docking the custom command bars at the bottom of the application window and docking the built-in command bars at the top of the window.

```
For Each bar In CommandBars
    If bar.Visible = True Then
        If bar.BuiltIn Then
            bar.Position = msoBarTop
         Else
            bar.Position = msoBarBottom
        End If
    End If
Next
```
<span id="page-664-0"></span>[Show](#page-664-0) All

## **Priority Property**

 $\omega$ 

Returns or sets the priority of a [command](#page-664-0) bar control. A control's priority determines whether the control can be dropped from a docked command bar if the command bar controls can't fit in a single row. Read/write **Long**.

Valid priority numbers are 0 (zero) through 7. A priority of 1 means that the control cannot be deleted from a toolbar. Other priority values are ignored.

The **Priority** property is not used by command bar controls that are menu items.

This example moves a control and assigns it a priority of 5 so that it will likely be dropped from the command bar if the controls don't all fit in one row.

```
Set allcontrols = CommandBars("Custom").Controls
For Each ctrl In allControls
    If ctrl.Type = msoControlComboBox Then
        With ctrl
            .Move Before:=7
            .Tag = "Selection box"
            .Priority = 5
        End With
   Exit For
End If
Next
```
# **Private Property**

 $\omega$ 

Some of the content in this topic may not be applicable to some languages.

Returns or sets an integer that identifies the Office Assistant balloon that initiated the callback procedure. Read/write **Long**.

This property is helpful if you run the same callback procedure from more than one balloon.

This example identifies the Office Assistant balloon by setting the **Private** property to 129.

```
Set printerOrientation = Assistant.NewBalloon
With printerOrientation .Heading = " Print portrait or landscape
     . Text = "Click OK when you've selected the " \alpha _{-}"printer orientation."
    Labels(1).Text = "Portrait"
    Labels(2).Text = "Landscape"
    .BalloonType = msoBalloonTypeButtons
    .Mode = msoModeModeless
    .Button = msoButtonSetOK
    .Private = 129
    .Callback = "PortraitOrLandscape "
    .Show
End With
```
# **ProgId Property**

 $\omega_{\rm c}$ 

Returns the programmatic identifier (ProgID) for the specified **COMAddIn** object. Read-only **String**.

The following example displays the ProgID and GUID for COM add-in one in a message box.

```
<code>MsgBox "My ProgID is " & \_</code>
     <code>Application.COMAddIns(1).ProgID & \_</code>
     " and my GUID is " & \_Application.COMAddIns(1).Guid
```
# **PropertyTests Property**

 $\omega$ 

Returns the **[PropertyTests](#page-118-0)** collection that represents all the search criteria for a file search. Read-only.

For [information](#page-796-0) about returning a single member of a collection, see Returning an Object from a Collection.

This example displays all the search criteria for the first property test in the collection.

```
With Application.FileSearch.PropertyTests(1)
myString = "This is the search criteria: " \overline{\phantom{a}}& " The name is: " & .Name & ". The condition is: " \overline{\phantom{a}}& .Condition
If .Value <> "" Then
    myString = myString & ". The value is: " & .Value
    If .SecondValue <> "" Then
         myString = myString _{-}& ". The second value is: " \overline{\phantom{a}}& .SecondValue & ", and the connector is" _
             & .Connector
    End If
End If
MsgBox myString
End With
```
# **ProportionalFont Property**

 $\omega$ 

Sets or returns the proportional font setting in the host application. Read/write **String**.

When you set the **ProportionalFont** property, the host application does not check the value for validity.

This example sets the proportional font and proportional font size for the English/Western European/Other Latin Script character set in the active application.

```
Application.DefaultWebOptions. _
<code>Fonts(msoCharacterSetEnglishWesternEuropeanOtherLatinScript)</code> \_.ProportionalFont = "Tahoma"
<code>Application.DefaultWebOptions.</code> \_<code>Fonts(msoCharacterSetEnglishWesternEuropeanOtherLatinScript)</code> \_.ProportionalFontSize = 14.5
```
# **ProportionalFontSize Property**

 $\omega$ 

Sets or returns the proportional font size setting in the host application, in points. Read/write **Single**.

When you set the **ProportionalFontSize** property, the host application does not check the value for validity. If you enter an invalid value, such as a nonnumber, the host application sets the size to 0 points. You can enter half-point sizes; if you enter other fractional point sizes, they are rounded up or down to the nearest half-point.

This example sets the proportional font and proportional font size for the English/Western European/Other Latin Script character set in the active application.

```
Application.DefaultWebOptions. _
<code>Fonts(msoCharacterSetEnglishWesternEuropeanOtherLatinScript)</code> \_.ProportionalFont = "Tahoma"
<code>Application.DefaultWebOptions.</code> \_<code>Fonts(msoCharacterSetEnglishWesternEuropeanOtherLatinScript)</code> \_.ProportionalFontSize = 14.5
```
<span id="page-681-0"></span>[Show](#page-681-0) All

## **Protection Property**

 $\omega$ 

Some of the content in this topic may not be applicable to some languages.

Returns or sets the way a **[command](#page-681-0) bar** is protected from user customization. Read/write **[MsoBarProtection](#page-681-0)**.

MsoBarProtection can be one of these MsoBarProtection constants. **msoBarNoChangeDock msoBarNoChangeVisible msoBarNoCustomize msoBarNoHorizontalDock msoBarNoMove msoBarNoProtection msoBarNoResize msoBarNoVerticalDock**

Using the constant **msoBarNoCustomize** prevents users from accessing the **Add or Remove Buttons** menu (this menu enables users to customize a toolbar).
This example steps through the collection of command bars to find the command bar named "Forms." If this command bar is found, it's docking state is protected and it's made visible.

```
foundFlag = FalseFor i = 1 To CommandBars. Count
    If CommandBars(i).Name = "Forms" Then
            CommandBars(i).Protection = msoBarNoChangeDock
            CommandBars(i).Visible = TruefoundFlag = TrueEnd If
Next
If Not foundFlag Then
   MsgBox "'Forms' command bar is not in the collection."
End If
```
# **Reduced Property**

 $\omega$ 

Some of the content in this topic may not be applicable to some languages.

**True** if the Office Assistant window appears in its smaller size. Read/write **Boolean**.

### **Remarks**

This property is not used in Microsoft Office.

This example displays the Office Assistant in a specific location and it sets several options before making the Assistant visible.

```
With Assistant
    .Reduced = True
    .Left = 400.MoveWhenInTheWay = True
    .TipOfDay = True
    .Visible = True
    .Animation = msoAnimationGreeting
End With
```
### **RowCount Property**

Returns a **Long** that represents the number of records in the specified data source. Read-only.

#### *expression*.**RowCount**

 $\omega$ 

*expression* Required. An expression that returns one of the objects in the Applies To list.

This example adds a new filter that removes all records with a blank Region field and then applies the filter to the active publication.

```
Sub OfficeFilters()
    Dim appOffice As OfficeDataSourceObject
    Dim appFilters As ODSOFilters
    Set appOffice = Application.OfficeDataSourceObject
    appOffice.Open bstrConnect:="DRIVER=SQL Server; SERVER=ServerName
        "UID=user;PWD=;DATABASE=Northwind", bstrTable:="Employees"
    Set appFilters = appOffice.Filters
   MsgBox appOffice.RowCount
   appFilters.Add Column:="Region", Comparison:=msoFilterComparison
        Conjunction:=msoFilterConjunctionAnd, bstrCompareTo:="WA"
    appOffice.ApplyFilter
   MsgBox appOffice.RowCount
```
End Sub

<span id="page-690-0"></span>[Show](#page-690-0) All

### **RowIndex Property**

 $\omega$ 

Returns or sets the docking order of a [command](#page-690-0) bar in relation to other command bars in the same docking area. Can be an integer greater than zero, or either of the following **MsoBarRow** constants: **msoBarRowFirst** or **msoBarRowLast**. Read/write **Long**.

### **Remarks**

Several command bars can share the same row index, and command bars with lower numbers are docked first. If two or more command bars share the same row index, the command bar most recently assigned will be displayed first in its group.

This example adjusts the position of the command bar named "Custom" by moving it to the left 110 pixels more than the default, and it makes this command bar the first to be docked by changing its row index to **msoBarRowFirst**.

```
Set myBar = CommandBars("Custom")
With myBar
    .RowIndex = msoBarRowFirst
    Left = 140
End With
```
# **ScopeFolder Property**

Returns a **[ScopeFolder](#page-121-0)** object.

*expression*.**ScopeFolder**

 $\omega$ 

*expression* Required. An expression that returns one of the objects in the Applies To list.

The following example displays the root path of each directory in My Computer. To retrieve this information, the example first gets the **ScopeFolder** object at the root of My Computer. The path of this **ScopeFolder** will always be "\*". As with all **ScopeFolder** objects, the root object contains a **ScopeFolders** collection. This example loops through this **ScopeFolders** collection and displays the path of each **ScopeFolder** object in it. The paths of these **ScopeFolder** objects will be "A:\", "C:\", etc.

```
Sub DisplayRootScopeFolders()
    'Declare variables that reference a
    'SearchScope and a ScopeFolder object.
    Dim ss As SearchScope
    Dim sf As ScopeFolder
    'Use a With...End With block to reference the
    'FileSearch object.
    With Application.FileSearch
        'Loop through the SearchScopes collection
        'and display all of the root ScopeFolders collections in
        'the My Computer scope.
        For Each ss In .SearchScopes
            Select Case ss.Type
                Case msoSearchInMyComputer
                    'Loop through each ScopeFolder object in
                    'the ScopeFolders collection of the
                    'SearchScope object and display the path.
                    For Each sf In ss.ScopeFolder.ScopeFolders
                        MsgBox "Path: " & sf.Path
                    Next sf
                Case Else
            End Select
        Next ss
    End With
End Sub
```
# **ScopeFolders Property**

Returns a **[ScopeFolders](#page-124-0)** collection. The items in this collection correspond to the subfolders of the parent **ScopeFolder** object.

#### *expression*.**ScopeFolders**

 $\omega$ 

*expression* Required. An expression that returns one of the objects in the Applies To list.

The following example displays the root path of each directory in My Computer. To retrieve this information, the example first gets the **ScopeFolder** object at the root of My Computer. The path of this **ScopeFolder** will always be "\*". As with all **ScopeFolder** objects, the root object contains a **ScopeFolders** collection. This example loops through this **ScopeFolders** collection and displays the path of each **ScopeFolder** object in it. The paths of these **ScopeFolder** objects will be "A:\", "C:\", etc.

```
Sub DisplayRootScopeFolders()
    'Declare variables that reference a
    'SearchScope and a ScopeFolder object.
    Dim ss As SearchScope
    Dim sf As ScopeFolder
    'Use a With...End With block to reference the
    'FileSearch object.
    With Application.FileSearch
        'Loop through the SearchScopes collection
        'and display all of the root ScopeFolders collections in
        'the My Computer scope.
        For Each ss In .SearchScopes
            Select Case ss.Type
                Case msoSearchInMyComputer
                    'Loop through each ScopeFolder object in
                    'the ScopeFolders collection of the
                    'SearchScope object and display the path.
                    For Each sf In ss.ScopeFolder.ScopeFolders
                        MsgBox "Path: " & sf.Path
                    Next sf
                Case Else
            End Select
        Nextb ss
    End With
End Sub
```
# **ScriptText Property**

 $\omega$ 

Sets or returns the text contained in a block of script. Read/write **String**.

### **Remarks**

The Microsoft Office host application doesn't check the syntax of the script. The **ScriptText** property is the default property for the **Script** object.

This example sets the text of the first script in worksheet one in the active workbook.

```
ActiveWorkbook.Worksheets(1).Scripts(1).ScriptText = \_"MsgBox ""New ScriptText"""
```
# **SearchFolders Property**

Returns a **[SearchFolders](#page-132-0)** collection.

*expression*.**SearchFolders**

 $\omega_{\rm c}$ 

*expression* Required. An expression that returns one of the objects in the Applies To list.

The following example displays the current number of **ScopeFolder** objects in the **SearchFolders** collection. See the **SearchFolders** collection topic for a more detailed example.

MsgBox "Number of ScopeFolder objects in the SearchFolders collectio Application.FileSearch.**SearchFolders**.Count

## **SearchScopes Property**

Returns a **[SearchScopes](#page-140-0)** collection.

*expression*.**SearchScopes**

 $\omega$ 

*expression* Required. An expression that returns one of the objects in the Applies To list.

The following example displays all of the currently available **SearchScope** objects in the **SearchScopes** collection.

```
Sub DisplayAvailableScopes()
    'Declare a variable that references a
    'SearchScope object.
    Dim ss As SearchScope
    'Use a With...End With block to reference the
    'FileSearch object.
   With Application.FileSearch
        'Loop through the SearchScopes collection
        For Each ss In .SearchScopes
            Select Case ss.Type
                Case msoSearchInMyComputer
                    MsgBox "My Computer is an available search scope
                Case msoSearchInMyNetworkPlaces
                    MsgBox "My Network Places is an available search
                Case msoSearchInOutlook
                    MsgBox "Outlook is an available search scope."
                Case msoSearchInCustom
                    MsgBox "A custom search scope is available."
                Case Else
                    MsgBox "Can't determine search scope."
            End Select
        Next ss
    End With
End Sub
```
# **SearchSubFolders Property**

 $\omega$ 

**True** if the search includes all the subfolders in the folder specified by the **[LookIn](#page-600-0)** property. Read/write **Boolean**.

This example searches the My Documents folder and all of its subfolders for all files whose names begin with "Cmd." The example also displays the name and location of each file that's found.

```
Set fs = Application.FileSearch
With fs
    .LookIn = "C:\My Documents"
    .SearchSubFolders = True
    Filename = "cmd*"If .Execute() > 0 Then
        MsgBox "There were " & .FoundFiles.Count & _
         " file(s) found."
        For i = 1 To . Found Files. Count
            MsgBox .FoundFiles(i)
        Next i
    Else
        MsgBox "There were no files found."
    End If
End With
```
# **SearchWhenProgramming Property**

Some of the content in this topic may not be applicable to some languages.

 $\omega$ 

**True** if the Office Assistant displays application and programming Help while the user is working in Visual Basic. Read/write **Boolean**.

#### **Remarks**

The default value is **False**. **SearchWhenProgramming** property corresponds to the **Search for both product and programming help when programming** option in the Use the **Office Assistant** section on the **Options** tab in the **Office Assistant** dialog box.

This example allows the user to search both application and programming help while working in Visual Basic.

Assistant.**SearchWhenProgramming** = True

# **SecondValue Property**

 $\omega$ 

Returns an optional second value property test (as in a range) for the file search. Read-only **Variant**.

#### **Remarks**

This property is intended to be used to specify a range, and it can only be used with the **MsoCondition** constant **msoConditionAnyTimeBetween** or **msoConditionAnyNumberBetween**.

This example displays the second value of the search criteria (if it exists) in a dialog box. If the second value doesn't exist, the example displays another message.

```
With Application.FileSearch.PropertyTests(1)
If .SecondValue = "" Then
   MsgBox "You haven't specified a second value."
Else
    <code>MsgBox "The second value you've set is: "</code> \_& .SecondValue
End If
End With
```
# **SelectedItems Property**

Returns a **[FileDialogSelectedItems](#page-79-0)** collection. This collection contains a list of the paths of the files that a user selected from a file dialog box displayed using the **Show** method of the **FileDialog** object.

#### *expression*.**SelectedItems**

 $\omega$ 

*expression* Required. An expression that returns one of the objects in the Applies To list.

The following example displays a File Picker dialog box using the **FileDialog** object and displays each selected file in a message box.

```
Sub Main()
    'Declare a variable as a FileDialog object.
    Dim fd As FileDialog
    'Create a FileDialog object as a File Picker dialog box.
    Set fd = Application.FileDialog(msoFileDialogFilePicker)
    'Declare a variable to contain the path
    'of each selected item. Even though the path is a String,
    'the variable must be a Variant because For Each...Next
    'routines only work with Variants and Objects.
    Dim vrtSelectedItem As Variant
    'Use a With...End With block to reference the FileDialog object.
    With fd
        'Allow the user to select multiple files.
        .AllowMultiSelect = True
        'Use the Show method to display the File Picker dialog box a
        'If the user presses the action button...
        If Show = -1 Then
            'Step through each string in the FileDialogSelectedItems
            For Each vrtSelectedItem In .SelectedItems
                'vrtSelectedItem is a String that contains the path
                'You can use any file I/O functions that you want to
                'This example simply displays the path in a message
                MsgBox "Selected item's path: " & vrtSelectedItem
            Next
        'If the user presses Cancel...
        Else
        End If
    End With
    'Set the object variable to Nothing.
    Set fd = \text{Nothing}
```
End Sub

# **Shape Property**

 $\omega_{\rm c}$ 

Returns a **Shape** object or **InlineShape** object, depending on the Microsoft Office host application. Read-only **Object**.

### **Remarks**

The **Shape** property returns a **Shape** object in Microsoft Excel and PowerPoint. In Word, the **Shape** property returns a **Shape** object if the script anchor is floating; if it's an inline anchor, however, this property returns an **InlineShape** object.
This example gets the shape associated with the first script in the **Scripts** collection and deletes it from worksheet one in the active workbook.

```
Dim objScriptShape As Object
Set objScriptShape = _
   ActiveWorkbook.Worksheets(1).Scripts(1).Shape
ObjScriptShape.Delete
```
<span id="page-721-0"></span>[Show](#page-721-0) All

# **ShortcutText Property**

 $\omega$ 

Returns or sets the shortcut key text displayed next to a button [control](#page-721-0) when the button appears on a menu, submenu, or shortcut menu. Read/write **String**.

# **Remarks**

You can set this property only for command bar buttons that contain an **[OnAction](#page-646-0)** macro.

This example displays the shortcut text for the **Open** command (**File** menu) on the Microsoft Excel Worksheet menu bar in a message box.

```
<code>MsgBox (CommandBars("Worksheet Menu Bar").</code> \_Controls("File").Controls("New...).ShortcutText)
```
# **SignDate Property**

Returns a **Variant** representing the date and time that the digital certificate corresponding to the **Signature** object was attached to the document. Read-only.

#### *expression*.**SignDate**

 $\omega$ 

*expression* Required. An expression that returns one of the objects in the Applies To list.

The following example prompts the user to select a digital signature with which to sign the active document in Microsoft Word. To use this example, open a document in Word and call this function. The function will test to make sure that the digital signature that the user selects will not expire in less than 12 months. If it will expire, the certificate isn't attached.

```
Function AddSignature() As Boolean
    On Error GoTo Error Handler
    Dim sig As Signature
    'Display the dialog box that lets the
    'user select a digital signature.
    'If the user selects a signature, then
    'it is added to the Signatures
    'collection. If the user doesn't, then
    'an error is returned.
    Set sig = ActiveDocument.Signatures.Add
    'Test to make sure that the new Signature object
    'doesn't expire too soon. This expression calculates
    'the number of months until the Signature object expires.
    If DateDiff("m", sig.SignDate, sig.ExpireDate) < 12 Then
        MsgBox "This certificate will expire in less than 1 year." &
        "Please use a newer certificate."
        AddSignature = False
        sig.Delete
    Else
        AddSignature = True
    End If
    'Commit all signatures in the SignatureSet collection to the dis
    ActiveDocument.Signatures.Commit
    Exit Function
Error_Handler:
    AddSignature = False
    MsgBox "Action cancelled."
End Function
```
# **Signer Property**

Returns a **String** representing the name of the person who attached the digital certificate that corresponds to the **Signature** object to the document. Read-only.

#### *expression*.**Signer**

 $\omega$ 

*expression* Required. An expression that returns one of the objects in the Applies To list.

The following example prompts the user to select a digital signature with which to sign the active document in Microsoft Word. To use this example, open a document in Word and pass this function the name of a certificate issuer and the name of a certificate signer that match the **Issued By** and **Issued To** fields of a digital certificate in the **Digital Certificates** dialog box. This example will test to make sure that the digital signature that the user selects meets certain criteria, such as not having expired, before the new signature is committed to the disk.

```
Function AddSignature(ByVal strIssuer As String, _
    strSigner As String) As Boolean
    On Error GoTo Error_Handler
    Dim sig As Signature
    'Display the dialog box that lets the
    'user select a digital signature.
    'If the user selects a signature, then
    'it is added to the Signatures
    'collection. If the user doesn't, then
    'an error is returned.
    Set sig = ActiveDocument.Signatures.Add
    'Test several properties before commiting the Signature object t
    If sig.Issuer = strIssuer And _
        sig.Signer = strSigner And _
        sig. IsCertificateExplired = False Andsig.IsCertificateRevoked = False And _
        sig.IsValid = True ThenMsgBox "Signed"
        AddSignature = True
    'Otherwise, remove the Signature object from the SignatureSet co
    Else
        sig.Delete
        MsgBox "Not signed"
        AddSignature = False
    End If
    'Commit all signatures in the SignatureSet collection to the dis
    ActiveDocument.Signatures.Commit
```
Exit Function

```
Error_Handler:
    AddSignature = False
    MsgBox "Action cancelled."
End Function
```
# **Sounds Property**

 $\omega$ 

Some of the content in this topic may not be applicable to some languages.

**True** if the Office Assistant produces the sounds that correspond to animations. Read/write **Boolean**.

## **Remarks**

The default value is **True**. The **Sounds** property corresponds to the **Make sounds** option under **Use the Office Assistant** on the **Options** tab in the **Office Assistant** dialog box. If a sound card is not installed, this property has no effect.

This example displays and animates the Office Assistant and allows sound.

```
With Assistant
    .Visible = True
    .On = TrueIf Not Sounds Then Sounds = True
    .Animation = msoAnimationGreeting
End With
```
<span id="page-734-0"></span>[Show](#page-734-0) All

# **State Property**

State property as it applies to the **[CommandBarButton](#page-734-0)** object.

Returns or sets the appearance of a command bar button [control.](#page-734-0) Read/write **[MsoButtonState](#page-734-0)**.

MsoButtonState can be one of these MsoButtonState constants.

**msoButtonDown msoButtonMixed msoButtonUp**

*expression*.**State**

*expression* Required. An expression that returns a **CommandBarButton** object.

State property as it applies to the **[HTMLProject](#page-734-0)** object.

Returns the current state of an **HTMLProject** object. Read-only **[MsoHTMLProjectState](#page-734-0)**.

MsoHTMLProjectState can be one of these MsoHTMLProjectState constants. **msoHTMLProjectStateDocumentLocked msoHTMLProjectStateDocumentProjectUnlocked msoHTMLProjectStateProjectLocked**

*expression*.**State**

*expression* Required. An expression that returns an **HTMLProject** object.

#### As it applies to the **[CommandBarButton](#page-734-0)** object.

This example creates a command bar named Custom and adds two blank buttons to it. The example then sets the button on the left to **msoButtonUp** and sets the button on the right to **msoButtonDown**.

```
Set myBar = CommandBars.Add(Name:="Custom", Position:=msoBarTop, _
    Temporary:=True)
With myBar
    .Controls.Add Type:=msoControlButton, ID:=1
    .Controls.Add Type:=msoControlButton, ID:=2
    .Visible = True
End With
Set myControl1 = CommandBars("Custom").Controls(1)
myControl1.State = msoButtonUp
Set myControl2 = CommandBars("Custom").Controls(2)
myControl2.State = msoButtonDown
```
<span id="page-737-0"></span>[Show](#page-737-0) All

# **Style Property**

Style property as it applies to the **[CommandBarButton](#page-737-0)** object.

Returns or sets the way a command bar button [control](#page-737-0) is displayed. Read/write **[MsoButtonStyle](#page-737-0)**.

MsoButtonStyle can be one of these MsoButtonStyle constants.

**msoButtonAutomatic msoButtonCaption msoButtonIcon msoButtonIconAndCaption msoButtonIconAndCaptionBelow msoButtonIconAndWrapCaption msoButtonIconAndWrapCaptionBelow msoButtonWrapCaption**

Style property as it applies to the **[CommandBarComboBox](#page-737-0)** object.

Returns or sets the way a command bar combo box [control](#page-737-0) is displayed. Can be either of the following **MsoComboStyle** constants: **msoComboLabel** or **msoComboNormal**. Read/write **[MsoComboStyle](#page-737-0)**.

MsoComboStyle can be one of these MsoComboStyle constants. **msoComboLabel msoComboNormal**

This example creates a shortcut menu containing a button control and a combo box control and sets the style of each.

```
Set myBar = CommandBars.Add(Name:="Custom1", Position:=msoBarPopup, Temporary:=False)
With myBar
    .Controls.Add Type:=msoControlButton, Id:=3
    .Controls(1).Style = msoButtonCaption
    .Controls.Add Type:=msoControlComboBox
   With .Controls(2)
        .Style = msoComboLabel
        .AddItem "vanilla"
        .AddItem "chocolate"
        .AddItem "cookie dough"
    End With
End With
myBar.ShowPopup
```
# **Table Property**

Returns a **String** that represents the name of the table within the data source file that contains the mail merge records. The returned value may be blank if the table name is unknown or not applicable to the current data source. Read-only.

#### *expression*.**Table**

 $\omega_{\rm c}$ 

*expression* Required. An expression that returns one of the objects in the Applies To list.

This example sets the name of the table if the table name is currently blank.

```
Sub OfficeTest()
   Dim appOffice As OfficeDataSourceObject
    Set appOffice = Application.OfficeDataSourceObject
    appOffice.Open bstrConnect:="DRIVER=SQL Server;SERVER=ServerName
        "UID=user;PWD=;DATABASE=Northwind", bstrTable:="Employees"
    If appOffice.Table = "" Then
       appOffice.Table = "Employees"
   End If
```
End Sub

<span id="page-742-0"></span>[Show](#page-742-0) All

# **Tag Property**

Returns or sets information about the **[command](#page-742-0) bar control**, such as data that can be used as an argument in procedures, or information that identifies the control. Read/write **String**.

*expression*.**Tag**

 $\omega$ 

*expression* Required. An expression that returns one of the objects in the Applies To list.

#### **Remarks**

To avoid duplicate calls of the same class when tiggered with events, define the **Tag** property unique to the events. The following example demonstrates this concept with two modules.

```
Public WithEvents oBtn As CommandBarButton
Private Sub oBtn_click(ByVal ctrl As Office.CommandBarButton, Cancel
    MsgBox "Clicked " & ctrl.Caption
End Sub
Dim oBtns As New Collection
Sub Use_Tag()
    Dim oEvt As CBtnEvent
   Set oBtns = Nothing
   For i = 1 To 5
        Set oEvt = New CBtnEventSet oEvt.oBtn = Application.CommandBars("Worksheet Menu Bar"
        With oEvt.oBtn
            .Caption = "Btn" & i
            .Style = msoButtonCaption
            .Tag = "Hello" & i
        End With
        oBtns.Add oEvt
    Next
End Sub
```
This example sets the tag for the button on the custom command bar to "Spelling Button" and displays the tag in a message box.

CommandBars("Custom").Controls(1).**Tag** = "Spelling Button" MsgBox (CommandBars("Custom").Controls(1).**Tag**)

<span id="page-746-0"></span>[Show](#page-746-0) All

# **Text Property**

Some of the content in this topic may not be applicable to some languages.

**BalloonLabel** or **BalloonCheckbox** object: Returns or sets the text displayed next to a check box or label in the Office Assistant balloon. Read/write **String**.

**Balloon** object: Returns or sets the text displayed after the heading but before the labels or check boxes in the Office Assistant balloon. Read/write **String**.

**CommandBarComboBox** object: Returns or sets the text in the display or edit portion of the command bar combo box [control](#page-746-0). Read/write **String**.

**HTMLProjectItem** object: Returns or sets the HTML text in the HTML editor. Read/write **String**.

#### *expression*.**Text**

*expression* Required. An expression that returns one of the objects in the Applies To list.

## **Remarks**

For the **Balloon**, **BalloonLabel**, and **BalloonCheckbox** objects, you can specify that a particular graphic be displayed by using the following syntax: **{***type location sizing\_factor***}**, where *type* is bmp (bitmap) or wmf (Windows metafile); *location* is the resource ID or the path and file name; and *sizing factor* denotes the width of the .wmf file (*sizing\_factor* is omitted for .bmp files).

The **Balloon** object also supports underlined text and text that has one of the 16 system palette colors applied to it. To display underlined text, use the syntax **{***ul***}** or **{***ul 1***}**; use **{***ul 0***}** to turn underlining off. To change the color of text, precede the text string with the character sequence **{***cf number***}**, where *number* is one of the system color numbers listed in the following table.

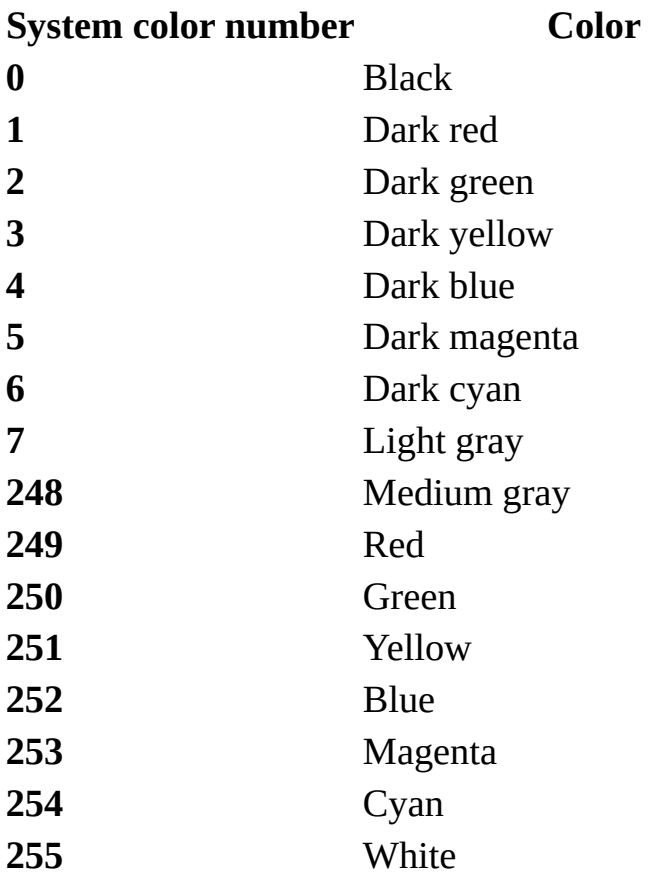

If you specify a number other than one of the preceding system color numbers, the text in the Office Assistant balloon is black.

This example creates a new command bar named "Custom" and adds to it a combo box that contains four list items. The example then uses the **Text** property to set Item 3 as the default list item.

```
Set myBar = CommandBars.Add(Name:="Custom", Position:=msoBarTop, _
    Temporary:=True)
With myBar
    .Controls.Add Type:=msoControlComboBox, ID:=1
    .Visible = True
End With
Set testComboBox = CommandBars("Custom").Controls(1)
With testComboBox
    .AddItem "Item 1", 1
    .AddItem "Item 2", 2
    .AddItem "Item 3", 3
    .AddItem "Item 4", 4
    .Text = "Item 3"
End With
```
This example creates a new Office Assistant balloon with a heading, text, and three region choices. The example uses the **Text** property to provide balloonrelated instructions to the user and a label for each text box.

```
With Assistant.NewBalloon
    .Heading = "Regional Sales Data"
    .Text = "Select a region"
    For i = 1 To 3
        .CheckBoxes(i).Text = "Region " & i
    Next
    .Show
End With
```
This example creates a new Office Assistant balloon that contains underlined heading text, red text, and blue text that is also underlined.

```
With Assistant.NewBalloon
    .Heading = "Underlined \{ul_1\}Heading\{ul_0\}"
    Text = "Some {cf 249}Red{cf \theta} text and some " \alpha _
    "underlined {cf 252}{ul 1}Blue{ul 0}{cf 0} text."
    .Show
End With
```
This example creates a new Office Assistant balloon that contains a Windows metafile.

```
With Assistant.NewBalloon
    .Heading = "Underlined \{ul 1\}Heading\{ul 0\}"
    .Text ="{WMF ""C:\Favorites\MyPicture.WMF""}"
    .Show
End With
```
# **TextOrProperty Property**

 $\omega$ 

Returns or sets the word or phrase to be searched for, in either the body of a file or the file's properties, during the file search. The word or phrase can include the \* (asterisk) or ? (question mark) wildcard character. Read/write **String**.

## **Remarks**

Use the question mark wildcard character to match any single character. For example, type **gr?y** to find all files that contain at least one instance of either "gray" or "grey."

Use the asterisk wildcard character to match any number of characters. For example, type **San\*** to return all files that contain at least one word that begins with "San."

This example searches the C:\My Documents folder and all of its subfolders and returns all files whose body text or file properties contain any words that begin with "San." The **TextOrProperty** property sets the word to be searched for and limits the search to either the body of the file or the file properties.

```
With Application.FileSearch
    .NewSearch
    .LookIn = "C:\My Documents"
    .SearchSubFolders = True
    .TextOrProperty = "San*"
    .FileType = msoFileTypeAllFiles
End With
```
# **TipOfDay Property**

 $\omega$ 

Some of the content in this topic may not be applicable to some languages.

**True** if the Office Assistant displays a special tip each time the Office application is opened. Read/write **Boolean**.

#### **Remarks**

The default value is **False**. **TipOfDay** property corresponds to the **Show the Tip of the Day at startup** option under **Show tips about** on the **Options** tab in the **Office Assistant** dialog box.
This example displays the Office Assistant in a specific location and it sets several options before making the Assistant visible.

```
With Assistant
    .0n = True.Visible = True
    Left = 400
    .MoveWhenInTheWay = True
    If Not TipOfDay Then TipOfDay = True
    .Animation = msoAnimationGreeting
End With
```
# **Title Property**

Sets or returns the title of a file dialog box displayed using the **FileDialog** object. Read/write **String**.

*expression*.**Title**

 $\omega_{\rm c}$ 

*expression* Required. An expression that returns one of the objects in the Applies To list.

The following example displays a File Picker dialog box using the **FileDialog** object and displays each selected file in a message box.

```
Sub main()
    'Declare a variable as a FileDialog object.
    Dim fd As FileDialog
    'Create a FileDialog object as a File Picker dialog box.
    Set fd = Application.FileDialog(msoFileDialogFilePicker)
    'Declare a variable to contain the path
    'of each selected item. Even though the path is a String,
    'the variable must be a Variant because For Each...Next
    'routines only work with Variants and Objects.
    Dim vrtSelectedItem As Variant
    'Use a With...End With block to reference the FileDialog object.
    With fd
        'Change the title of the dialog
        .Title = "Archive"
        'Use the Show method to display the file picker dialog and r
        'If the user presses the action button...
        If Show = -1 Then
            'Step through each string in the FileDialogSelectedItems
            For Each vrtSelectedItem In .SelectedItems
                'vrtSelectedItem is a String that contains the path
                'You can use any file I/O functions that you want to
                'This example simply displays the path in a message
                MsgBox "Selected item's path: " & vrtSelectedItem
            Next vrtSelectedItem
        'If the user presses Cancel...
        Else
        End If
    End With
    'Set the object variable to Nothing.
    Set fd = \text{Nothing}
```
End Sub

# **TooltipText Property**

 $\omega_{\rm c}$ 

Returns or sets the text displayed in a command bar control's ScreenTip. Read/write **String**.

### **Remarks**

By default, the value of the **[Caption](#page-352-0)** property is used as the ScreenTip.

This example adds a ScreenTip to the last control on the active menu bar.

```
Set myMenuBar = CommandBars.ActiveMenuBar
Set lastCtrl = myMenuBar _{-}.Controls(myMenuBar.Controls.Count)
lastCtrl.BeginGroup = True
lastCtrl.TooltipText = "Click for help on UI feature"
```
<span id="page-763-0"></span>[Show](#page-763-0) All

# **Top Property**

Some of the content in this topic may not be applicable to some languages.

Top property as it applies to the **Assistant** and **[CommandBar](#page-763-0)** objects.

Sets or returns the distance (in points) from the top of the Office Assistant, or from the top edge of the specified **[command](#page-763-0) bar**, to the top edge of the screen. For docked command bars, this property returns or sets the distance from the command bar to the top of the docking area. Read/write **Long**.

*expression*.**Top**

*expression* Required. An expression that returns one of the above objects.

#### Top property as it applies to the **CommandBarButton**, **[CommandBarComboBox](#page-763-0)**, **CommandBarControl**, and **CommandBarPopup** objects.

Returns the distance (in pixels) from the top edge of the specified [command](#page-763-0) bar control to the top edge of the screen. Read-only **Long**.

*expression*.**Top**

*expression* Required. An expression that returns one of the above objects.

```
As it applies to the Assistant and CommandBar objects.
```
This example moves the Office Assistant to another coordinate and sets its **Top** property for subsequent appearances.

```
With Assistant
    .0n = True.Visible = True
    .Sounds = True
    .Animation = msoAnimationBeginSpeaking
End With
Assistant.Top = 100
MsgBox "Click OK to move the Assistant to a " \& \_"new location."
Assistant.Top = 500
```
This example positions the upper-left corner of the floating command bar named Custom 140 pixels from the left edge of the screen and 100 pixels from the top of the screen.

```
Set myBar = CommandBars("Custom")
myBar.Position = msoBarFloating
With myBar
    Left = 140
    .Top = 100
End With
```
<span id="page-766-0"></span>[Show](#page-766-0) All

# **Type Property**

Type property as it applies to the **[CommandBar](#page-766-0)** object.

Returns the type of [command](#page-766-0) bar. Read-only **[MsoBarType](#page-766-0)**.

MsoBarType can be one of these MsoBarType constants. **msoBarTypeMenuBar msoBarTypeNormal msoBarTypePopup**

*expression*.**Type**

*expression* Required. An expression that returns a **CommandBar** object.

Type property as it applies to the **CommandBarButton**, **[CommandBarComboBox](#page-766-0)**, **CommandBarControl**, and **CommandBarPopup** objects.

Returns the type of command bar control. Read-only **[MsoControlType](#page-766-0)**.

MsoControlType can be one of these MsoControlType constants. **msoControlActiveX msoControlAutoCompleteCombo msoControlButton msoControlButtonDropdown msoControlButtonPopup msoControlComboBox msoControlCustom msoControlDropdown msoControlEdit msoControlExpandingGrid**

**msoControlGauge msoControlGenericDropdown msoControlGraphicCombo msoControlGraphicDropdown msoControlGraphicPopup msoControlGrid msoControlLabel msoControlLabelEx msoControlOCXDropdown msoControlPane msoControlPopup msoControlSpinner msoControlSplitButtonMRUPopup msoControlSplitButtonPopup msoControlSplitDropdown msoControlSplitExpandingGrid msoControlWorkPane**

#### *expression*.**Type**

*expression* Required. An expression that returns one of the above objects.

Type property as it applies to the **[SearchScope](#page-766-0)** object.

Returns a value that corresponds to the type of **SearchScope** object. The type indicates the area in which the **Execute** method of the **FileSearch** object will search for files. Read-only **[MsoSearchIn](#page-766-0)**.

MsoSearchIn can be one of these MsoSearchIn constants. **msoSearchInCustom msoSearchInMyComputer msoSearchInMyNetworkPlaces msoSearchInOutlook**

*expression*.**Type**

*expression* Required. An expression that returns a **SearchScope** object.

Type property as it applies to the **[DocumentProperty](#page-766-0)** object.

Returns or sets the document property type. Read-only for built-in document properties; read/write for custom document properties.

*expression*.**Type**

*expression* Required. An expression that returns a **DocumentProperty** object.

#### **Remarks**

The return value will be a **[MsoDocProperties](#page-766-0)** constant.

MsoDocProperties can be one of these MsoDocProperties constants.

**msoPropertyTypeBoolean msoPropertyTypeDate msoPropertyTypeFloat msoPropertyTypeNumber msoPropertyTypeString**

#### As it applies to the **[CommandBar](#page-766-0)** object.

This example finds the first control on the command bar named Custom. Using the **Type** property, the example determines whether the control is a button. If the control is a button, the example copies the face of the **Copy** button (on the **Standard** toolbar) and then pastes it onto the control.

```
Set oldCtrl = CommandBars("Custom").Controls(1)
If oldCtrl.Type = msoControlButton Then
    Set newCtrl = CommandBars.FindControl(Type:=MsoControlButton, ID:= _
        CommandBars("Standard").Controls("Copy").ID)
    NewCtrl.CopyFace
    OldCtrl.PasteFace
End If
```
#### As it applies to the **[DocumentProperty](#page-766-0)** object.

This example displays the name, type, and value of a document property. You must pass a valid **DocumentProperty** object to the procedure.

```
Sub DisplayPropertyInfo(dp As DocumentProperty)
    MsgBox "value = " & dp.Value & Chr(13) & )"type = " & dp.Type & Chr(13) & _
        "name = " & dp.nameEnd Sub
```
<span id="page-772-0"></span>[Show](#page-772-0) All

## **Value Property**

Value property as it applies to the **[DocumentProperty](#page-772-0)** object.

Returns or sets the value of a document property. Read/write **Variant**.

*expression*.**Value**

 $\omega$ 

*expression* Required. An expression that returns a **DocumentProperty** object.

### **Remarks**

If the container application doesn't define a value for one of the built-in document properties, reading the **Value** property for that document property causes an error.

Value property as it applies to the **[PropertyTest](#page-772-0)** object.

Returns the value of a property test for a file search. Read-only **Variant**.

*expression*.**Value**

*expression* Required. An expression that returns a **PropertyTest** object.

```
As it applies to the DocumentProperty object.
```
This example displays the name, type, and value of a document property. For the example to work, dp must be a valid **DocumentProperty** object.

```
Sub DisplayPropertyInfo(dp As DocumentProperty)
   MsgBox "value = " & dp.Value & Chr(13) & _
        "type = " & dp. Type & Chr(13) & _
        "name = " & dp.nameEnd Sub
```
As it applies to the **[PropertyTest](#page-772-0)** object.

This example displays the value of the search criteria (if it exists) in a message box. If the second value doesn't exist, the example displays another message.

```
With Application.FileSearch.PropertyTests(1)
    If .Value = "" Then
       MsgBox "You haven't specified a value."
   Else
        MsgBox "The value you've set is: " _
            & .Value
    End If
End With
```
# **Visible Property**

Some of the content in this topic may not be applicable to some languages.

**True** if the specified object is visible. Read/write **Boolean**.

*expression*.**Visible**

 $\omega$ 

*expression* Required. An expression that returns one of the objects in the Applies To list.

### **Remarks**

The **Visible** property for newly created custom command bars is **False** by default.

The **Enabled** property for a command bar must be set to **True** before the visible property is set to **True**.

This example steps through the collection of command bars to find the Forms command bar. If the Forms command bar is found, the example makes it visible and protects its docking state.

```
foundFlag = FalseFor Each cmdbar In CommandBars
    If cmdbar.Name = "Forms" Then
        cmdbar.Protection = msoBarNoChangeDock
        cmdbar.Visible = True
        foundFlag = TrueEnd If
Next
If Not foundFlag Then
   MsgBox "'Forms'command bar is not in the collection."
End If
```
This example makes the Office Assistant visible and sets its animation.

```
With Application.Assistant
    .Visible = True
    .Sounds = True
    .Animation = msoAnimationBeginSpeaking
End With
```
<span id="page-779-0"></span>[Show](#page-779-0) All

## **Width Property**

Returns or sets the width (in pixels) of the specified [command](#page-779-0) bar or command bar control. [Read/write](#page-779-0) **Integer**.

#### *expression*.**Width**

 $\omega$ 

*expression* Required. An expression that returns one of the objects in the Applies To list.

This example adds a custom control to the command bar named Custom. The example sets the height of the custom control to twice the height of the command bar and sets its width to 50 pixels. Notice how the command bar automatically resizes itself to accommodate the control.

```
Set myBar = CommandBars("Custom")
barHeight = myBar.Height
Set myControl = myBar.Controls \overline{\phantom{a}}. Add(Type:=msoControlButton, \_Id:= CommandBars("Standard").Controls("Save").Id, _
     Temporary:=True)
With myControl
    .Height = barHeight * 2
    .Width = 50
End With
myBar.Visible = True
```
## **Change Event**

 $\omega_{\rm c}$ 

Occurs when the end user changes the selection in a command bar combo box.

#### **Private Sub CommandBarComboBox\_Change**

**(ByVal Ctrl As CommandBarComboBox)**

### **Remarks**

The **Change** event is recognized by the **CommandBarComboBox** object. To return the Change event for a particular **CommandBarComboBox** control, use the **WithEvents** keyword to declare a variable, and then set the variable to the **CommandBarComboBox** control. When the **Change** event is triggered, it executes the macro or code that you specified with the **OnAction** property of the control.

The following example creates a command bar with a **CommandBarComboBox** control containing four selections. The combo box responds to user interaction through the CommandBarComboBox\_Change event.

```
Private ctlComboBoxHandler As New ComboBoxHandler
Sub AddComboBox()
```

```
Set HostApp = Application
Dim newBar As Office.CommandBar
Set newBar = HostApp.CommandBars.Add(Name:="Test CommandBar", Te
Dim newCombo As Office.CommandBarComboBox
Set newCombo = newBar.Controls.Add(msoControlComboBox)
With newCombo
    .AddItem "First Class", 1
    .AddItem "Business Class", 2
    .AddItem "Coach Class", 3
    .AddItem "Standby", 4
    .DropDownLines = 5
    .DropDownWidth = 75
    ListHeaderCount = 0End With
ctlComboBoxHandler.SyncBox newCombo
newBar.Visible = True
```
End Sub

The preceding example relies on the following code, which is stored in a class module in the VBA project.

```
Private WithEvents ComboBoxEvent As Office.CommandBarComboBox
Public Sub SyncBox(box As Office.CommandBarComboBox)
    Set ComboBoxEvent = box
    If Not box Is Nothing Then
        MsgBox "Synced " & box.Caption & " ComboBox events."
    End If
End Sub
Private Sub Class_Terminate()
    Set ComboBoxEvent = Nothing
```
End Sub

```
Private Sub ComboBoxEvent_Change(ByVal Ctrl As Office.CommandBarComb
    Dim stComboText As String
    stComboText = Ctrl.Text
        Select Case stComboText
        Case "First Class"
            FirstClass
        Case "Business Class"
            BusinessClass
        Case "Coach Class"
            CoachClass
        Case "Standby"
            Standby
    End Select
End Sub
Private Sub FirstClass()
   MsgBox "You selected First Class reservations"
End Sub
Private Sub BusinessClass()
    MsgBox "You selected Business Class reservations"
End Sub
Private Sub CoachClass()
   MsgBox "You selected Coach Class reservations"
End Sub
Private Sub Standby()
   MsgBox "You chose to fly standby"
End Sub
```
## **Click Event**

 $\omega$ 

Occurs when the user clicks a **CommandBarButton** object.

#### **Private Sub CommandBarButton\_Click**

**(ByVal Ctrl As CommandBarButton**,

#### **ByVal CancelDefault As Boolean)**

The syntax for the Click event includes the two arguments described in the following table.

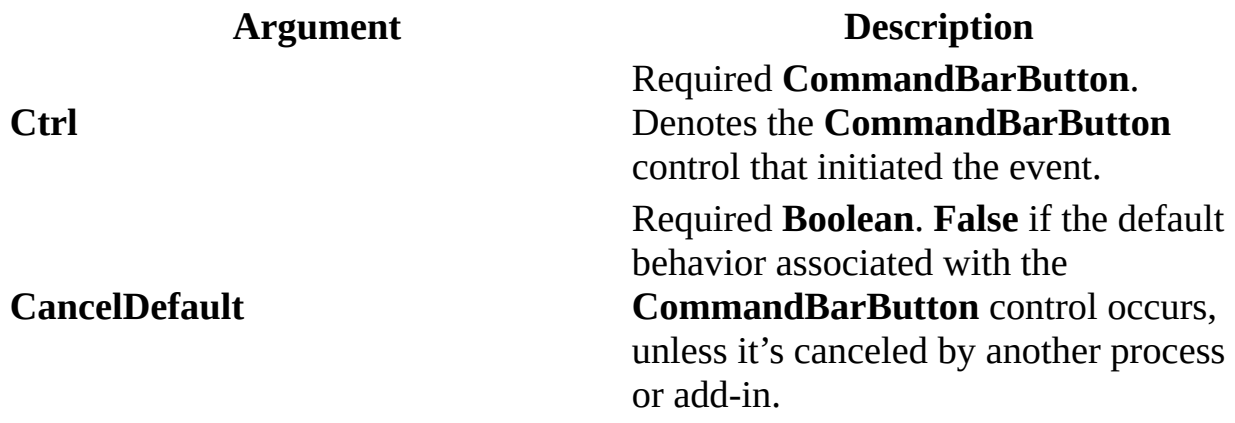

### **Remarks**

The Click event is recognized by the **CommandBarButton** object. To return the Click event for a particular **CommandBarButton** control, use the **WithEvents** keyword to declare a variable, and then set the variable to the control.

The following example creates a new command bar button on the File menu of the host application that enables the user to save a workbook as a commaseparated value file. (This example works in all applications, but the context of saving as CSV is applicable to Microsoft Excel.)

```
Private HostApp As Object
Sub createAndSynch()
    Dim iIndex As Integer
    Dim iCount As Integer
    Dim fBtnExists As Boolean
    Dim obCmdBtn As Object
    Dim btnSaveAsCSVHandler as new Class1
    On Error GoTo errHandler
   Set HostApp = Application
    Dim barHelp As Office.CommandBar
    Set barHelp = Application.CommandBars("File")
    fBtnExists = False
    iCount = barHelp.Controls.Count
    For iIndex = 1 To iCountIf barHelp.Controls(iIndex).Caption = "Save As CSV (Comma De
   Next
    Dim btnSaveAsCSV As Office.CommandBarButton
    If fBtnExists Then
        Set btnSaveAsCSV = barHelp.Controls("Save As CSV (Comma Deli
    Else
        Set btnSaveAsCSV = barHelp.Controls.Add(msoControlButton)
        btnSaveAsCSV.Caption = "Save As CSV (Comma Delimited)"
    End If
    btnSaveAsCSV.Tag = "btn1"
    btnSaveAsCSVHandler.SyncButton btnSaveAsCSV
    Exit Sub
errHandler:
    ' Insert error handling code here
End Sub
```
## **EnvelopeHide Event**

Occurs when the user interface (UI) that corresponds to the **MsoEnvelope** object is hidden.

#### **Private Sub** *object***\_EnvelopHide**()

 $\omega$ 

*object* A variable which references an object of type **MsoEnvelope** declared with events in a class module.

The following example sets up event-handling routines for the **MsoEnvelope** object.

```
Public WithEvents env As MsoEnvelope
Private Sub Class_Initialize()
    Set env = Application. ActiveDocument. MailEnvelope
End Sub
Private Sub env_EnvelopeShow()
   MsgBox "The MsoEnvelope UI is showing."
End Sub
Private Sub env_EnvelopeHide()
   MsgBox "The MsoEnvelope UI is hidden."
End Sub
```
## **EnvelopeShow Event**

Occurs when the user interface (UI) that corresponds to the **MsoEnvelope** object is displayed.

#### **Private Sub** *object***\_EnvelopShow**()

 $\omega$ 

*object* A variable which references an object of type **MsoEnvelope** declared with events in a class module.

#### **Example**

The following example sets up event-handling routines for the **MsoEnvelope** object.

```
Public WithEvents env As MsoEnvelope
Private Sub Class_Initialize()
    Set env = Application. ActiveDocument. MailEnvelope
End Sub
Private Sub env_EnvelopeShow()
   MsgBox "The MsoEnvelope UI is showing."
End Sub
Private Sub env_EnvelopeHide()
   MsgBox "The MsoEnvelope UI is hidden."
End Sub
```
## **OnUpdate Event**

 $\omega$ 

Occurs when any change is made to a command bar.

**Private Sub CommandBars\_OnUpdate**()

### **Remarks**

The OnUpdate event is recognized by the **CommandBar** object and all command bar controls. The event is triggered by any change to a command bar or command bar control or any change to the state of a command bar or command bar control. These changes can occur due to a text or cell selection, for example. Since a large number of OnUpdate events can occur during normal usage, developers should exercise caution when using this event. It is strongly recommended that this event be used primarily for checking that a custom command bar has been added or removed by a **COMAddIn**.

# **Returning an Object from a Collection**

The **Item** property returns a single object from a collection. The following example sets the cmdbar variable to a **CommandBar** object that represents the first command bar in the **CommandBars** collection.

```
Set cmdbar = CommonBars.Item(1)
```
The **Item** property is the default property for most collections, so you can write the same statement more concisely by omitting the **Item** keyword.

```
Set cmdbar = CommandBars(1)
```
For more information about a specific collection, see the Help topic for the collection or the **Item** property for the collection.